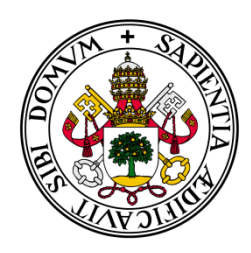

**Universidad de Valladolid**

## Escuela de Ingeniería Informática

**TRABAJO FIN DE GRADO**

Grado en Ingeniería Informática

# **PintiaData: Herramienta para la catalogación y consulta de piezas del yacimiento arqueológico de Pintia**

 Autora:  **Laura Rodríguez Martín**

 Tutor: **Joaquín Adiego Rodríguez**

*Gracias a Joaquín y Carlos, por darme esta oportunidad y por toda su ayuda, y a mi familia y amigos por acompañarme a lo largo de mi aventura estudiantil.*

## **RESUMEN**

Los catálogos arqueológicos digitales son el resultado del proceso de clasificación y documentación de las diferentes piezas y hallazgos encontrados en los yacimientos arqueológicos. Pintiadata es un proyecto concebido como herramienta de trabajo para el desarrollo de las investigaciones realizadas en el Centro de Estudios Vacceos 'Federico Wattenberg' de la Universidad de Valladolid pero también como herramienta de consulta para que los resultados de estas investigaciones puedan ser accedidas de forma pública.

En este Trabajo de Fin de Grado se ha hecho una actualización del sitio web, rediseñando la interfaz y añadiendo nuevas funcionalidades basándose en diferentes reglas y principios de diseño, y posteriormente se ha validado y verificado dicho sistema.

## **ABSTRACT**

Digital archaeological catalogs are the result of the classification and historical documentation of different pieces and findings from archaeological sites. Pintiadata is a project conceived as a working tool for the development of researchs done by the Center for Vaccean Studies 'Federico Wattenberg' at the University of Valladolid, but also as a reference tool, so the results of their research can be accessed publicly.

In this Degree's Final Project it has been accomplished an update of the website, redesigning the user interface and adding new features based on different rules and principles of design. Finally the system has been validated and verified.

# Índice de contenidos

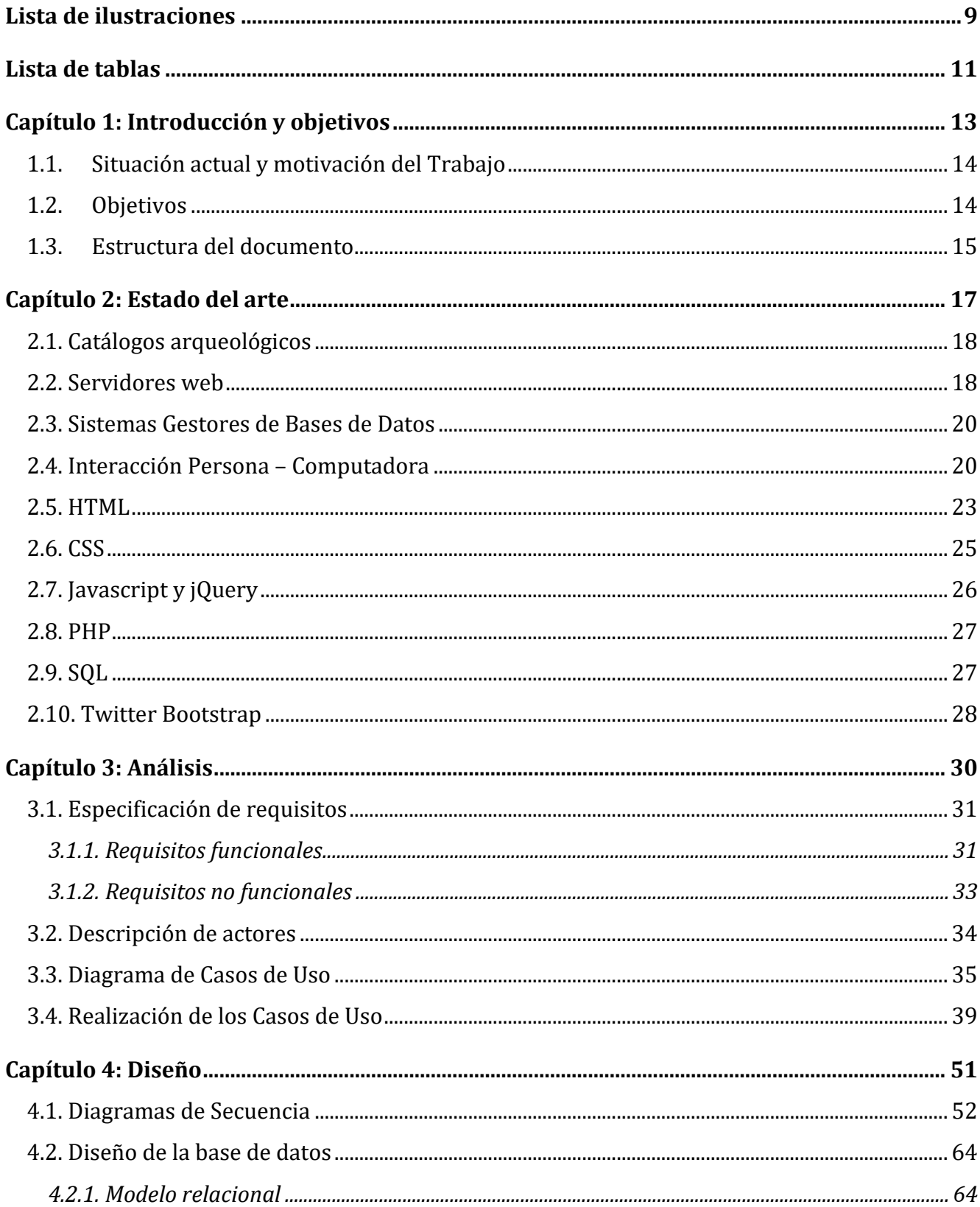

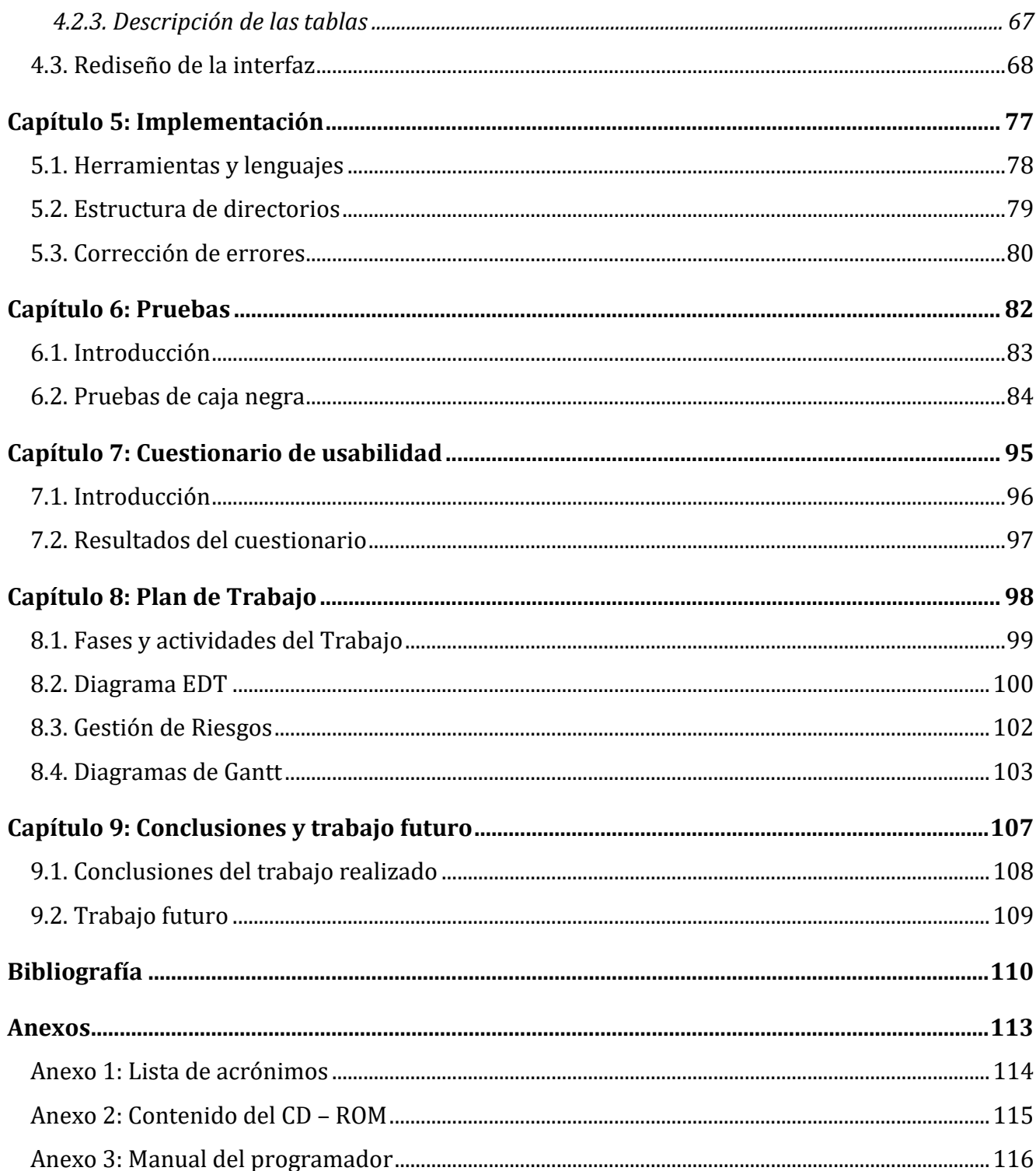

## **Lista de ilustraciones**

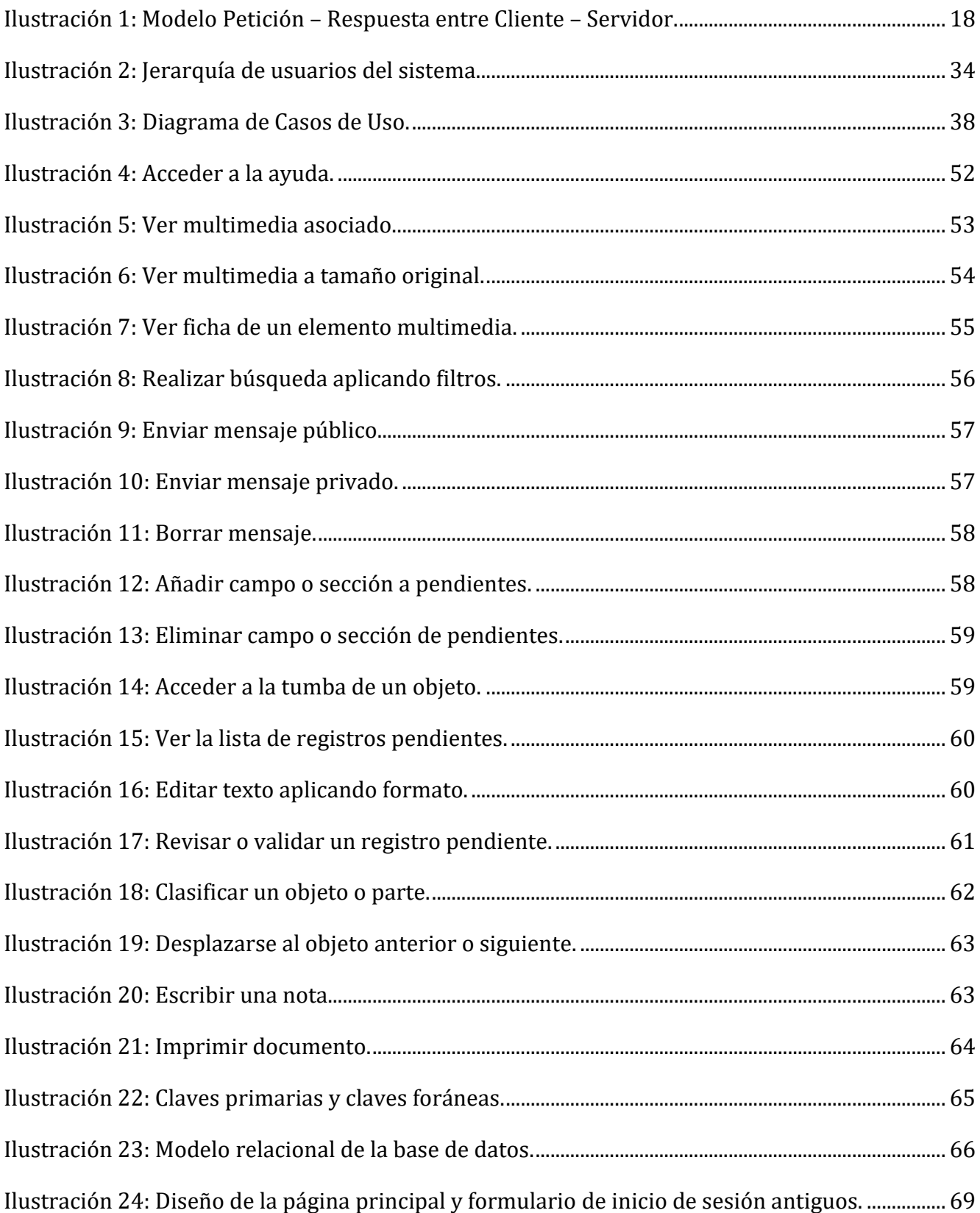

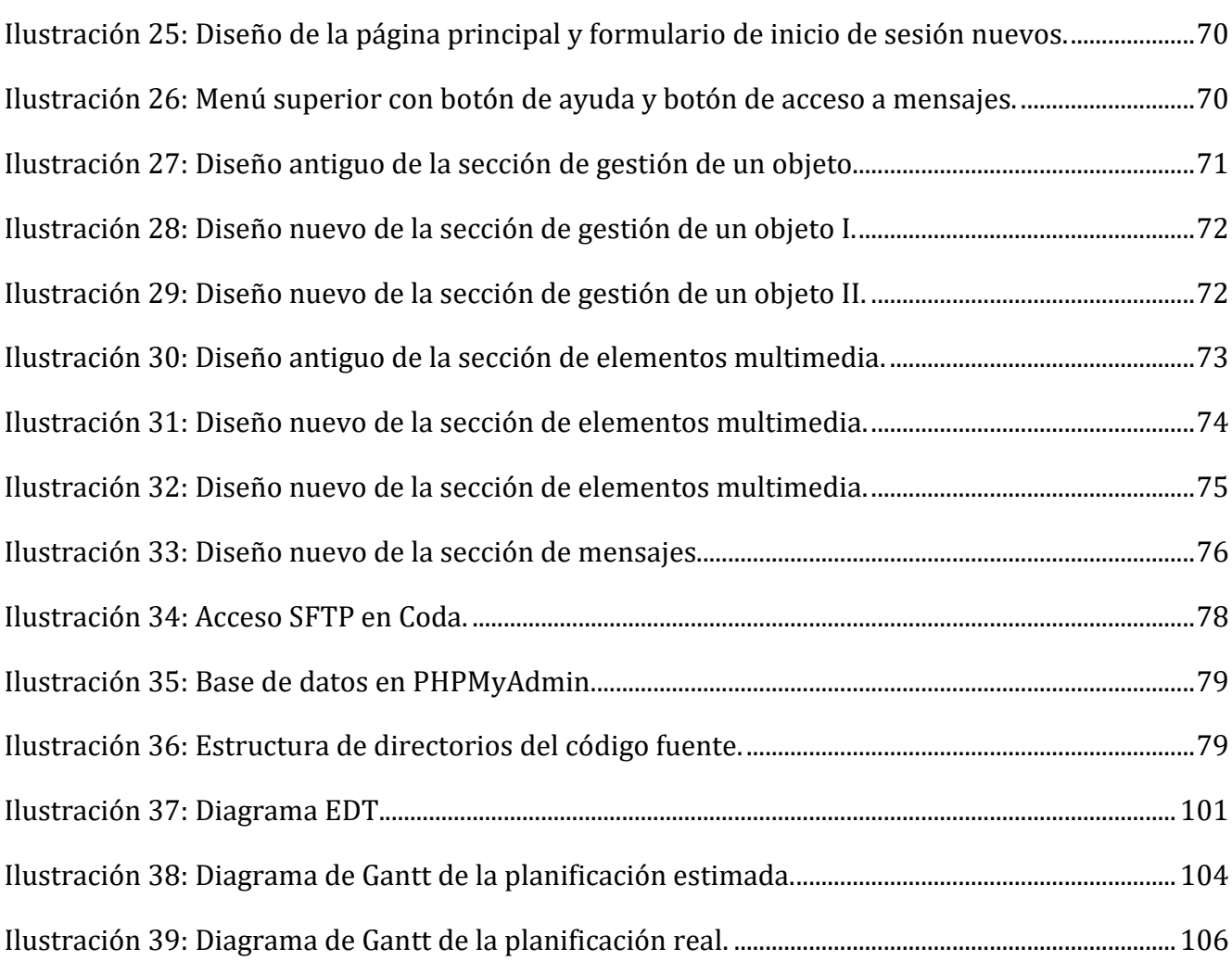

# Lista de tablas

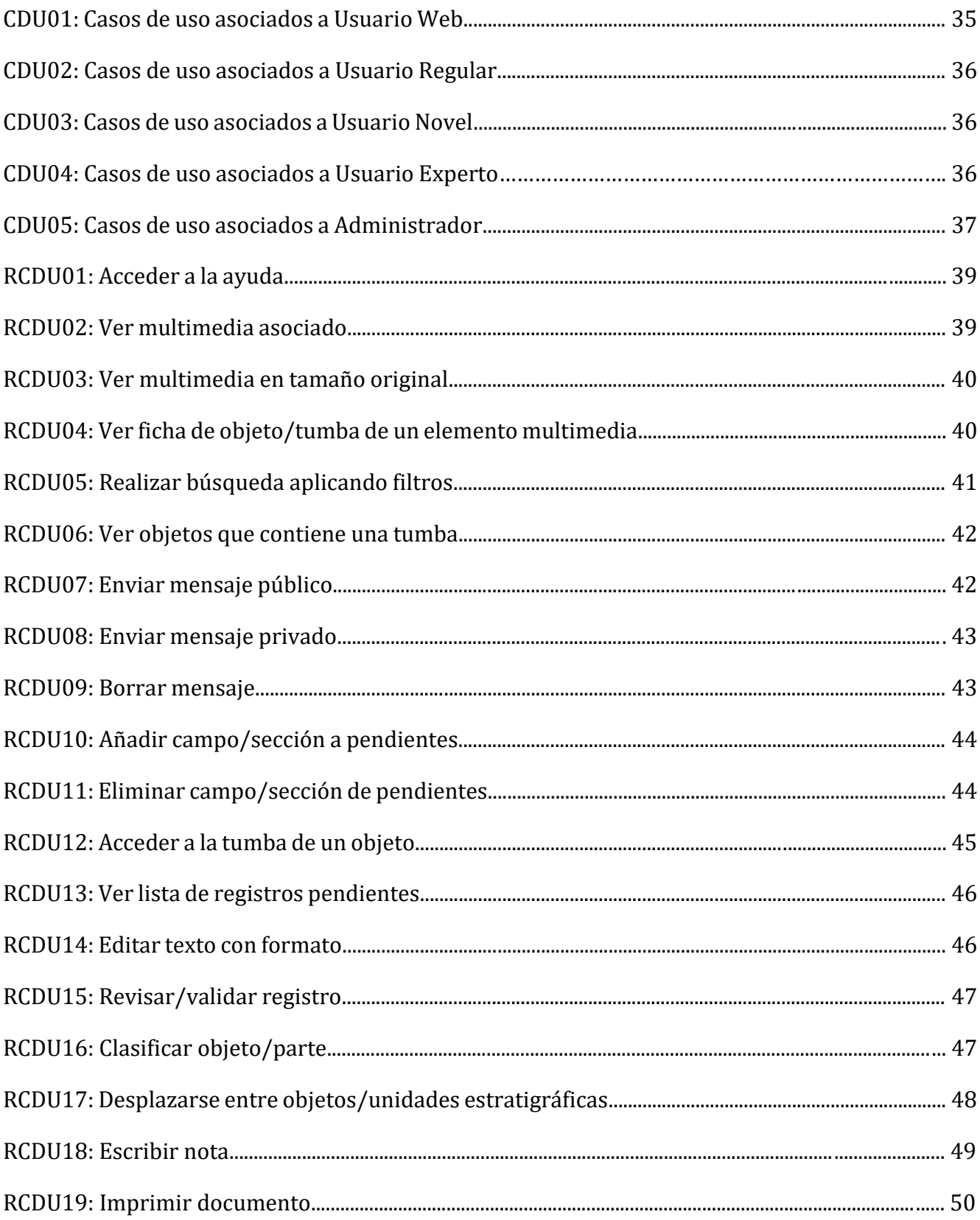

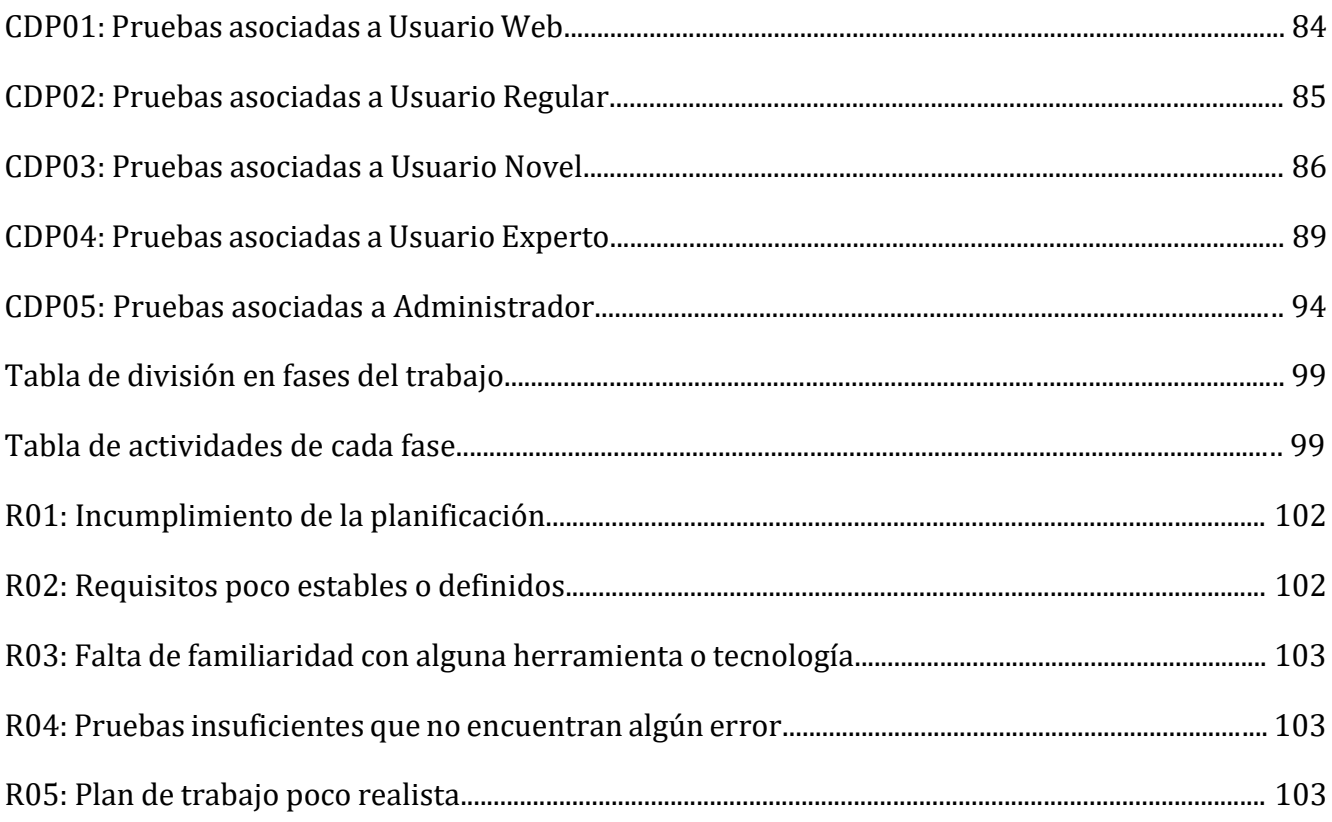

# $\tilde{\mathcal{M}}$ **Capítulo 1: Introducción y objetivos**

En este capítulo se presenta la situación actual y motivaciones que han llevado a desarrollar el trabajo, así como las metas y objetivos que se han decidido llevar a cabo. También se muestra una lista con los acrónimos utilizados en el documento junto a sus significados para facilitar la comprensión de este, además de una descripción detallada de su estructura.

## 1.1. Situación actual y motivación del Trabajo

Una versión preliminar de la página web Pintiadata fue desarrollada con el fin de facilitar a la Zona Arqueológica Pintia una herramienta de trabajo en el desarrollo de las investigaciones realizadas desde el Centro de Estudios Vacceos 'Federico Wattenberg' de la Universidad de Valladolid, pero también como herramienta de consulta para quienes se acerquen, tanto desde el ámbito de la investigación como por simple curiosidad. Esta versión preliminar tenía importantes limitaciones para los arqueólogos ya que no poseía todas las funcionalidades necesarias para el desarrollo de su trabajo, presentaba diferentes bugs ya que no estaba lo suficientemente testada, su interfaz era poco amigable e incoherente, las posibilidades de consulta eran muy limitadas y no suministraba ayuda alguna al usuario. El servidor se asienta sobre una infraestructura LAMP usando las siguientes herramientas: Linux como sistema operativo, Apache como servidor web, MySQL como base de datos y PHP como lenguaje de programación para el desarrollo web de contenido dinámico.

Teniendo en cuenta lo anterior, es necesario realizar una actualización de la web en su primera versión, llevando a cabo un rediseño de la interfaz, validando y verificando la página para corregir errores y completándola con nuevas funcionalidades.

## 1.2. Objetivos

En este trabajo se propone el estudio de los diferentes principios, reglas y estándares de diseño y usabilidad para el posterior rediseño de la interfaz, ampliación de la funcionalidad y actualización, validación, verificación y prueba del catálogo digital del yacimiento arqueológico de Pintia. Los objetivos principales se detallan a continuación:

- Creación de una interfaz de usuario amigable, fácil de usar e intuitiva que facilite el uso de la herramienta a los usuarios fuera del entorno informático, siguiendo diferentes principios de diseño.
- Completar el número de consultas que se pueden realizar sobre la base de datos, añadiendo nuevas funcionalidades y/o modificando y terminando funcionalidades ya presentes en el sistema.
- Potenciar y ampliar el carácter colaborativo de la herramienta.
- Validación, verificación, y prueba de la página web, realizando aquellas correcciones que sean oportunas.

## 1.3. Estructura del documento

El presente documento describe la realización del Trabajo de Fin de Grado y está estructurado en los siguientes apartados:

#### - **Capítulo 1: Introducción y Objetivos.**

Se explica la situación actual del sistema del que se parte, así como los motivos y objetivos que persigue este trabajo, junto con los acrónimos empleados en él.

#### - **Capítulo 2: Estado del Arte.**

En este capítulo se realiza un estudio del entorno tecnológico que rodea al sistema web, y de las bases teóricas del diseño de interfaces.

#### - **Capítulo 3: Análisis.**

Se enumeran los requisitos funcionales y no funcionales del sistema y se describen mediante los correspondientes casos de uso y diagrama de casos de uso, junto con la explicación de los actores implicados en ellos.

#### - **Capítulo 4: Diseño.**

Se describen los diagramas de secuencia correspondientes a los casos de uso expuestos en el capítulo 3, además del modelo relacional correspondiente a la base de datos del sistema y el rediseño de la interfaz propuesto.

#### - **Capítulo 5: Implementación.**

Se muestran las herramientas y lenguajes empleados para la codificación de la aplicación web, la estructuración de dicho código y la corrección de errores y otras pequeñas mejoras.

#### - **Capítulo 6: Pruebas.**

Se exponen los diferentes resultados de las pruebas realizadas sobre el sistema con el fin de validar y verificar su correcto funcionamiento.

#### - **Capítulo 7: Cuestionario de usabilidad.**

En este apartado se muestran los resultados del cuestionario de usabilidad que se ha llevado a cabo para el sitio web y las conclusiones que se pueden extraer de los mismos.

#### - **Capítulo 8: Plan de Trabajo.**

Se describen las fases en las que se divide el Trabajo además de realizarse un análisis más detallado de las actividades realizadas en cada una de dichas fases y el correspondiente Diagrama de Gantt. También se detalla la gestión de riesgos del Trabajo.

#### - **Capítulo 9: Conclusiones y trabajo futuro.**

En este capítulo, de carácter más subjetivo, se trata de analizar las aportaciones que han supuesto este Trabajo de Fin de Grado, los objetivos conseguidos y las posibles mejoras o ampliaciones que pueden llevarse en un futuro.

#### - **Bibliografía.**

Apartado dedicado a la mención de las diferentes referencias bibliográficas.

#### - **Anexos.**

Contiene los anexos de la memoria: Manual del programador y contenido del CD – ROM.

# $\tilde{\mathcal{A}}$ **Capítulo 2: Estado del arte**

Este apartado se centra en el estudio de las bases teóricas sobre las que se sustenta este trabajo, como son los Servidores Web, los Sistemas Gestores de Bases de Datos y los fundamentos de la interacción persona – computadora, con los cuales se pretende explicar los motivos de las decisiones tomadas en el desarrollo del trabajo. También se explican los diferentes lenguajes y tecnologías empleadas para llevar a cabo la implementación.

## 2.1. Catálogos arqueológicos

Los catálogos arqueológicos son el resultado de la clasificación de todos los elementos de un yacimiento arqueológico en función de sus diferentes características. Pueden ser internos, para ser usados como herramientas de trabajo en investigaciones arqueológicas, o públicos, los cuales tienen como finalidad dar a conocer los diferentes elementos resultantes de las investigaciones de forma pública, facilitando su localización.

En la actualidad existen diversos archivos y catálogos arqueológicos, como por ejemplo el Catálogo online del Archivo Arqueológico del Museo de Londres<sup>1</sup>, el Museo Nacional de Historia Natural del Smithsonian<sup>2</sup>, o el Museo Arqueológico Nacional de España<sup>3</sup>.

## 2.2. Servidores Web

Un Servidor Web es un programa informático que se está ejecutando continuamente en un ordenador a la espera de peticiones por parte de un cliente (navegador web). Cuando un cliente realiza una petición, el servidor la recibe y responde a ella de forma adecuada generando como respuesta una página web que se mostrará en el navegador web o mostrando un mensaje de error si lo hubiera.

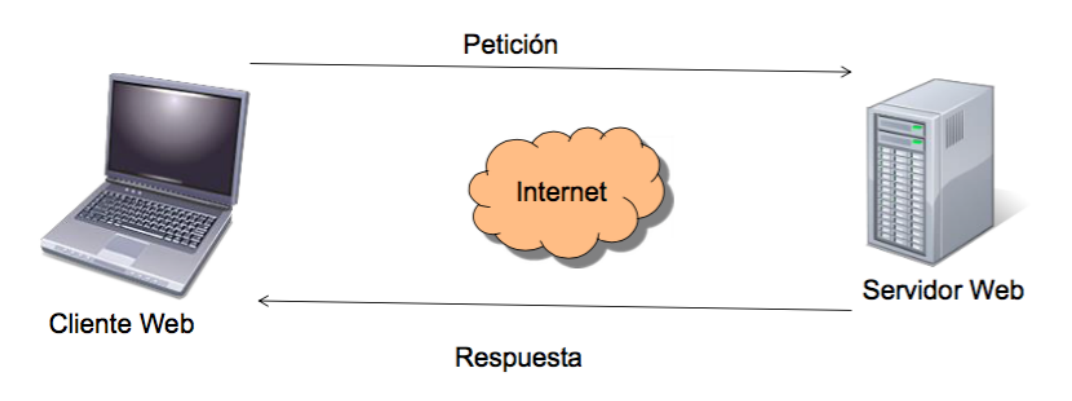

*Ilustración 1: Modelo Petición – Respuesta entre Cliente – Servidor.*

*<sup>1</sup>http://archive.museumoflondon.org.uk/laarc/catalogue/index.asp*

*<sup>3</sup> http://ceres.mcu.es/pages/SimpleSearch?Museo=MAN*

*<sup>2</sup> http://collections.nmnh.si.edu/search/*

Este proceso de petición – respuesta que se lleva a cabo entre cliente y servidor, se emplea el protocolo http, creado por la organización World Wide Web Consortium para enviar información a través de la web. Los dos tipos de peticiones http más habituales son GET y POST:

- **GET**: Se utiliza habitualmente para obtener información de un servidor (un documento HTML, una imagen etc.).
- **POST**: Se utiliza para enviar información a un servidor (datos de un formulario, documentos etc.).

Ambos métodos pueden usarse para enviar datos a un servidor, aunque envían los datos de manera diferente. Una petición GET añade los datos a la URL, en cambio, en una petición POST los datos se envían como parte del mensaje http, de modo que los datos enviados están ocultos.

Además de código HTML, los servidores web también pueden enviar al cliente aplicaciones web. Estas son porciones de código que pueden ejecutarse en respuesta a ciertas peticiones o respuestas HTTP. Existen dos tipos de aplicaciones web:

- **Aplicaciones en el lado del cliente**: Es el cliente web el encargado de ejecutar dichas aplicaciones en el navegador web. El servidor web sólo proporciona al cliente el código a ejecutar por este. En el caso de las aplicaciones Java o Javascript.
- **Aplicaciones en el lado del servidor**: El servidor web es el encargado de ejecutar las aplicaciones. Tras ello, genera cierto código HTML, el cual es enviado por el mismo al cliente mediante protocolo HTTP. Estas aplicaciones pueden estar escritas en lenguajes como PHP, ASP, Ruby o Python.

Actualmente, uno de los servidores web más importante y utilizado es Apache, destacado por ser de código abierto y estar disponible para una gran variedad de sistemas operativos.

Existen diversos paquetes de software que permiten instalar de forma conjunta servidores web Apache y otras herramientas adicionales como MySQL o PHP (entre otros). De esta forma, reciben el nombre LAMP aquellos paquetes instalados en plataformas Linux (tecnología empleada para el desarrollo de la web de este trabajo), WAMP cuando se instalan en Windows y MAMP en sistemas MAC OS.

Los servidores web pueden ser locales o remotos. Los servidores web locales son aquellos que residen en un equipo perteneciente a una red local, y que por tanto sólo son accesibles por los equipos de dicha red. Por otra parte, los servidores web remotos se tienen un alcance global y no se limitan a una red local. Existen empresas dedicadas al "*hosting*", negocio que consiste en alojar, servir y mantener sitios web.

## 2.3. Sistemas Gestores de Bases de Datos

Un SGBD es un conjunto de programas que permiten principalmente almacenar, modificar y extraer la información contenida en una base de datos así como añadir, borrar, modificar y analizar los datos presentes en esta.

También permiten controlar el acceso a los datos, asegurar su integridad, recuperarlos en caso de fallo y realizar copias de seguridad.

Toda base de datos soportada por un SGBD debe tener un modelo de datos. Este es un conjunto de estructuras descriptivas de datos de alto nivel que oculta muchos detalles de almacenamiento de bajo nivel. De esta forma, el SGBD permite a los usuarios definir los datos que se van a almacenar en términos de este modelo de datos.

Existen diversos modelos, aunque la mayor parte de sistemas actuales utilizan el modelo relacional. En este, los datos se almacenan en tablas formadas por filas (tuplas) y columnas (atributos). Las tablas pueden relacionarse entre sí mediante claves comunes.

De los diferentes SGBD que existen, para la web sobre la que se ha realizado este trabajo, se ha empleado MySQL. Es relacional y muy utilizado en plataformas Linux/Windows – Apache – MySQL – PHP/Perl/Python. Su popularidad como aplicación web está muy ligada a PHP, que a menudo suele combinarse con MySQL, ya que es el gestor ideal para este tipo de aplicaciones debido a su rapidez.

Los lenguajes de consulta de bases de datos permiten interrogar a la base de datos y analizar y actualizar los datos según los privilegios de cada usuario. SQL es el lenguaje de consulta para bases de datos relacionales más reconocido y extendido.

## 2.4. Interacción Persona – Computadora

La interfaz de usuario es la parte de una aplicación que permite a las personas interactuar con el ordenador y a este comunicar los resultados oportunos.

La ACM, posiblemente la organización internacional de investigadores y profesionales interesados en todos los aspectos de la computación más importante del mundo, posee un grupo de trabajo de temas de IPC, el cual propuso la siguiente definición de Interacción Persona – Computadora:

"*Es la disciplina relacionada con el diseño, evaluación e implementación de sistemas informáticos interactivos para el uso de seres humanos, y con el estudio de los fenómenos más importantes con los que está relacionado.*"

En otras palabras, se centra en estudiar cómo mejorar el diseño de las interfaces de usuario. Se compone de tres componentes clave:

- **Persona**: Usuarios finales del programa.
- **Computadora**: Máquina en la que se ejecuta el programa.
- **Interacción**: Entre usuarios y sistemas informáticos.

Los objetivos de la IPC son desarrollar o mejorar la utilidad, usabilidad, efectividad, eficiencia y seguridad de aquellos sistemas que incluyan computadoras.

La usabilidad es una de las características más importantes, y debe ser considerada en todo momento, desde el comienzo del proceso de desarrollo hasta las últimas acciones antes de hacer el sistema o producto disponible al público.

Podemos definir la usabilidad como el grado en el que un producto se pueda usar por determinados usuarios para conseguir objetivos específicos con:

- **Eficacia**: Precisión con la que los usuarios alcanzan los objetivos especificados.
- **Eficiencia**: Recursos empleados para alcanzar los objetivos especificados.
- **Satisfacción**: Comodidad y aceptación en el uso del producto.

en un contexto de uso especificado. Es decir, es aquella característica que hace que el software sea fácil de utilizar y fácil de aprender.

Jakob Nielsen, una de las personas más reconocidas en el ámbito de la usabilidad de las interfaces definió la usabilidad como un atributo para medir lo fáciles que son de usar las interfaces web. Por otra parte, desarrolló una lista con diez reglas para identificar posibles problemas de usabilidad en un sistema:

- **Visibilidad del estado del sistema**: El sistema debe mantener siempre a los usuarios informados del estado del sistema.
- **Utilizar el lenguaje de los usuarios**: El sistema debe emplear palabras, frases y conceptos familiares para los usuarios.
- **Control y libertad para el usuario**: Permitir salir de estados indeseados sin tener que pasar por un diálogo extendido.
- **Consistencia y estandarización**: Se deben seguir las normas y convenciones de la plataforma sobre la que se está implementando el sistema.
- **Prevención de errores**: Es mejor prevenir la aparición de errores que generar buenos mensajes de error.
- **Minimizar la carga de la memoria del usuario**: Mantener objetos, acciones y opciones visibles, de forma que el usuario no tenga que memorizar tanta información.
- **Flexibilidad y eficiencia de uso**: Las instrucciones para el uso del sistema deben ser visibles y fácilmente accesibles siempre que se necesiten.
- **Diálogos estéticos y diseño minimalista**: Eliminar aquella información que no se necesite.
- **Ayudar a los usuarios a reconocer, diagnosticar y recuperarse de los errores**: Los mensajes de error deben ser claros e indicar el problema.
- **Ayuda y documentación**: Debe ser fácil de buscar y no muy extensa.

Por otra parte, el conocimiento previo acerca del diseño de interfaces de usuario es también una parte esencial para conocer lo que debemos y no debemos hacer. Este está representado por principios y reglas de diseño.

Los principios de diseño son "*sentencias de sentido muy amplio que normalmente están basadas en la investigación hecha de cómo las personas aprenden y trabajan*".

Estos están basados en ideas de alto nivel y son de carácter abstracto. Debido a su generalidad son difíciles de aplicar. Para hacer más sencilla su aplicación, normalmente suelen transformarse en reglas de diseño, las cuales son de bajo nivel y el diseñador puede seguirlas como instrucciones más específicas y detalladas.

Existen diversas propuestas, aunque la propuesta de Stone es la más asequible y actualizada. En ella se combinan principios psicológicos y principios que surgen de la experiencia, y se formulan unos principios de diseño.

#### - **Principios Psicológicos**:

- o **Los usuarios ven lo que esperan ver**: Si el botón de "*OK*" normalmente está a la izquierda del botón "*Cancelar*" y cambiamos ese orden los usuarios pueden pensar que el botón "*Ok*" está a la izquierda y pulsar "*Cancelar*" por error.
- o **Los usuarios tienen dificultades para concentrarse en más de una actividad a la vez**: El entorno puede distraer al usuario, por lo que la interfaz debe recordarle qué es lo siguiente que debe hacer.
- o **Una distribución bien estructurada es más fácil de percibir**: Por ejemplo, elementos que aparecen juntos o que tienen el mismo color se perciben como grupos.
- o **Es más fácil reconocer algo que recordarlo**.

#### - **Principios de la experiencia**:

- o **Visibilidad**: Debe ser obvio para qué se usa un objeto o un control.
- o **Funcionalidad**: Debe ser obvio cómo se usa un objeto o control.
- o **Realimentación**: Debe ser obvio que se ha usado un objeto o control.

#### - **Principios de Diseño**:

- o **Sencillez**: Mantener la interfaz tan sencilla como sea posible. Para ello se deben emplear acciones, iconos, palabras y controles naturales para los usuarios. Las tareas complejas deben ser divididas en tareas más simples.
- o **Estructura**: Organizar la interfaz de forma que sea significativa para el usuario. Las características que el usuario cree que están relacionadas deben aparecer juntas o asociadas de alguna manera, y se deben reflejar sus ideas sobre el dominio del problema y cómo realizar tareas.
- o **Consistencia**: Este principio remarca la importancia de la uniformidad en la apariencia, disposición y comportamiento de los elementos. El usuario elabora un modelo mental de la interfaz y lo emplea para predecir cómo se comportará a continuación.
- o **Tolerancia**: Diseñar la interfaz de forma que se pueda prevenir que los usuarios cometan errores y que sea fácil recuperarse de ellos en caso de ocurrir. En el caso de introducir una fecha en un campo de texto, un ejemplo cerca del campo de texto mostrando el formato de la fecha puede reducir el número de errores. Los mensajes de error deben de proveer al usuario la información necesaria para poder solucionarlos.

#### 2.5. HTML

Lenguaje de marcas que especifica la estructura y el contenido de los documentos web que serán visualizados por un navegador. Permite indicar el contenido de texto, tablas para estructurar la información, formularios para obtener información del usuario, enlazado de otras páginas web etc.

Los documentos HTML se pueden crear mediante un editor de texto (Gedit, Notepad, Vi), y es habitual guardarlos con la extensión *.html* o *.htm*. La estructura HTML básica se compone de tres partes:

- **DOCTYPE**: Una línea que contiene información sobre la versión HTML.
- **HEAD**: Sección de cabecera declarativa.
- **BODY**: Cuerpo que contiene el contenido real del documento.

Los elementos son los componentes fundamentales del HTML. Cuentan con dos propiedades básicas: Atributos y contenido.

En general se conforman con una etiqueta de apertura y otra de cierre.

Ejemplo: *<html> … </html>*.

Los atributos se colocan dentro de la etiqueta de apertura, y el contenido se coloca entre la etiqueta de apertura y la de cierre. Son pares nombre – valor separados por un '*=*'. Ejemplo: *<a href="http: //www.uva.es"> Universidad de Valladolid </a>*

Las etiquetas básicas son las siguientes:

- **<html>**: Define el inicio del documento para indicar que a partir de ahí el navegador debe interpretar el contenido como HTML.
- **<head>**: Cabecera que contiene información del documento, la cual no se muestra directamente al usuario, como la codificación de caracteres empleada, el título del documento, información de estilo CSS o Javascript.
- **<title>**: Define el título de la página web, que aparecerá en la barra de título del navegador o en la pestaña del navegador en la que se visualiza la página.
- **<body>**: Contenido principal del documento, el cual se muestra en el navegador.
- **<script>**: Se utiliza para incluir programas al documento, generalmente Javascripts.
- **<link>**: Para vincular el sitio a hojas de estilo o iconos.
- **<style>**: Permite especificar un estilo CSS para ser utilizado en el documento.
- **<a>**: Enlace para hacer referencia a otro recurso, generalmente páginas web o documentos, mediante una URL.
- **<p>**: Define un párrafo de texto.

- **<h1>**: Indica una cabecera de sección. El número indica el tamaño de la fuente.
- **<table>, <tr>, <td>**: Permiten definir tablas, con sus respectivas filas y columnas.
- **<ul>/<ol>, <li>**: Sirven para definir listas de elementos no numeradas o numeradas.
- **<form>**: Define un formulario. Estos sirven para recopilar información de los usuarios, la cual suele ser enviada al servidor para procesarse por algún programa. Tiene dos atributos fundamentales: '*action*', que indica la URL del programa a la que se envía la información del formulario, y '*method*', que indica como se envía la información al servidor (GET o POST).

En los formularios es habitual emplear etiqueta **<input>**. Hay distintos tipos en función del valor que se de a su atributo '*type*'. Algunos de los más característicos son los siguientes:

- Text: Campo de entrada de texto de una sola línea.
- **Submit**: Botón que al ser pulsado envía la información del formulario al servidor. Otra forma de poner un botón es mediante la etiqueta '*<button>*'.
- **Reset**: Restaura todos los valores por defecto del formulario.
- Password: Campo de entrada en el que los caracteres introducidos son sustituidos por asteriscos.
- **Hidden**: Componente que no se visualiza. Sirve para almacenar información oculta.

## 2.6. CSS

Es un lenguaje de hojas de estilo empleado para describir la presentación (la apariencia y el formato) de documentos escritos en un lenguaje de marcas. La aplicación más común es especificar el estilo de páginas web escritas en HTML.

CSS permite especificar el tamaño de los elementos, formato y color de texto, márgenes y bordes de los elementos y su posicionamiento etc.

De esta forma se consigue separar la estructura del documento de su presentación, y así se hace más fácil la modificación de los estilos en caso de ser necesario.

Las hojas de estilo están formadas por reglas de estilo. Estas se componen de dos partes principales: El selector y la declaración. La declaración puede estar formada por uno o más pares propiedad – valor.

*Selector { propiedad: valor; propiedad: valor; … }*

Existen tres tipos de CSS:

- Estilo como **atributo** del elemento: Afecta únicamente a ese elemento. Ejemplo: *<p style="font-color: blue;"> Texto azul </p>*
- En la **cabecera**: Afecta a los elementos de ese fichero. Ejemplo: *<STYLE TYPE="text/css"> p { font-color: blue; } </STYLE>*
- **Hoja de estilo** externa: Se puede enlazar a tantos ficheros como sea necesario. Ejemplo: *<link rel="stylesheet" type="text/css" href="estilo.css" />*

Los estilos se aplican con la siguiente prioridad: Estilo del elemento, estilo de la cabecera del fichero, hoja de estilo externa y estilo por defecto del navegador.

## 2.7. Javascript y jQuery

Javascript es un lenguaje de programación interpretado (se interpreta en el ordenador que recibe el HTML, no se compila) pensado para ejecutarse en el navegador web. Permite añadir comportamiento dinámico a las páginas HTML. Se suele emplear frecuentemente para cuestiones como la validación de formularios antes de enviarlos al servidor, mostrar mensajes de aviso, menús desplegables etc.

El navegador ejecuta el código Javascript cuando se carga la página o en respuesta a eventos asociados a etiquetas HTML. Este código puede colocarse en cualquier lugar de la página, aunque se suele colocar dentro del *<head>*. Aquí, se puede poner el código dentro de las etiquetas *<script> … </script>*, o se puede enlazar un fichero externo.

Ejemplo: *<script src="fichero.js" type="text/javascript"></script>*

Una de las librerías de Javascript más utilizadas es jQuery. Esta contiene una un abanico de funciones y métodos que facilitan la tarea de programar en Javascript. Sus principales ventajas son su extensibilidad, ya que jQuery se adapta al navegador que esté usando el usuario para que funcione, y su gran variedad de plugins para implementar cualquier tipo de comportamiento.

Para utilizarlo basta con añadir la librería entre las etiquetas *<head></head>*:

*<script src="jquery-1.11.3.min.js"></script>*

## 2.8. PHP

PHP es un lenguaje de código abierto muy extendido y especialmente indicado para el desarrollo web, ya que puede ser incrustado en HTML mediante las etiquetas:

*<?php …código… ?>*

Está enfocado principalmente a la programación de aplicaciones del lado del servidor. El código es ejecutado en el servidor, generando HTML y enviándolo al cliente. Este sólo recibe los resultados de la ejecución, y no puede acceder al código que generó la página, lo que hace que la programación en PHP sea segura.

Las tareas más comunes para las que se emplea PHP son la recopilación de información de formularios y la generación de páginas de contenidos dinámicos. Puede emplearse en todos los sistemas operativos principales (Linux, Windows y Mac OS) y admite la mayoría de servidores web que se usan hoy en día, como Apache. De este modo se tiene libertad para elegir sistema operativo y servidor web.

Una de las características más potentes y destacables de PHP es su capacidad de conexión con un amplio abanico de bases de datos, entre las que se incluye MySQL.

## 2.9. SQL

El lenguaje estructurado de consulta es el lenguaje comercial para bases de datos relacionales más utilizado. Está compuesto principalmente por dos sub – lenguajes:

- **Lenguaje de manipulación de datos** (LMD): Este subconjunto de SQL permite a los usuarios llevar a cabo las tareas de consulta o manejo de los datos. Las órdenes básicas son:
	- o **SELECT**: Seleccionar una o más tuplas de una tabla de la base de datos.
	- o **INSERT**: Añadir una o más tuplas a una tabla de la base de datos.
	- o **DELETE**: Eliminar una o más tuplas de una tabla.
	- o **UPDATE**: Actualizar valores ya existentes de los atributos de una tupla.
- **Lenguaje de definición de datos** (LDD): Soporta la gestión del esquema de tablas de las que se compone la base de datos y las relaciones entre ellas. Se compone principalmente de las siguientes órdenes:
	- o **CREATE**: Definir nuevas tablas en una base de datos.
- o **DROP**: Eliminar una tabla ya existente en la base de datos.
- o **ALTER**: Modificar la estructura de una tabla ya creada.

#### 2.10. Twitter Bootstrap

Bootstrap es un conjunto de herramientas de software libre muy popular para el desarrollo web creado por Mark Otto y Jacob Thornton. Incluye plantillas de diseño con botones, cuadros, menús y otros elementos, basados en HTML y CSS, así como extensiones de Javascript de uso opcional.

Las principales ventajas que presenta Bootstrap son su facilidad de uso (cualquiera con conocimientos básicos de HTML y CSS puede comenzar a usarlo) y su compatibilidad con todos los navegadores actuales (Firefox, Chrome, Internet Explorer y Safari).

Existen dos formas para comenzar a usarlo:

- Descargando un paquete con CSS, Javascript y fuentes de su página oficial <sup>4</sup>.
- Incluirlo desde la web de *Bootstrap CDN* 5, el cual ofrece soporte tanto para el CSS como para el Javascript. Ejemplo:

*<!—CSS de Bootstrap --> <link rel="stylesheet"href="http://maxcdn.bootstrapcdn.com/bootstrap/3.3.4/css/bootstra p.min.css">*

*<!—Javascript de Bootstrap --> <script src="http://maxcdn.bootstrapcdn.com/bootstrap/3.3.4/js/bootstrap.min.js"> </script>*

En la página web del proyecto se pueden encontrar plantillas de ejemplo para descargar y documentación acerca de cómo usar las herramientas que proporciona. Por ejemplo, para dar estilo a un botón se puede escribir:

*<button class="btn btn-primary" name="botón">Botón</button>*

Las clases *btn* y *btn-primary* dan un determinado estilo al botón.

*<sup>4</sup>http://www.getbootstrap.com <sup>5</sup>http://www.bootstrapcdn.com*

*<sup>6</sup> http://www.fontawesome.io*

Para este trabajo también se ha empleado el kit de iconos escalables *Font Awesome* <sup>6</sup>, creado por Dave Gandy para ser usado junto con Bootstrap. Para empezar a utilizarlo, la opción que recomiendan en su página es incluirlo desde Bootstrap CDN mediante el siguiente código:

*<link rel="stylesheet" href="//maxcdn.bootstrapcdn.com/Font-awesome/4.3.0/css/Fontawesome.min.css">*

En su página web también se puede encontrar la lista de iconos disponibles y cómo utilizarlos.

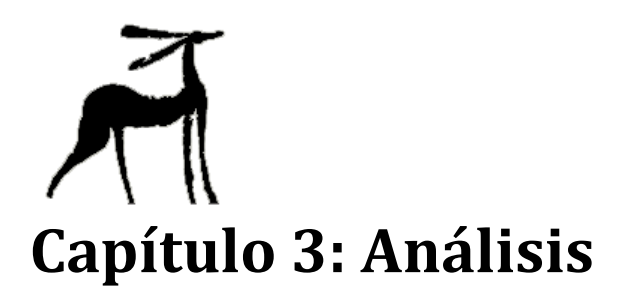

En el siguiente capítulo se desarrollan las diferentes tareas llevadas a cabo durante la fase de análisis del trabajo, lo cual implica el estudio y definición de los requisitos funcionales y no funcionales del sistema, tanto aquellos que ya se han alcanzado en el sistema sobre el que se parte como los nuevos requisitos, junto con las descripciones de cada caso de uso y de los actores implicados.

## 3.1. Especificación de requisitos

Los Requisitos son condiciones que debe cumplir un sistema o alguno de sus componentes para satisfacer ciertas especificaciones.

## 3.1.1. Requisitos funcionales

Los Requisitos Funcionales permiten fijar los servicios que debe proporcionar el sistema y cómo debe comportarse en diferentes situaciones.

A continuación se indican los Requisitos Funcionales del sistema ya logrados en el sistema inicial del que se partía antes de comenzar con este trabajo:

- o El sistema deberá permitir iniciar sesión en el mismo.
- o El sistema deberá permitir cerrar sesión en el mismo.
- o El sistema deberá permitir gestionar la cuenta de usuario personal.
- o El sistema deberá poseer varios niveles de usuario con sus correspondientes permisos y restricciones.
- o El sistema deberá permitir registrar nuevas cuentas de usuario.
- o El sistema deberá permitir ver la lista de usuarios en el sistema.
- o El sistema deberá permitir administrar los usuarios del sistema.
- o El sistema deberá permitir ver listas de: objetos, tumbas, inhumaciones, cremaciones, unidades estratigráficas, Matrices de Harris, analíticas de faunas, artículos, autores, multimedia, muestras, relaciones estratigráficas y análisis metalográficos.
- o El sistema deberá permitir al usuario ver la información detallada de: objetos, tumbas, inhumaciones, cremaciones, unidades estratigráficas, artículos y análisis metalográficos.
- o El sistema deberá permitir al usuario crear nuevos objetos, tumbas, inhumaciones, cremaciones, unidades estratigráficas, Matrices de Harris, analíticas de faunas, artículos, autores, multimedia, muestras, relaciones estratigráficas y análisis metalográficos.
- o El sistema deberá permitir al usuario gestionar: objetos (junto con los materiales, partes, medidas, localizaciones, análisis metalográficos, unidades estratigráficas, tumbas, artículos y multiedia asociados e ellos), tumbas (junto con las cremaciones, inhumaciones, localizaciones, unidades estratigráficas, ofrendas de fauna y multimedia asociadas a ella), inhumaciones, cremaciones, unidades estratigráficas (junto con los componentes geológicos, orgánicos y artificiales, superficies, artefactos, dietas faunas, relaciones estratigráficas, Matriz de Harris, muestras y localización asociadas a ella), Matrices de Harris, analíticas de faunas, artículos, autores, multimedia, muestras, relaciones estratigráficas y análisis metalográficos.
- o El sistema deberá permitir al usuario eliminar: objetos, tumbas, inhumaciones, cremaciones, unidades estratigráficas, Matrices de Harris, analíticas de faunas, artículos, autores, multimedia, muestras, relaciones estratigráficas y análisis metalográficos.
- o El sistema deberá permitir gestionar las listas de palabras clave, materias primas, tipos de tumbas, tipos de muestras, componentes artificiales, geológicos y orgánicos, artefactos y superficies.
- o El sistema deberá permitir gestionar medidas, categorías y subcategorías, lugares y localizaciones.
- o El sistema deberá permitir contactar mediante correo electrónico.

Como ya se ha dicho, estos Requisitos Funcionales ya estaban cumplidos en el sistema. A continuación se indican los Requisitos Funcionales nuevos a cumplimentar en el sistema:

- o El sistema deberá permitir acceder a la ayuda que se precise.
- o El sistema deberá permitir acceder a la ficha del objeto a la que pertenece un elemento multimedia.
- o El sistema deberá permitir ver el contenido multimedia relacionado con otro elemento multimedia.
- o El sistema deberá permitir ver las imágenes en el tamaño original.
- o El sistema deberá permitir filtrar el contenido de las listas de: objetos, tumbas, inhumaciones, cremaciones, unidades estratigráficas, artículos, Matrices de Harris, muestras, usuarios, registros y mensajes.
- o El sistema deberá permitir buscar contenido concreto en las listas de: objetos, tumbas, unidades estratigráficas, analíticas de faunas, artículos, muestras, registros, inhumaciones y cremaciones.
- o El sistema deberá permitir ver listas de registros de objetos, tumbas e inhumaciones pendientes de revisar/validar.
- o El sistema deberá permitir revisar/validar los registros de objetos, tumbas e inhumaciones.
- o El sistema deberá permitir editar y mostrar texto con formato (negrita, cursiva, y subrayado).
- o El sistema deberá permitir a los usuarios comunicarse mediante el envío de mensajes (generales, privados, para expertos o para noveles).
- o El sistema deberá permitir gestionar los mensajes.
- o El sistema deberá permitir marcar/desmarcar los campos o secciones pendientes de rellenar para objetos, tumbas y unidades estratigráficas.
- o El sistema deberá permitir acceder a la descripción de la tumba a la que pertenece un objeto desde este.
- o El sistema deberá permitir acceder a la descripción de los objetos que posee una tumba desde esta.
- o El sistema deberá permitir clasificar los objetos y sus partes.
- o El sistema deberá permitir desplazarse desde un objeto/unidad estratigráfica a el objeto/unidad estratigráfica anterior o siguiente a este.
- o El sistema deberá permitir dejar notas en objetos, unidades estratigráficas y artículos.
- o El sistema deberá permitir imprimir la información relativa a los objetos.

## 3.1.2. Requisitos funcionales

Los requisitos funcionales definen propiedades emergentes del sistema, restricciones que afectan a los servicios o funciones del sistema. Estos pueden ser más críticos que los funcionales ya que si un requisito funcional no se cumple, el sistema puede utilizarse

parcialmente, pero si un requisito no funcional no se cumple, el sistema podría inutilizarse. Los requisitos no funcionales definidos son los siguientes:

- o El sistema deberá almacenar la información en una base de datos MySQL.
- o El sistema estará alojado en un servidor LAMP.
- o El sistema estará implementado mediante las tecnologías HTML, PHP y Javascript.
- o El sistema deberá tener una interfaz fácil de usar por todos los usuarios.
- o El sistema deberá responder de forma fiable y rápida 24 horas y 365 días al año.
- o El sistema deberá ser accesible mediante cualquier navegador web.

## 3.2. Descripción de actores

Existen 5 actores diferentes que pueden interactuar con el sistema. Entre ellos existe una relación de herencia/especialización, de forma que las acciones que pueden llevar a cabo en el sistema se van incrementando a la par que el nivel en la jerarquía.

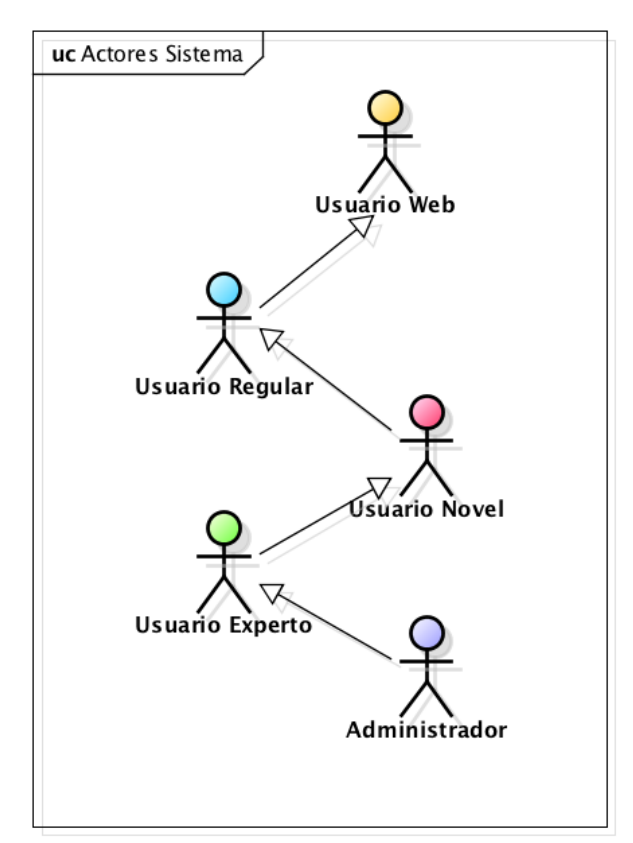

*Ilustración 2: Jerarquía de usuarios del sistema.*

La descripción de cada uno de los actores es la siguiente:

- **Usuario Web**: Cualquier usuario de Internet que acceda al sistema pero no posea una cuenta en el mismo.
- **Usuario Regular**: Usuario que está registrado en el sistema con una cuenta de tipo "regular".
- **Usuario Novel**: Usuario que está registrado en el sistema con una cuenta de tipo "novel".
- **Usuario Experto**: Usuarios que están registrados en el sistema con una cuenta de tipo "experto".
- **Administrador**: Usuario administrador del sistema, el cual tiene todos los permisos existentes en este.

Según el tipo de usuario se podrán determinadas acciones en el sistema. Esto se detallará a continuación en los Casos de Uso.

### 3.3. Diagrama de Casos de Uso

Mediante un Diagrama de Casos de Uso se describe el sistema, su entorno y la relación entre ambos. En esta memoria no se van a describir los casos de uso correspondientes a los requisitos funcionales que ya se han cumplido de forma previa a este trabajo ya que no fueron desarrollados en el mismo. Sólo se van a describir los casos de uso resultantes de los nuevos requisitos funcionales, ya que es en los que se centra este trabajo. No obstante, para proporcionar de forma más clara y organizada la funcionalidad del sistema, a continuación se muestran los casos de uso correspondientes a los requisitos funcionales ya cumplidos, divididos en función de cada uno de los actores descritos anteriormente.

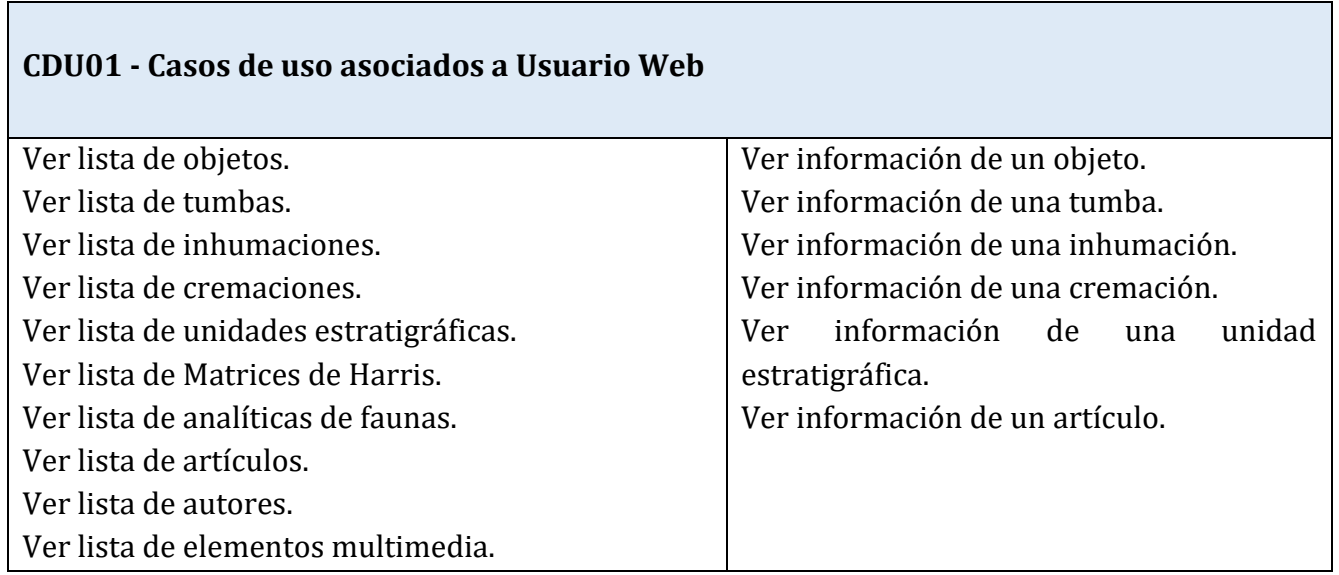

#### **CDU02 - Casos de uso asociados a Usuario Regular**

Iniciar sesión en el sistema. Cerrar sesión en el sistema. Gestionar\* cuenta de usuario personal.

#### **CDU03 – Casos de uso asociados a Usuario Novel**

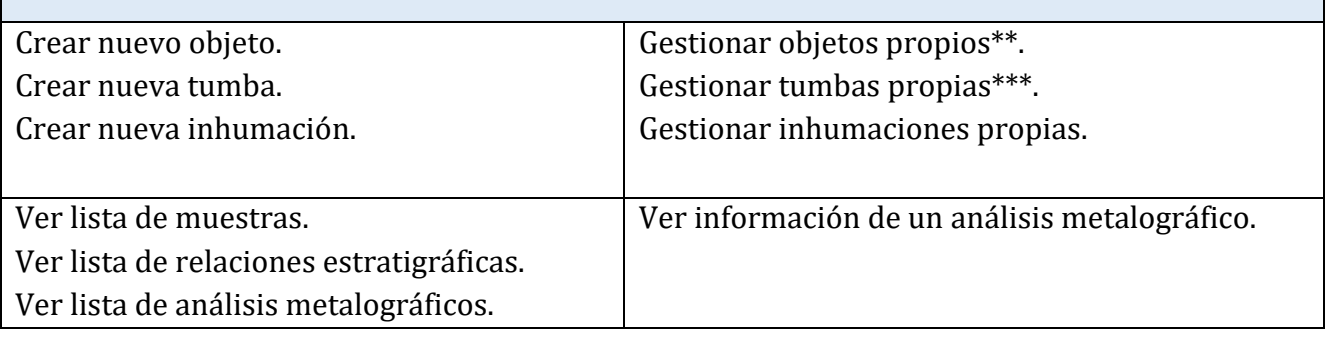

#### **CDU04 – Casos de uso asociados a Usuario Experto**

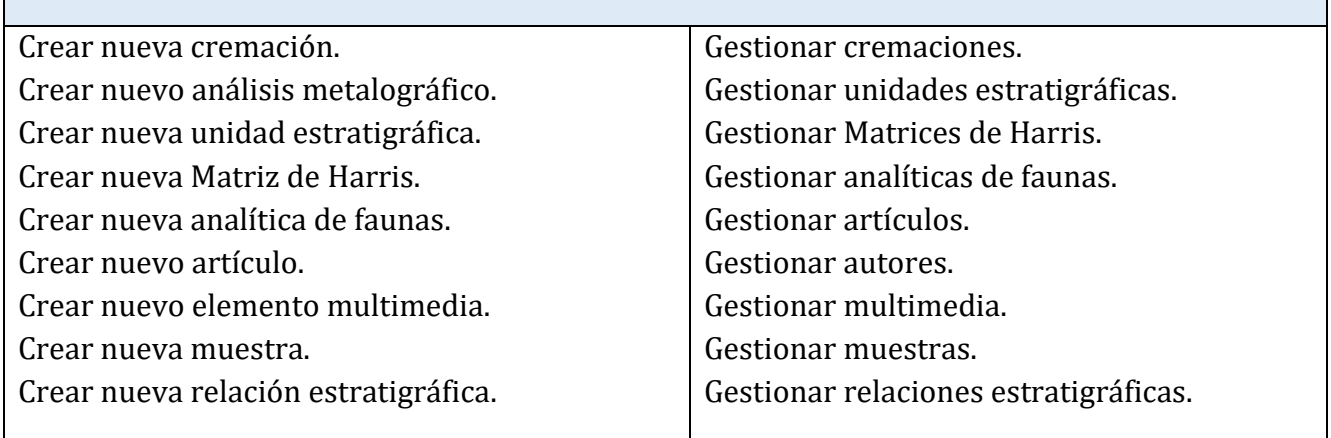

*\*Nota: El término "gestionar" en estos Casos de Uso, hace referencia a todas las operaciones relacionadas con la gestión de un elemento creado en el sistema y sus diferentes atributos, incluída la eliminación de dicho elemento.*

*\*\*Nota: En el caso de la gestión de objetos los atributos que pueden editarse son: materiales, partes y medidas del objeto, análisis metalográfico, localización, unidad estratigráfica, tumba, artículos y multimedia asociados.* 

*\*\*\*Nota: Para las tumbas los atributos que pueden editarse son: tipo, cremaciones, inhumaciones, localización, unidad estratigráfica, ofrendas de fauna y multimedia asociados.*
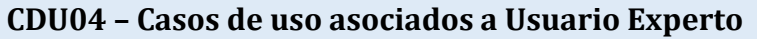

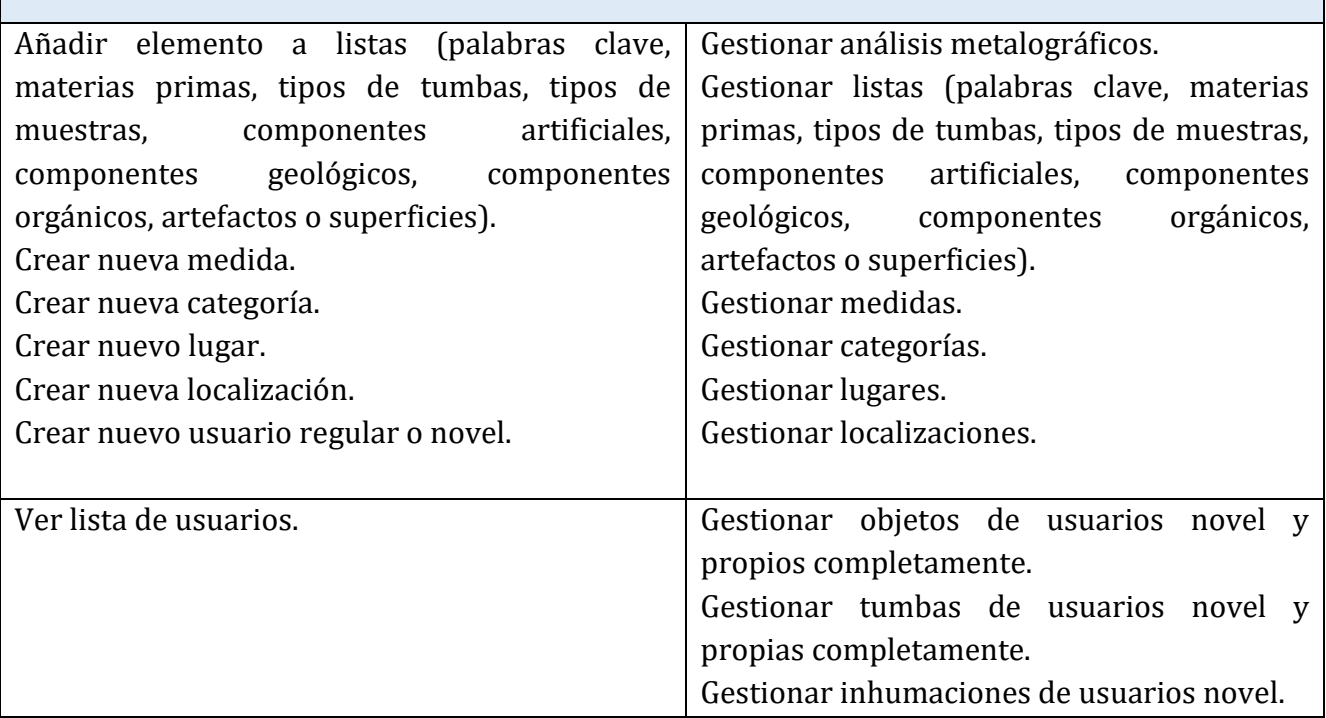

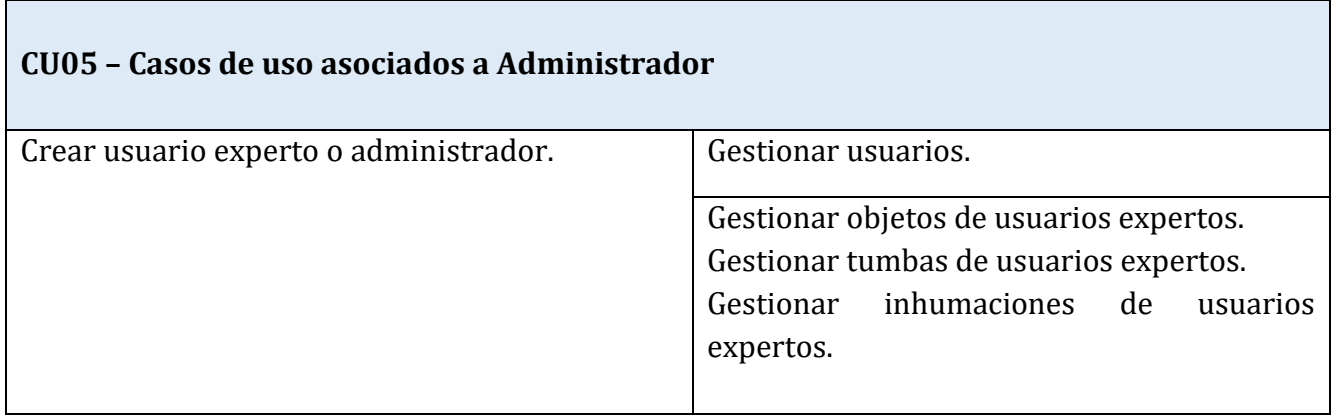

Los Casos de Uso correspondientes a los Requisitos Funcionales que se han detectado para la realización de este trabajo se pueden observar en el siguiente Diagrama de Casos de Uso:

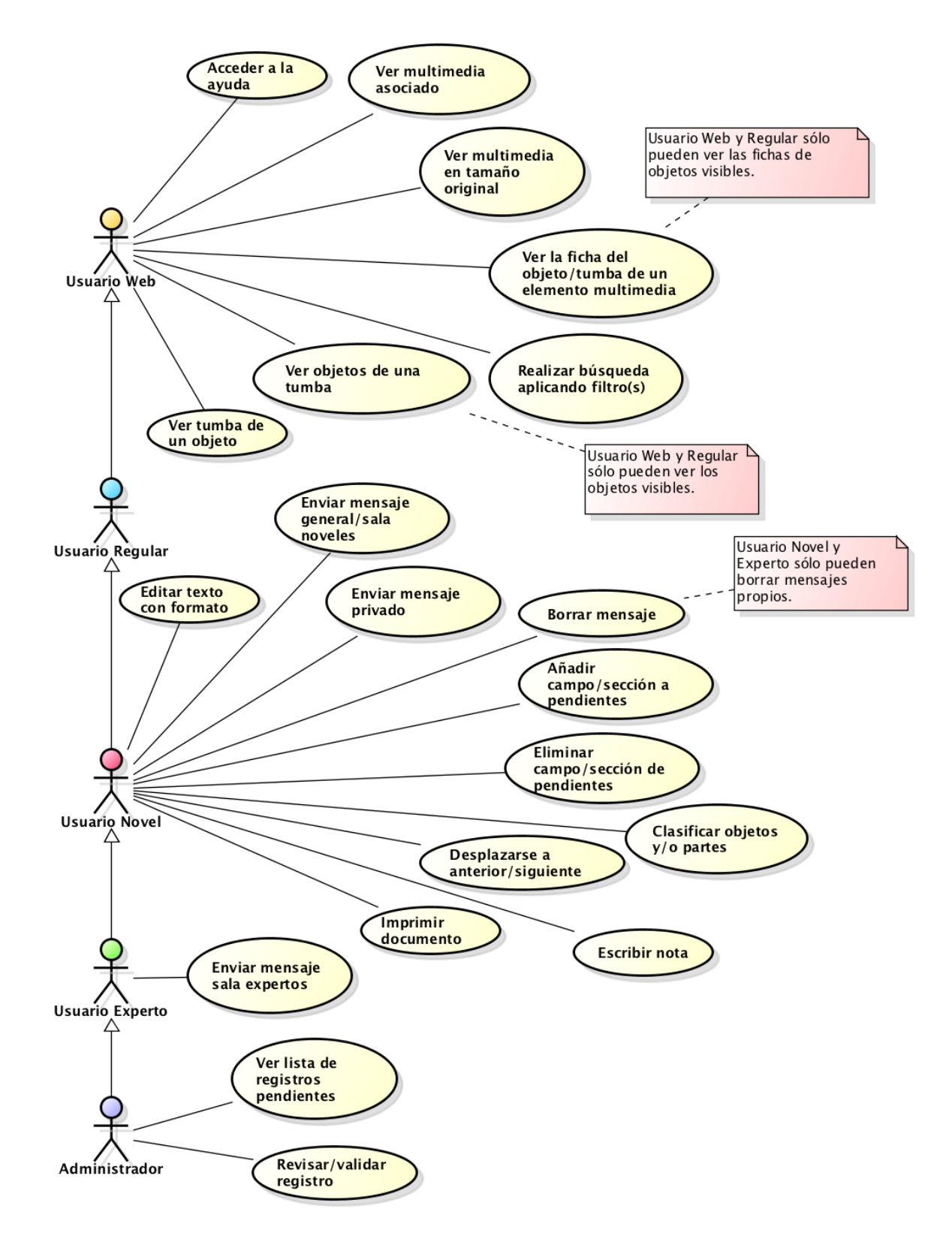

*Ilustración 3: Diagrama de Casos de Uso.*

# 3.4. Realización de los Casos de Uso

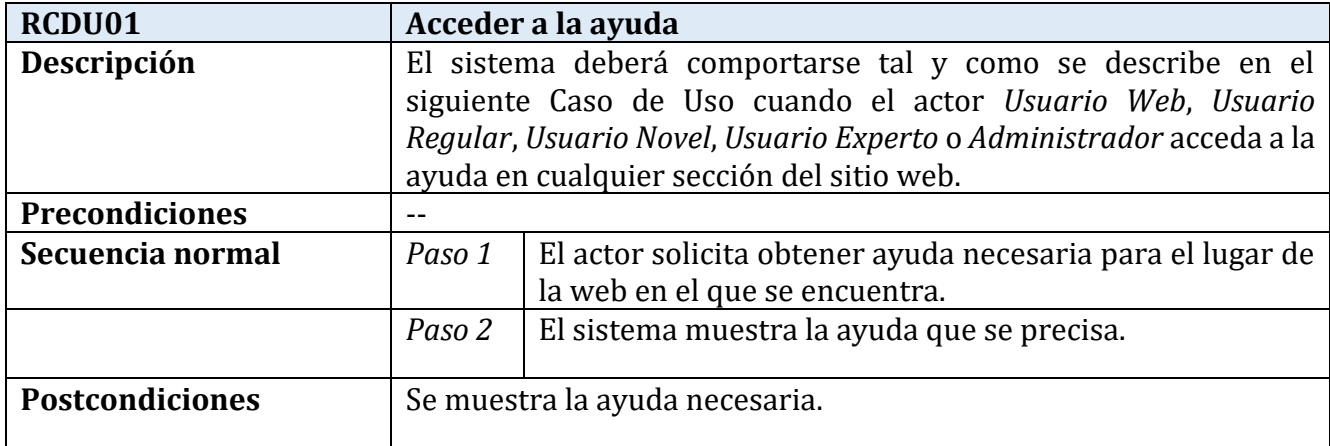

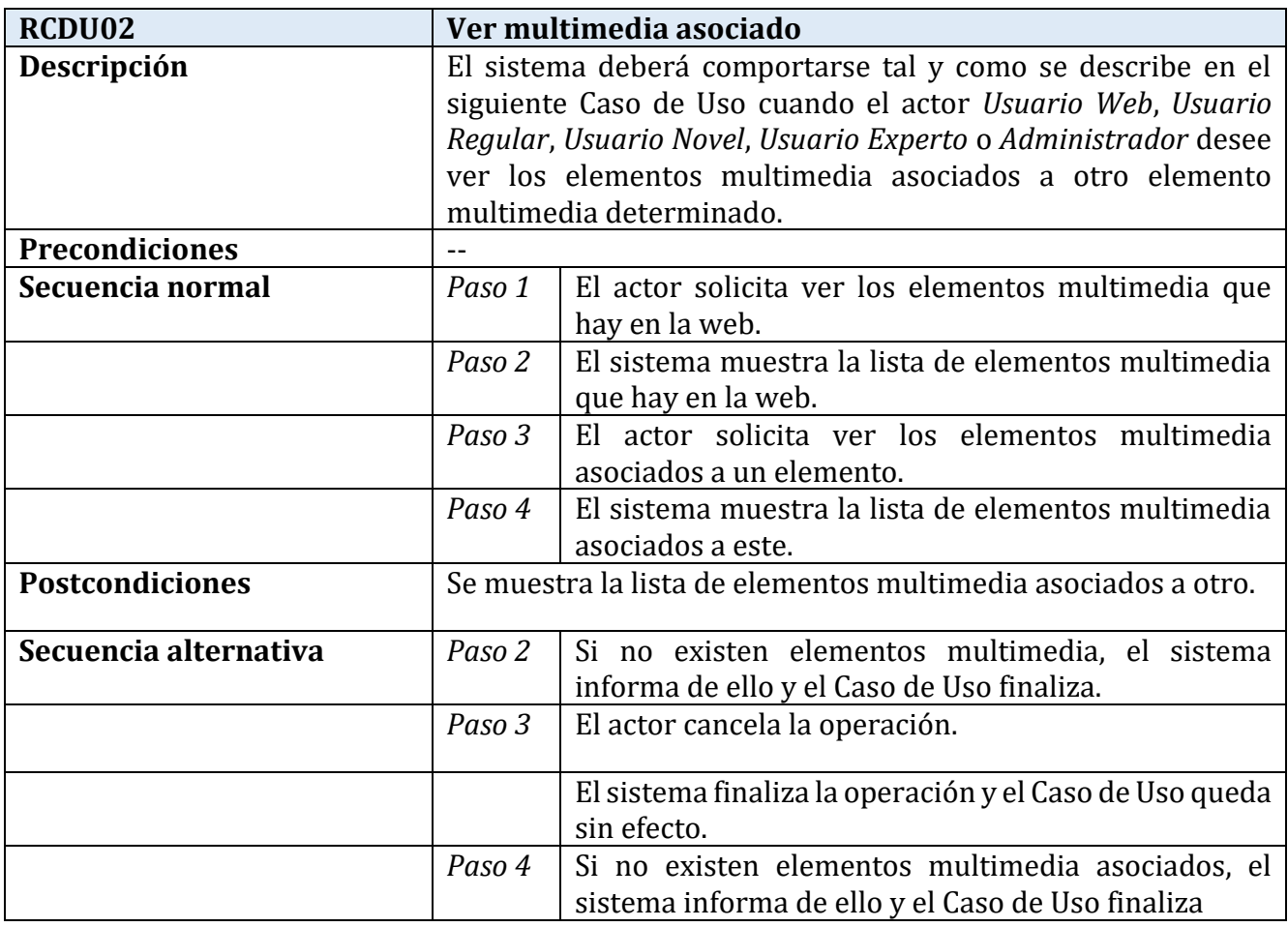

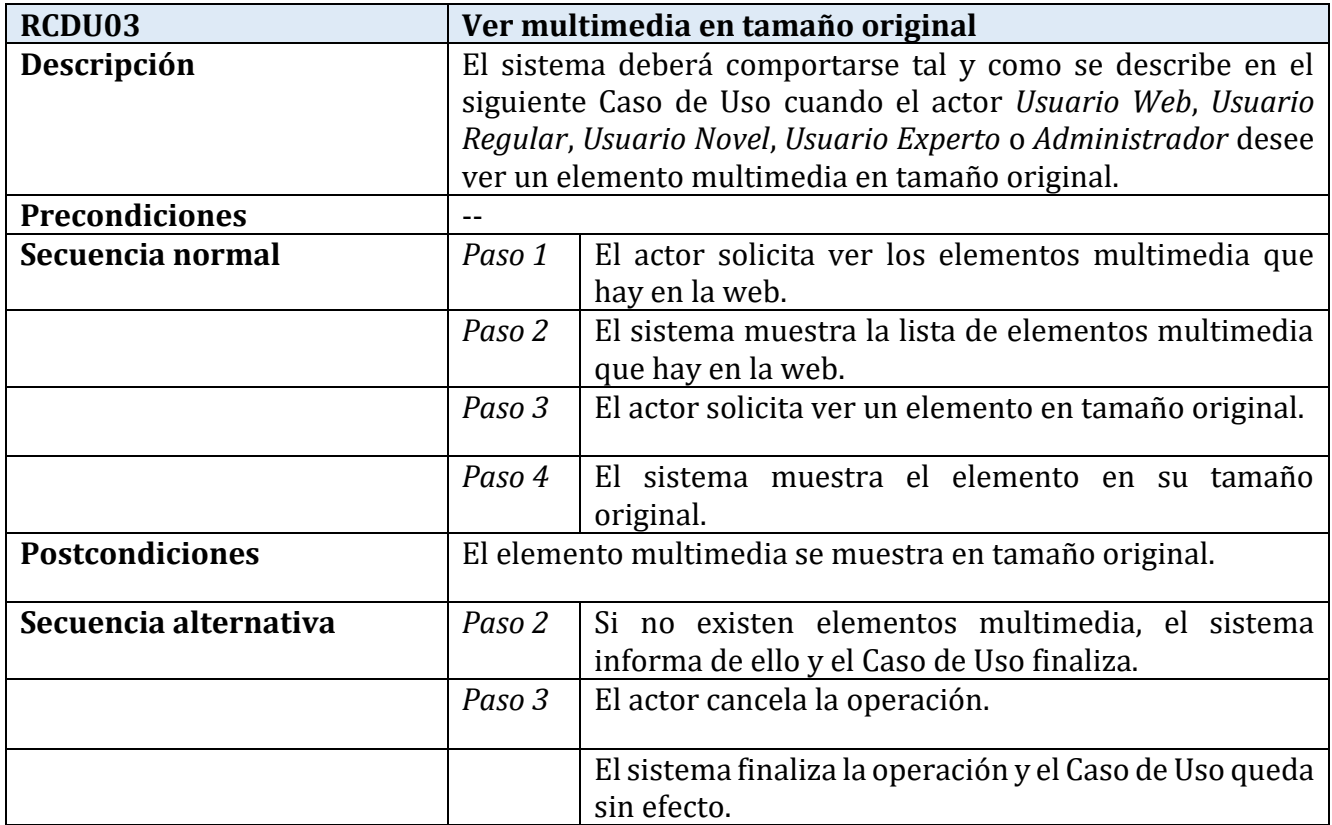

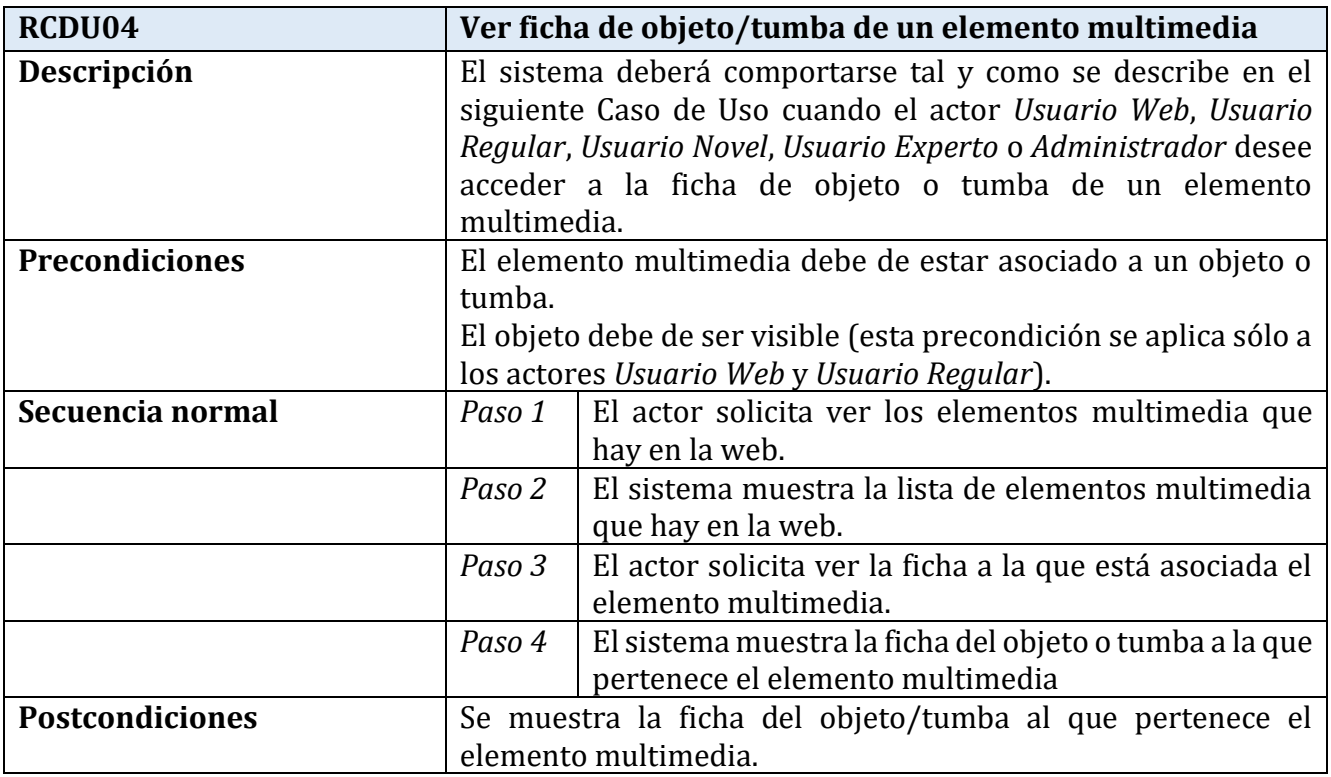

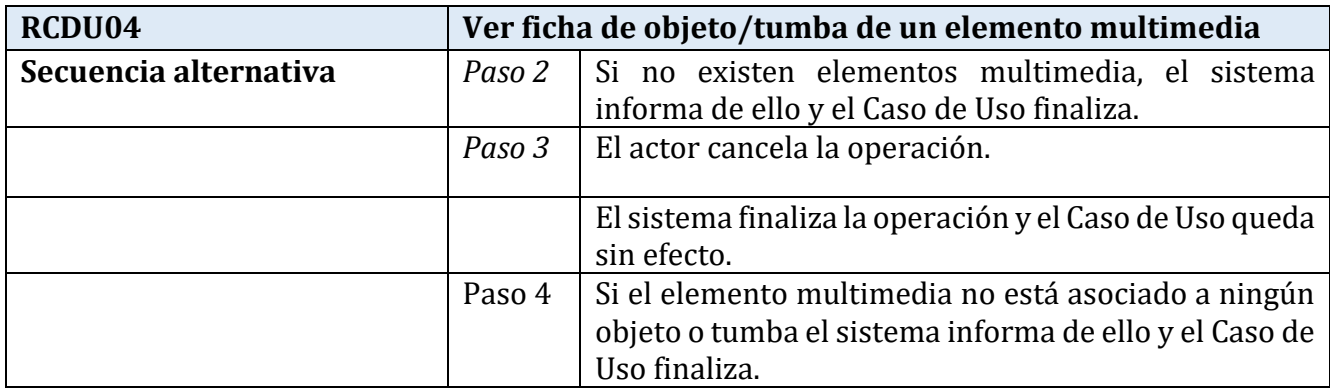

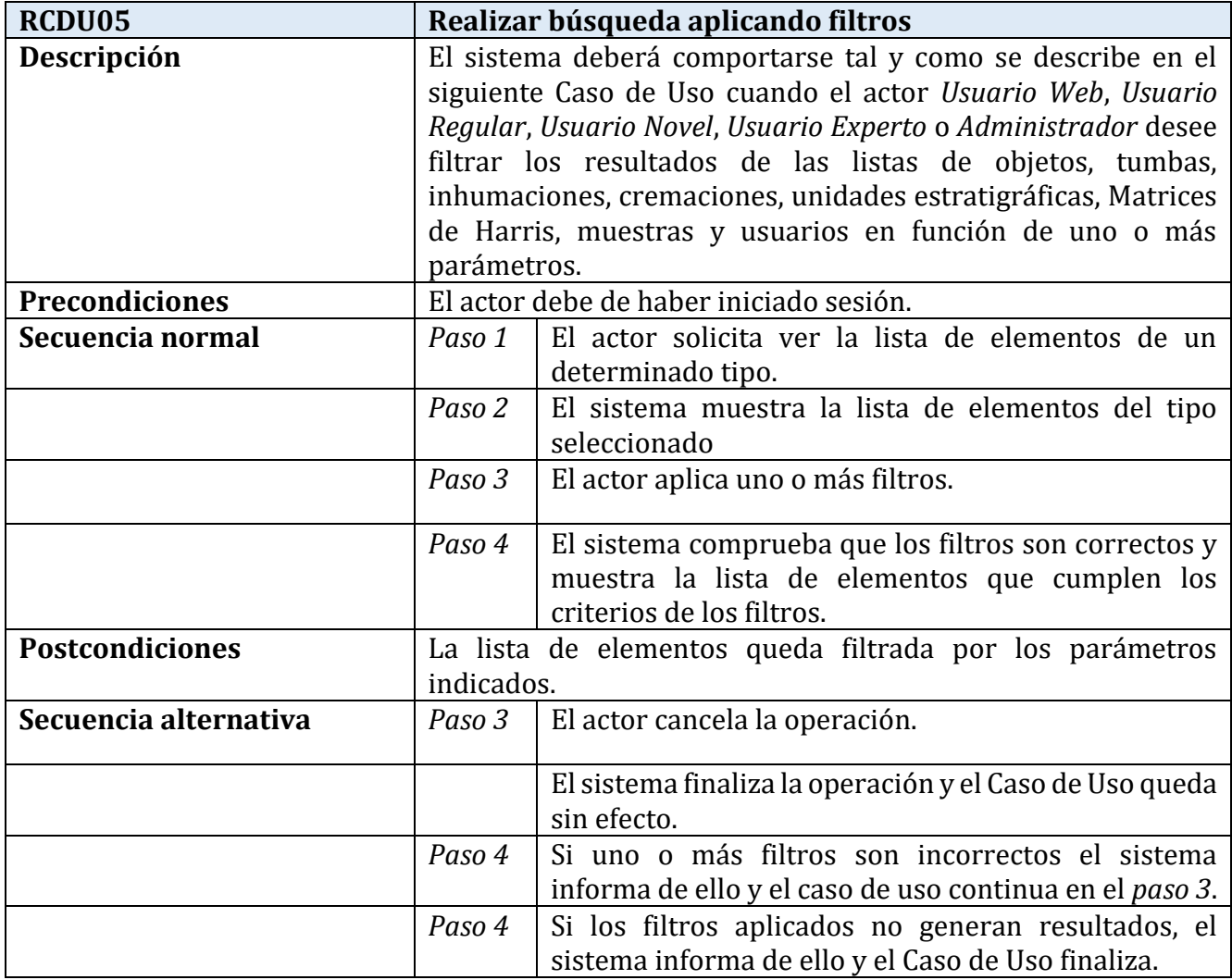

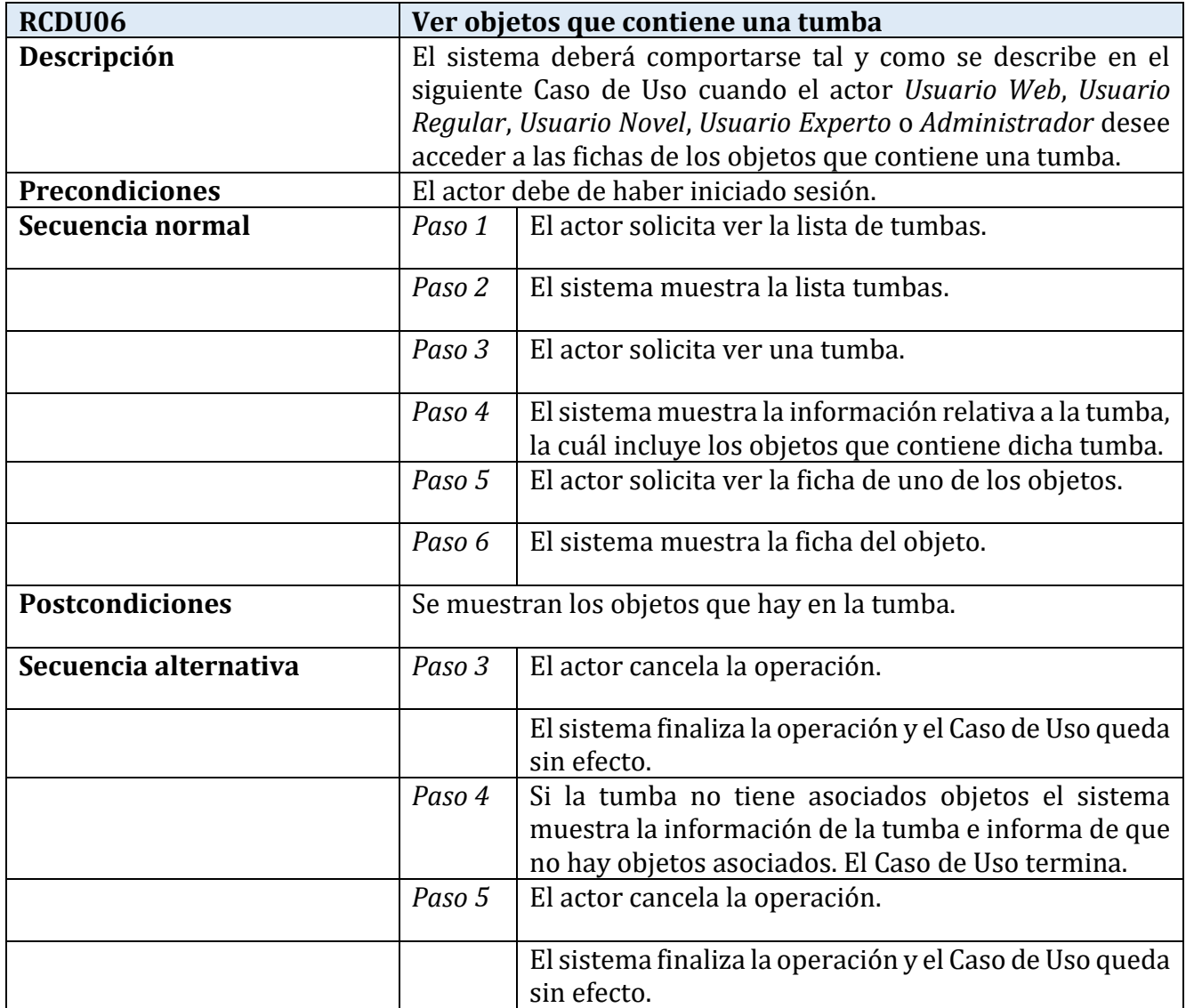

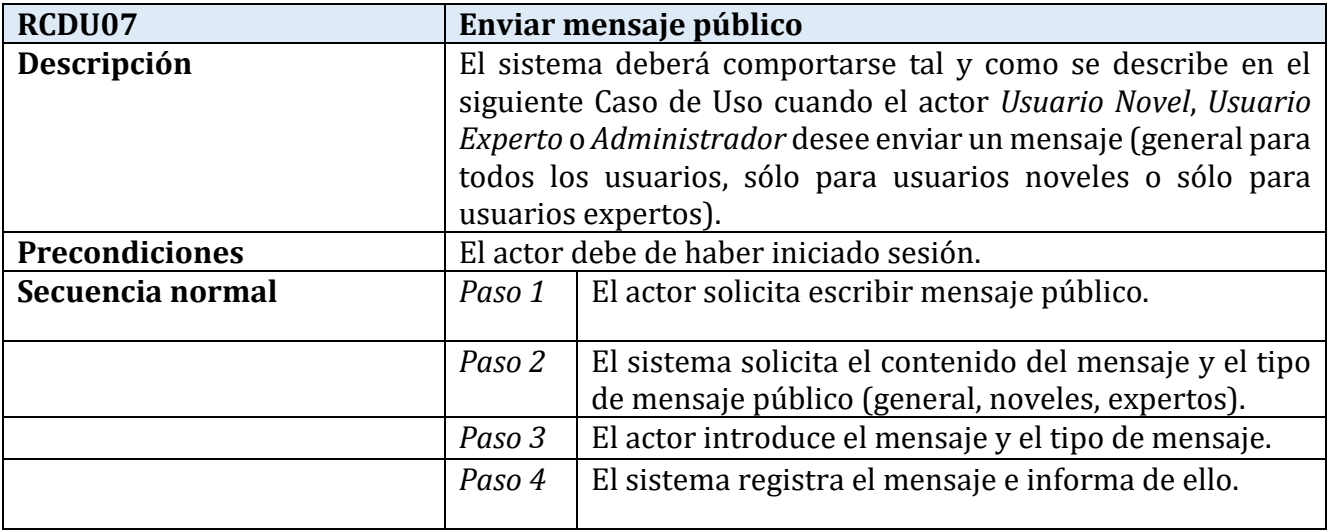

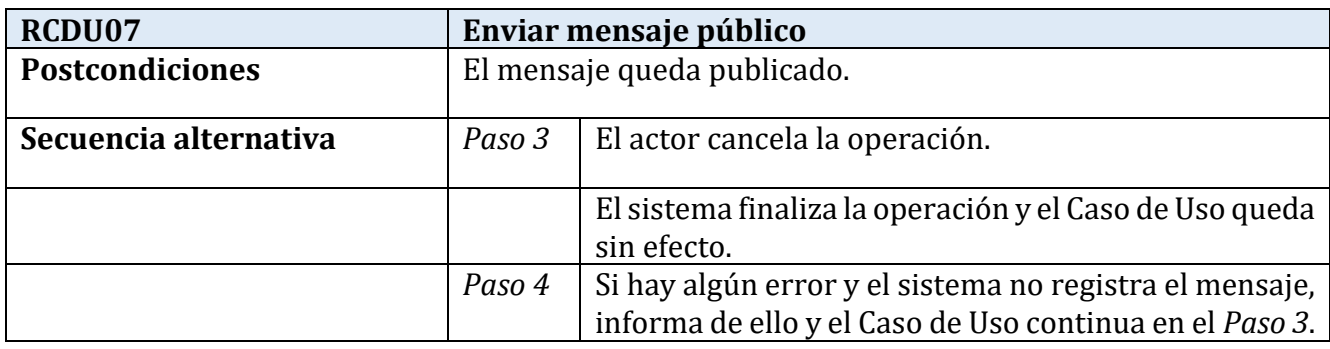

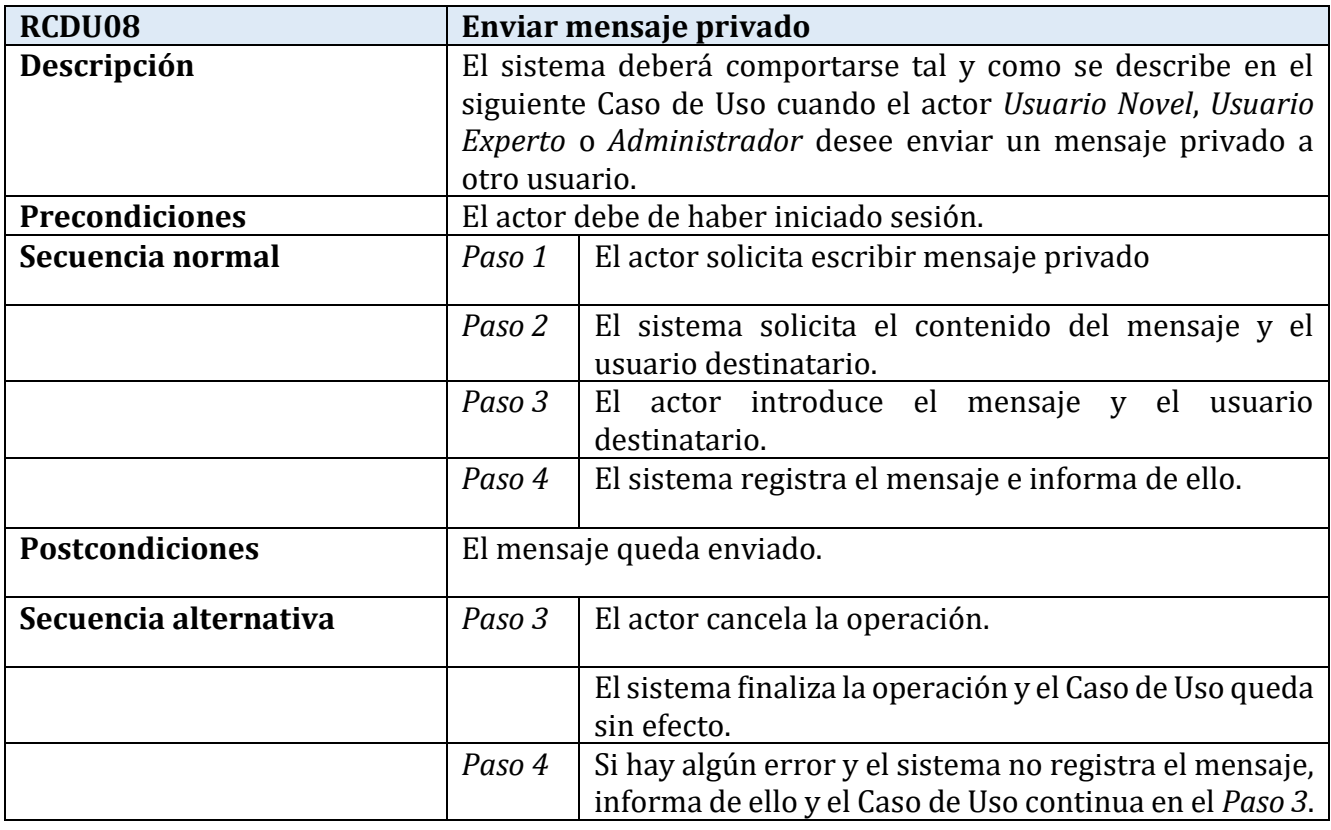

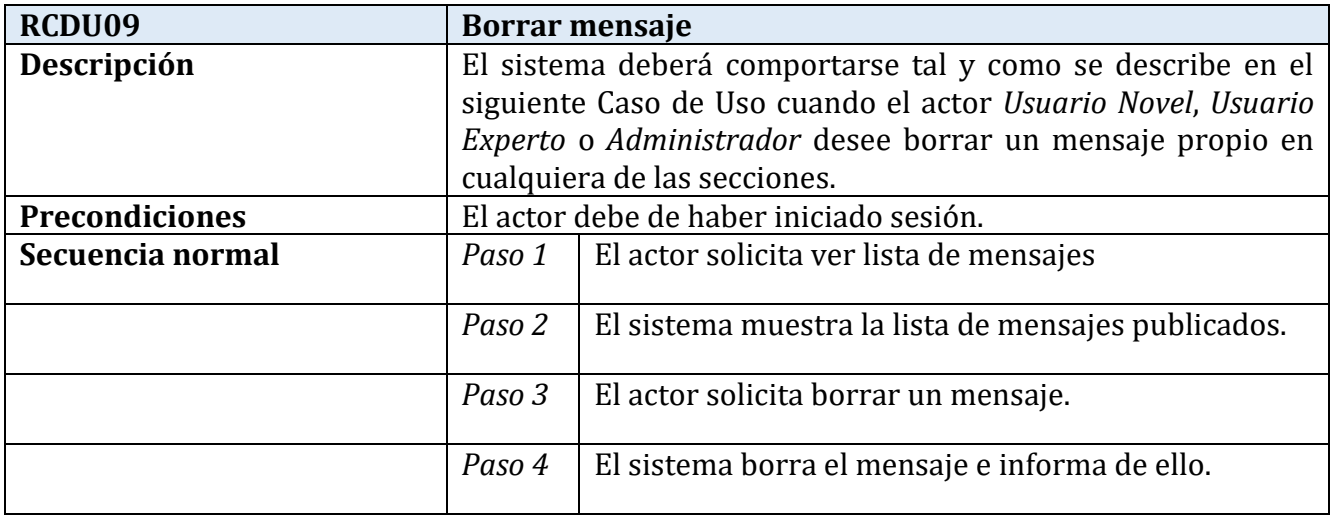

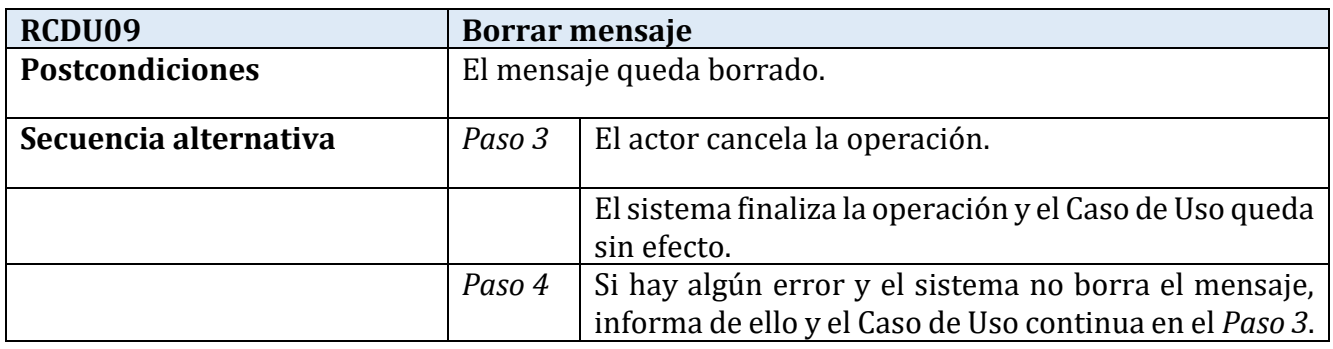

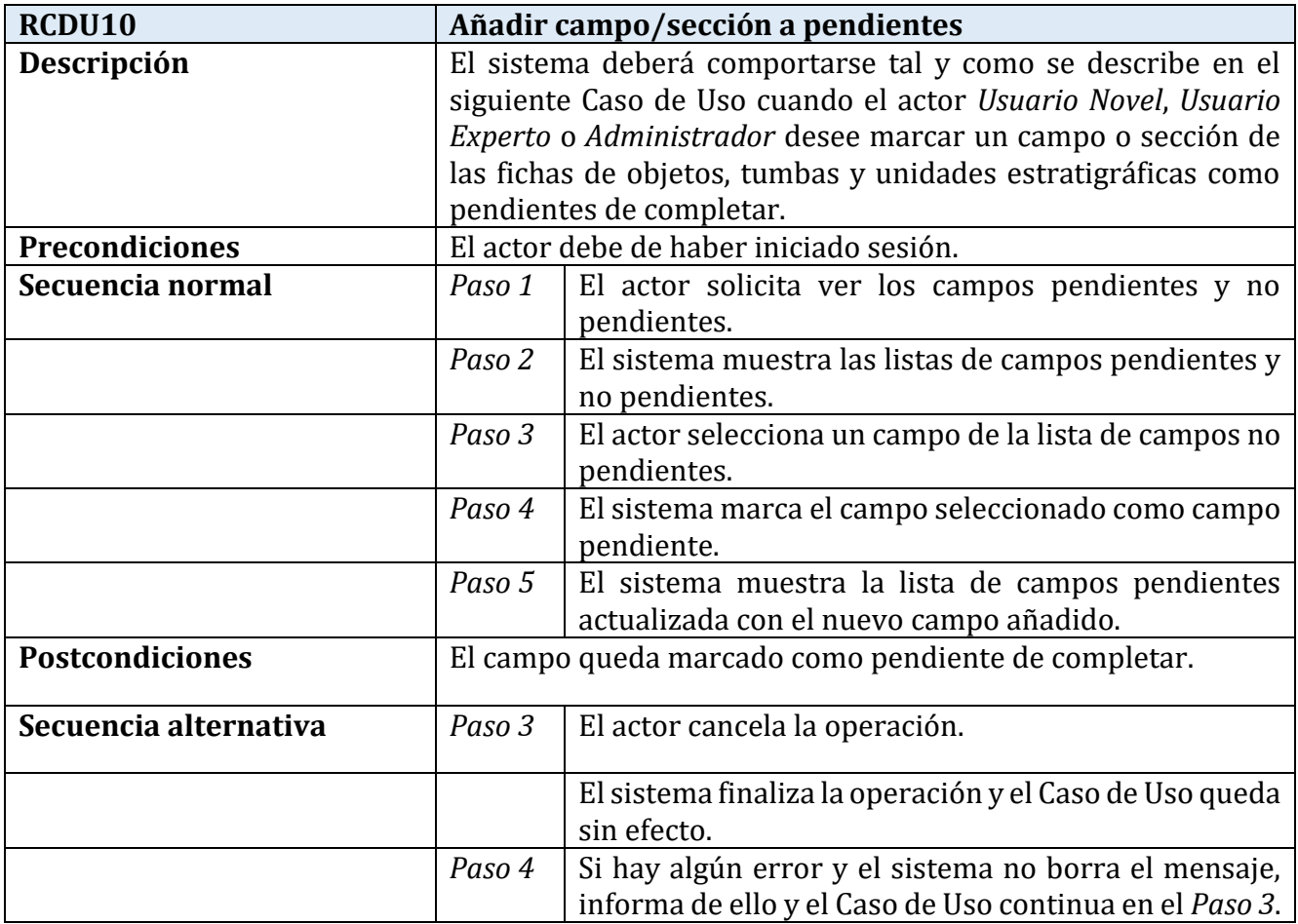

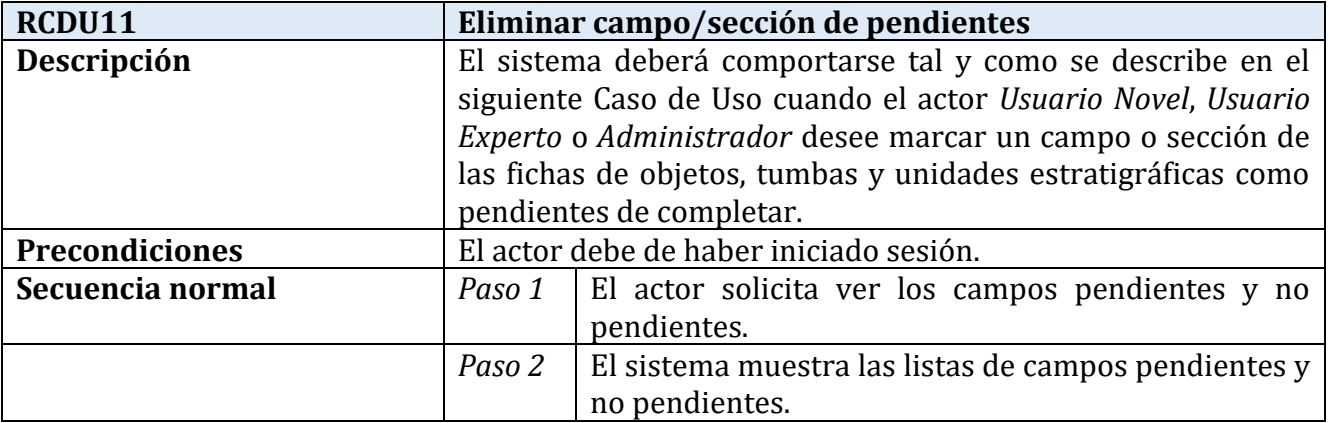

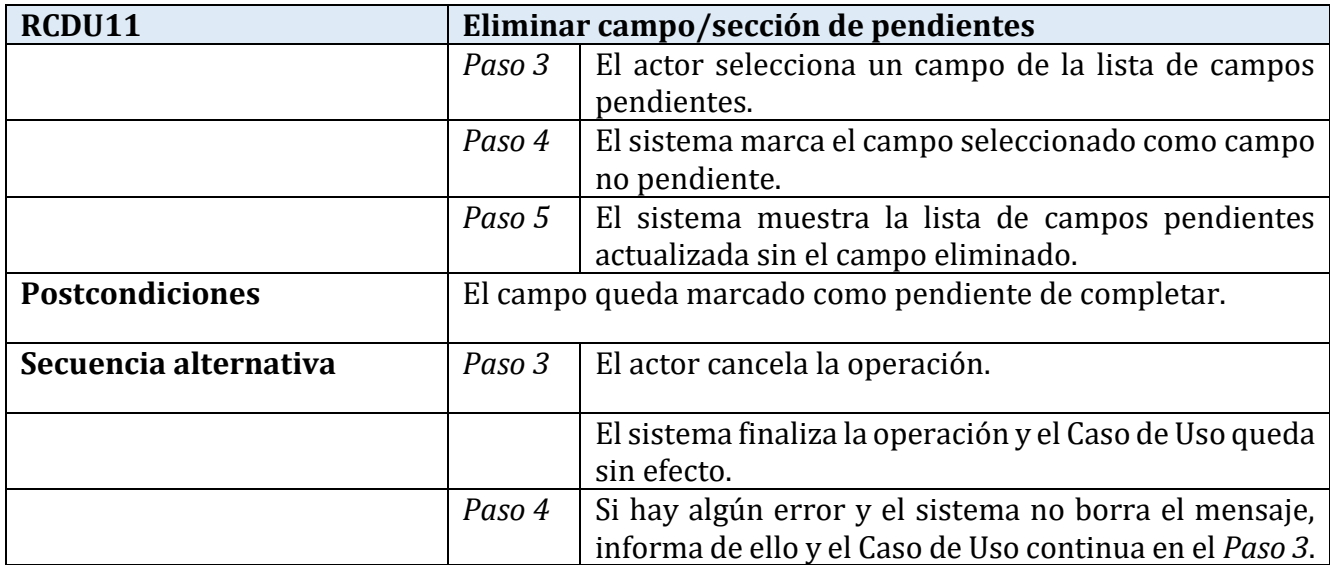

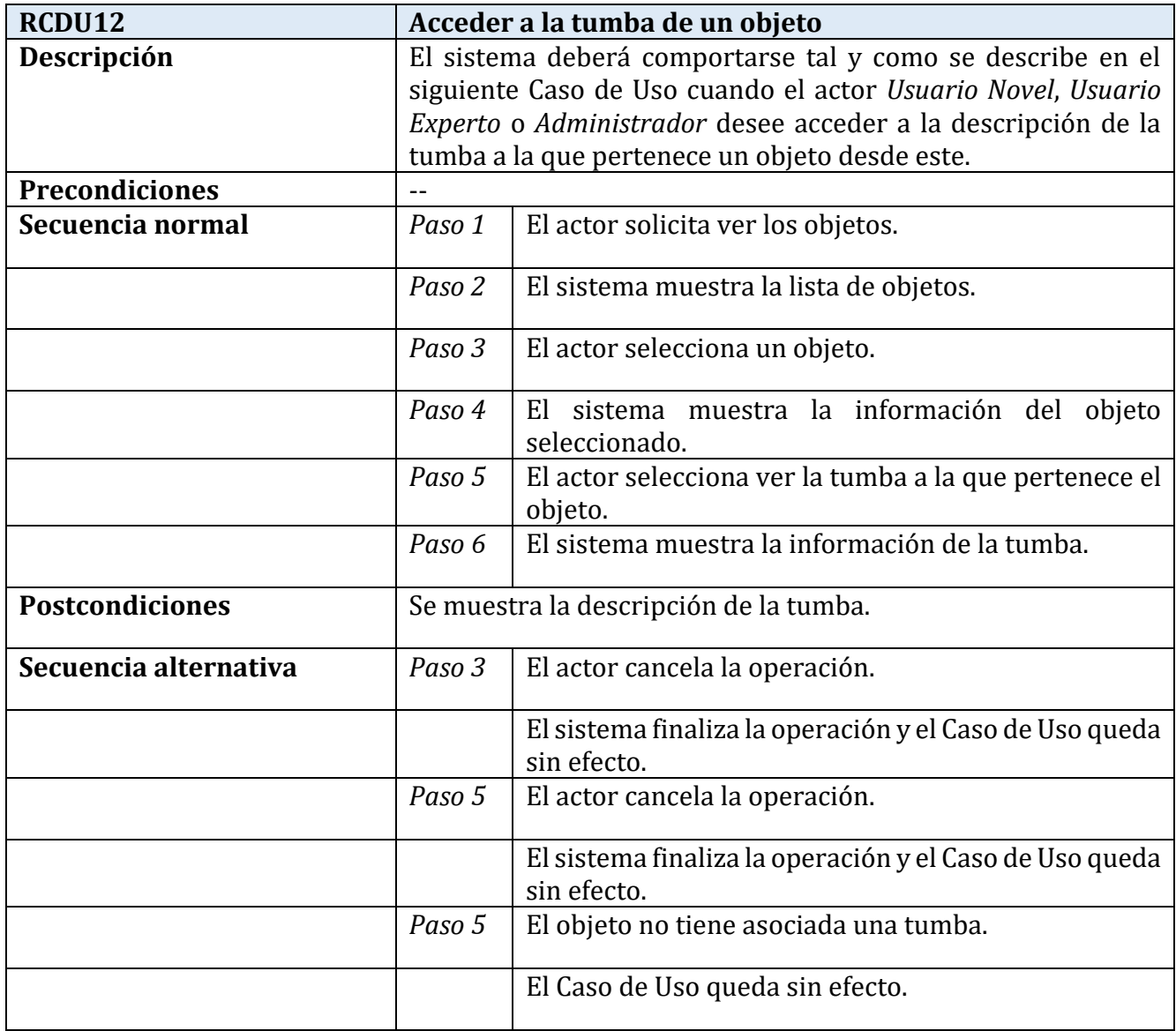

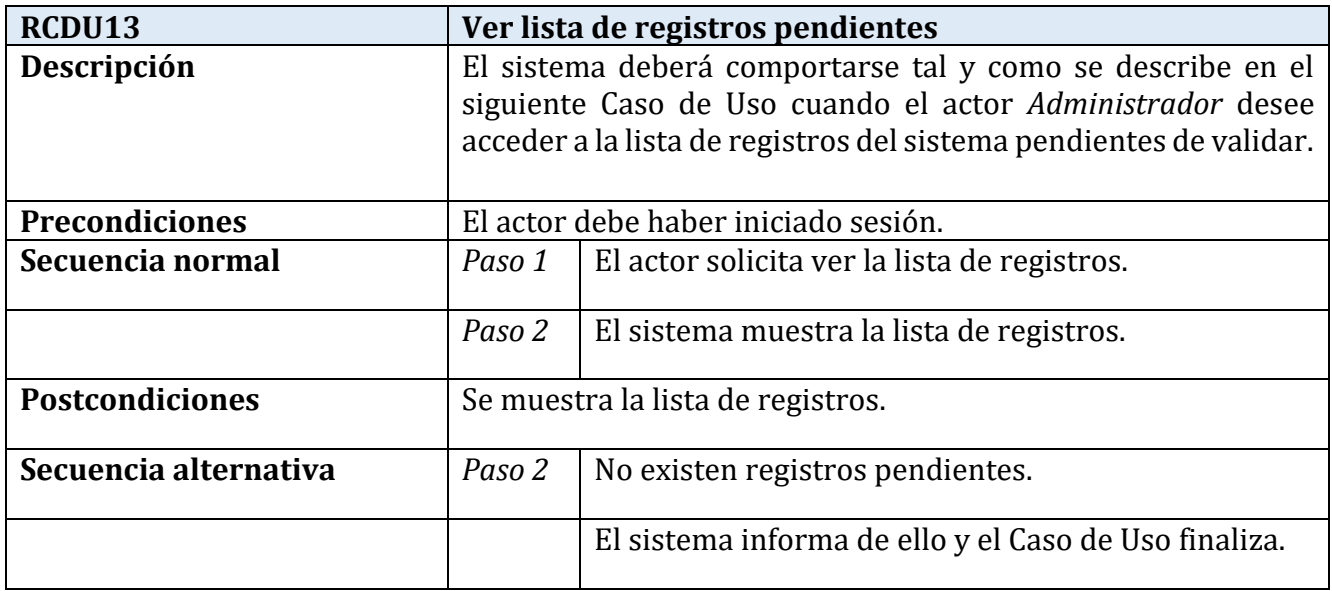

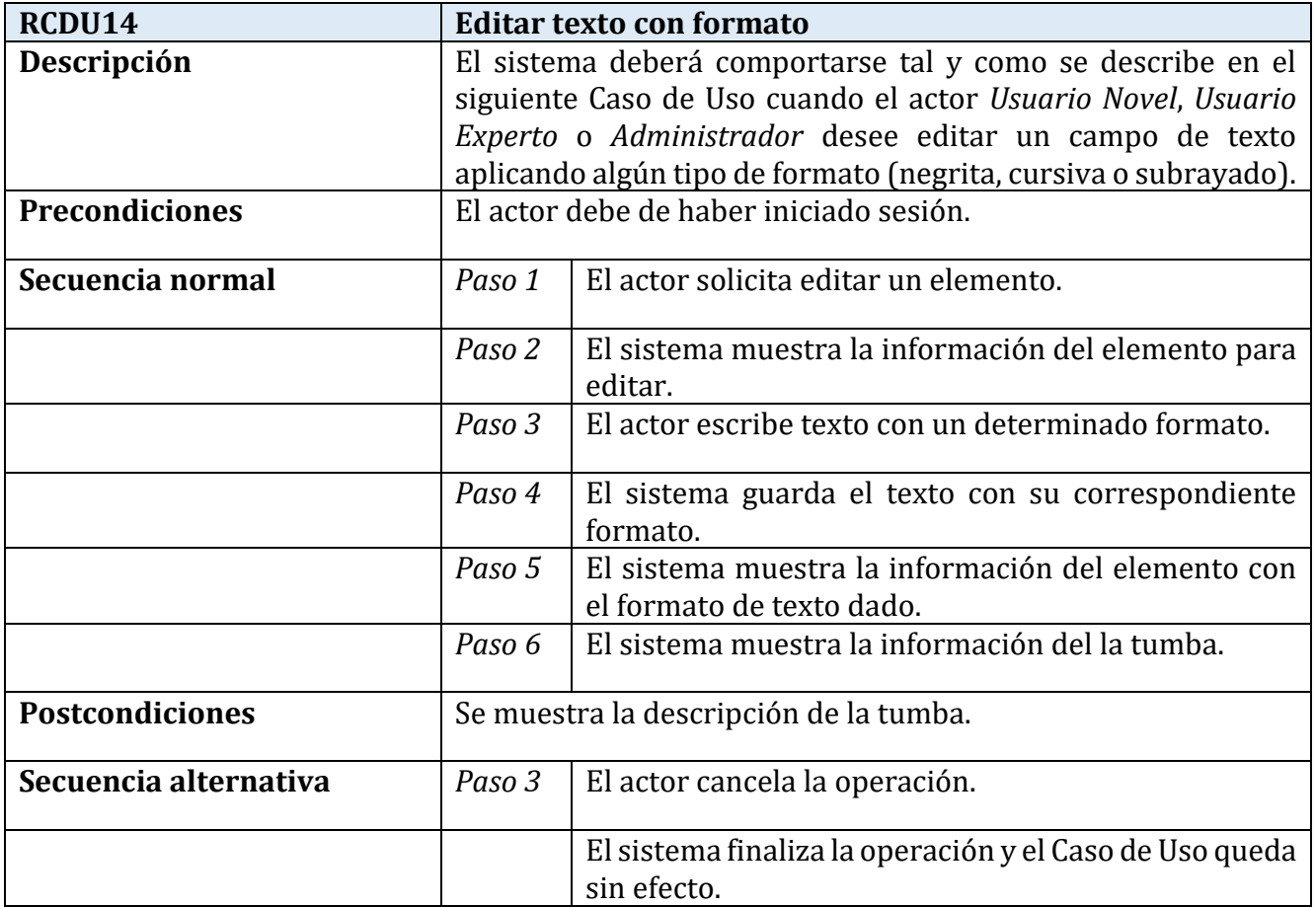

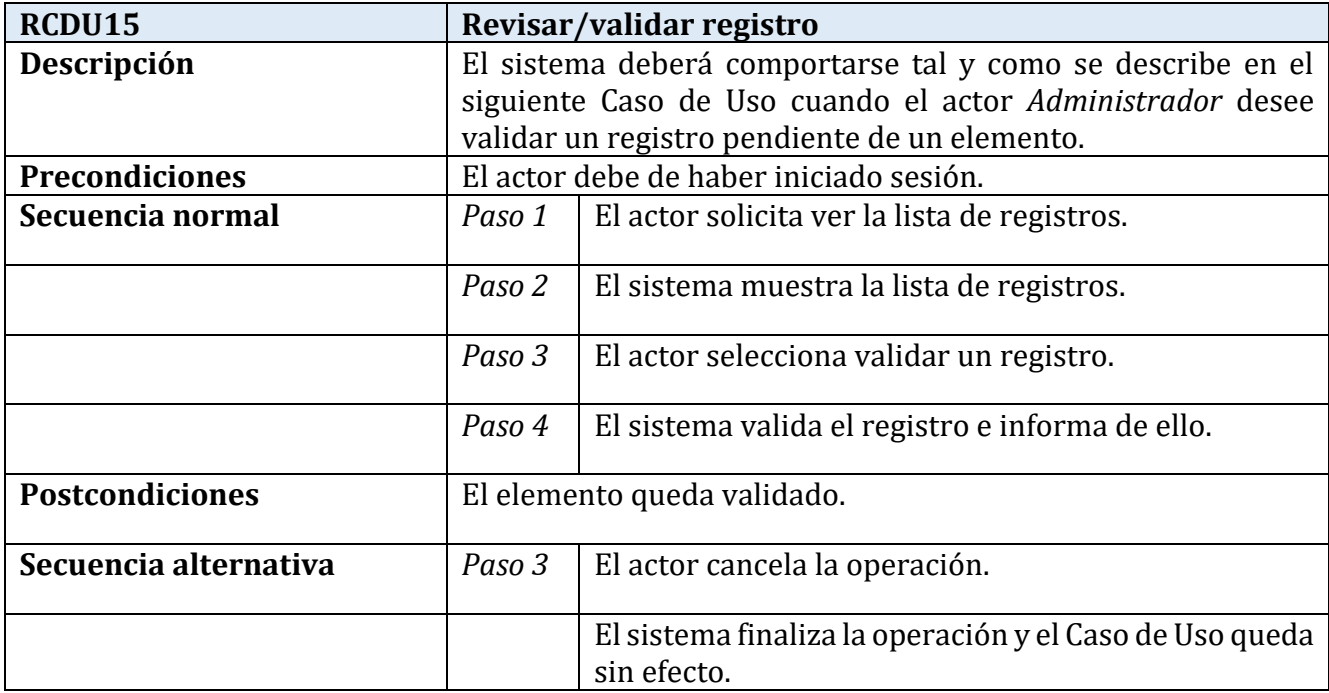

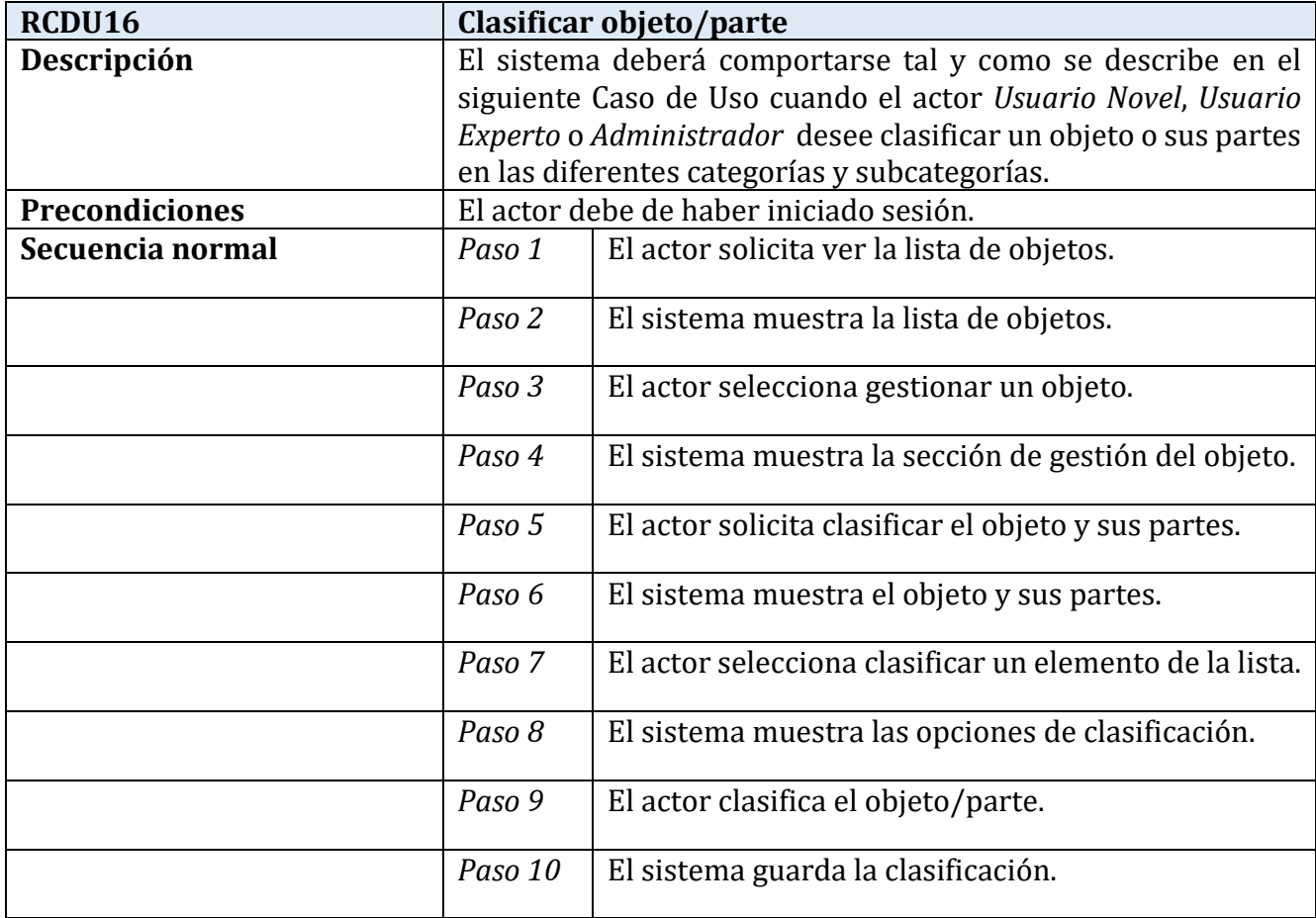

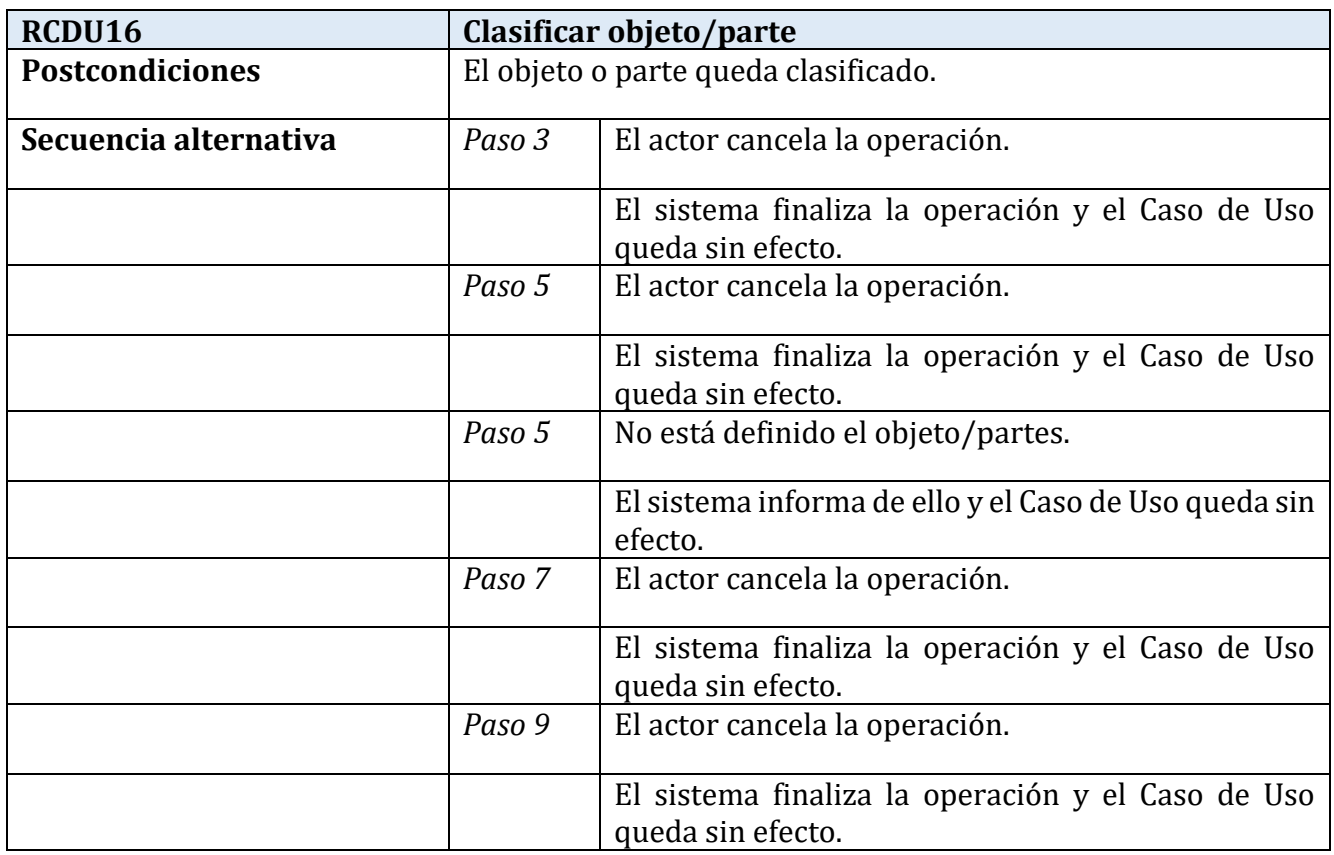

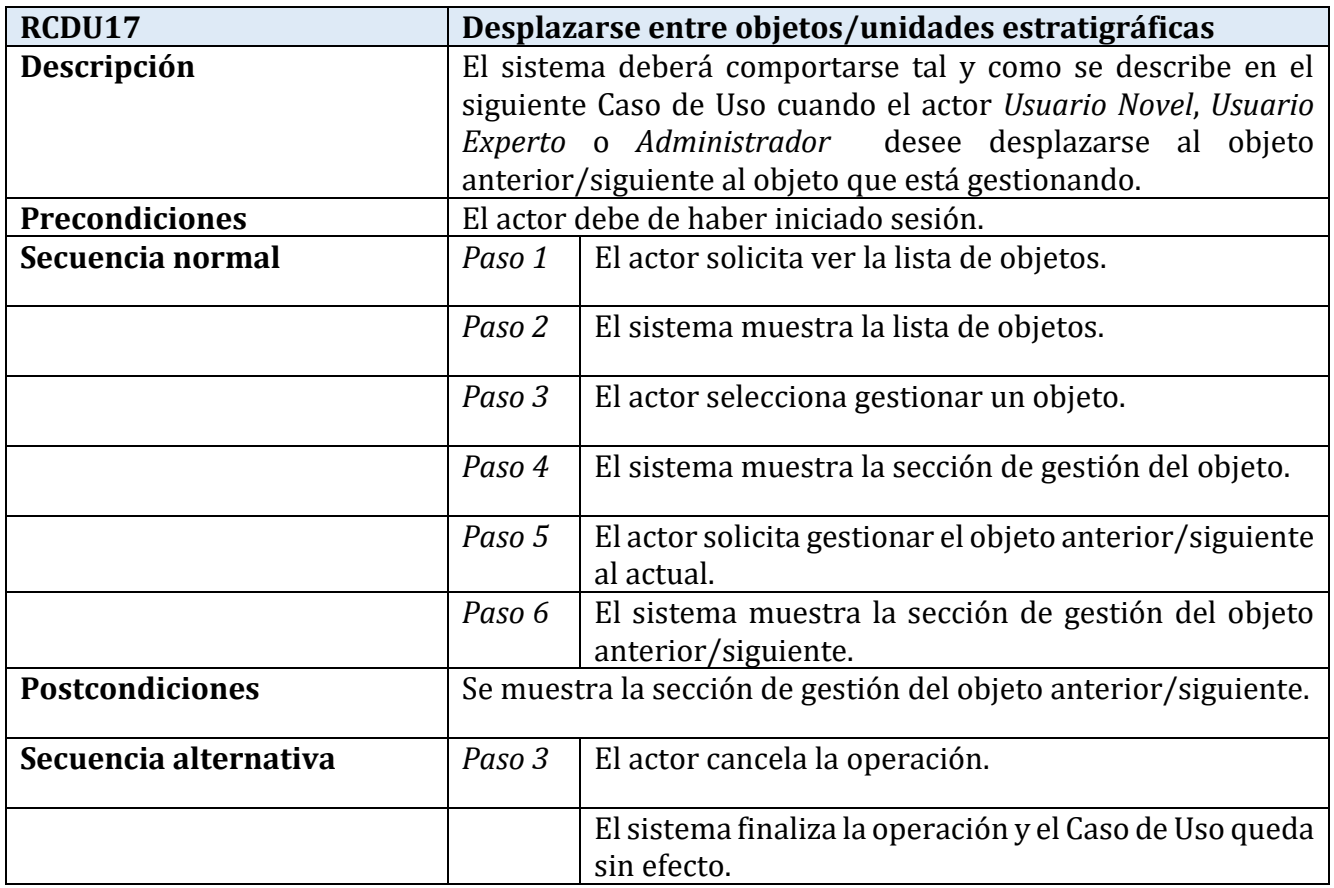

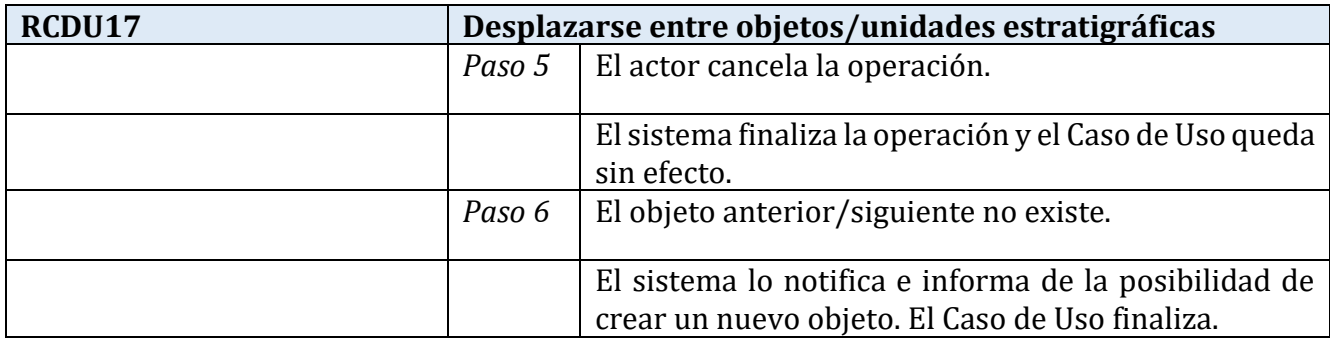

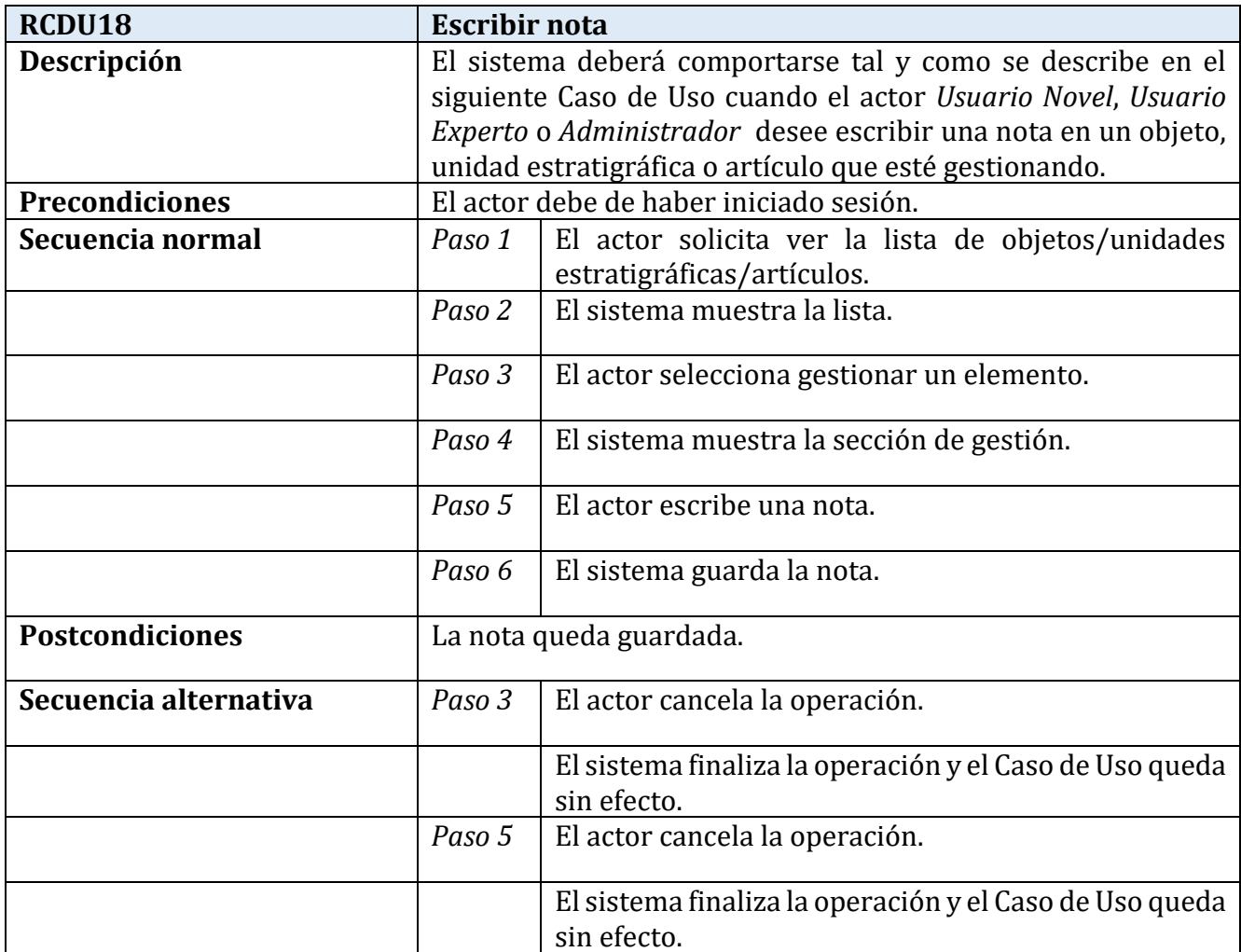

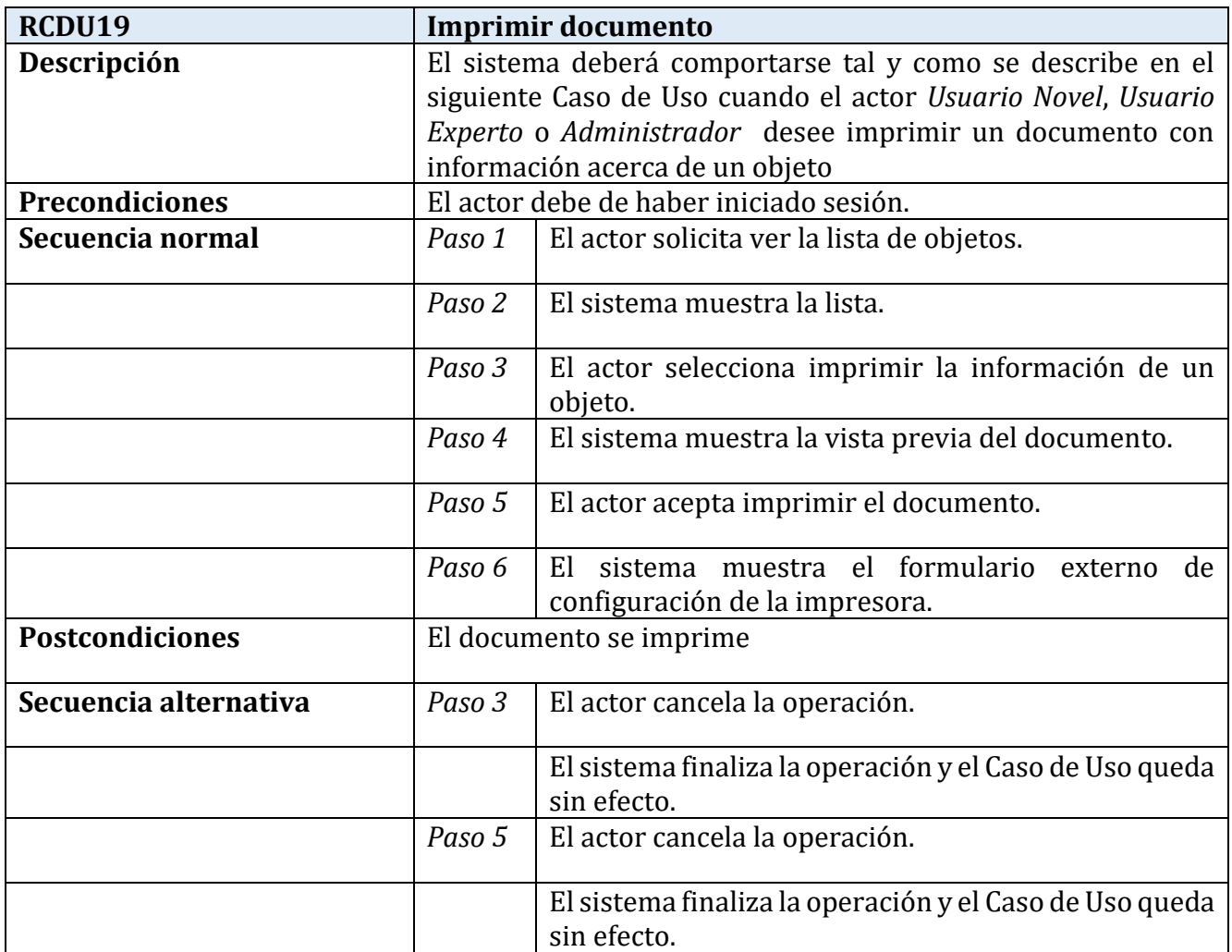

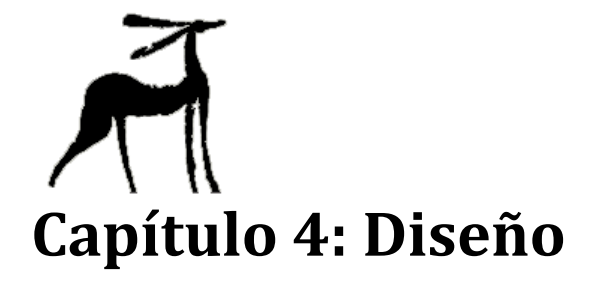

Capítulo centrado en los aspectos del diseño del sistema. En él se encuentran los diagramas de secuencia correspondientes a los casos de uso descritos en el capítulo anterior, el modelo relacional de la base de datos del sistema, junto con una descripción del mismo y de los principales cambios llevados a cabo durante el rediseño de la interfaz.

### 4.1. Diagramas de Secuencia

Los Diagramas de Interacción permiten capturar el comportamiento de los Casos de Uso. Un tipo de diagramas son los Diagramas de Secuencia, que muestran las interacciones expresadas en función de secuencias temporales. Poseen dos dimensiones, la vertical, que representa el tiempo, y la horizontal, que representa los distintos objetos participantes.

Para la realización de los Diagramas de Secuencia de este trabajo, se ha tomado como objetos el navegador, los diversos documentos web y la base de datos.

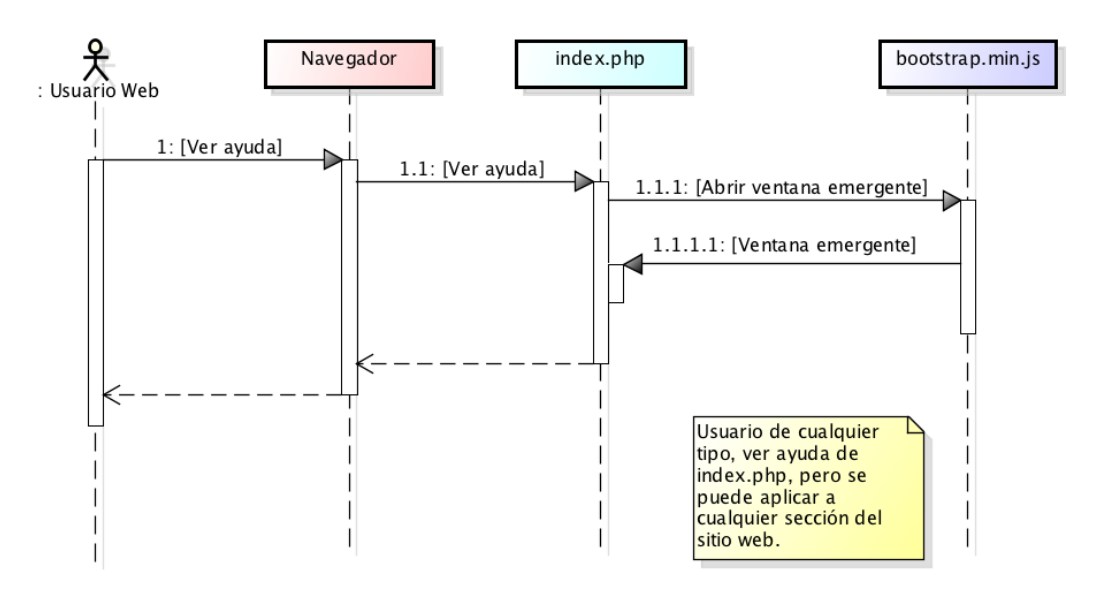

*Ilustración 4: Acceder a la ayuda.*

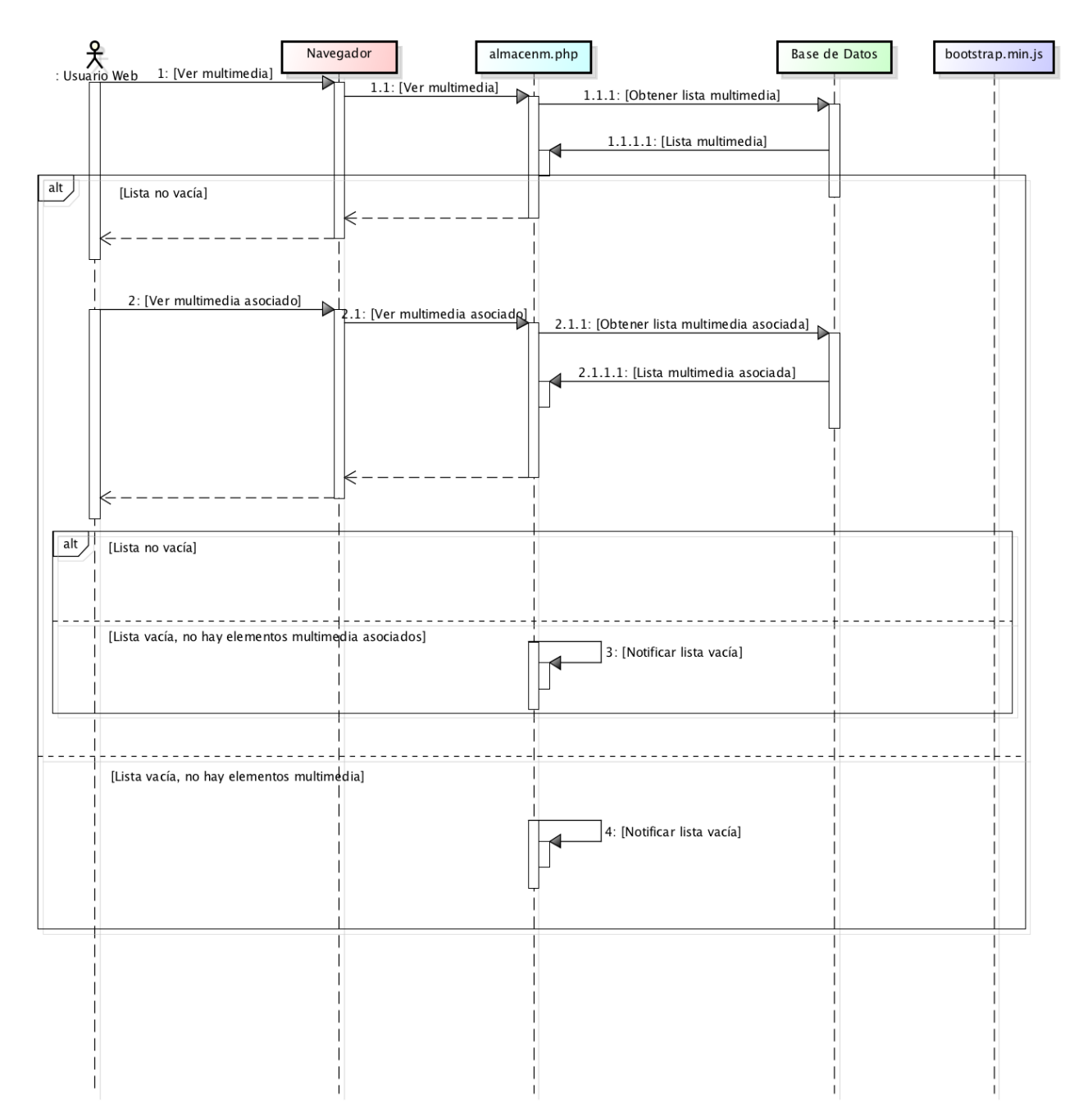

*Ilustración 5: Ver multimedia asociado.*

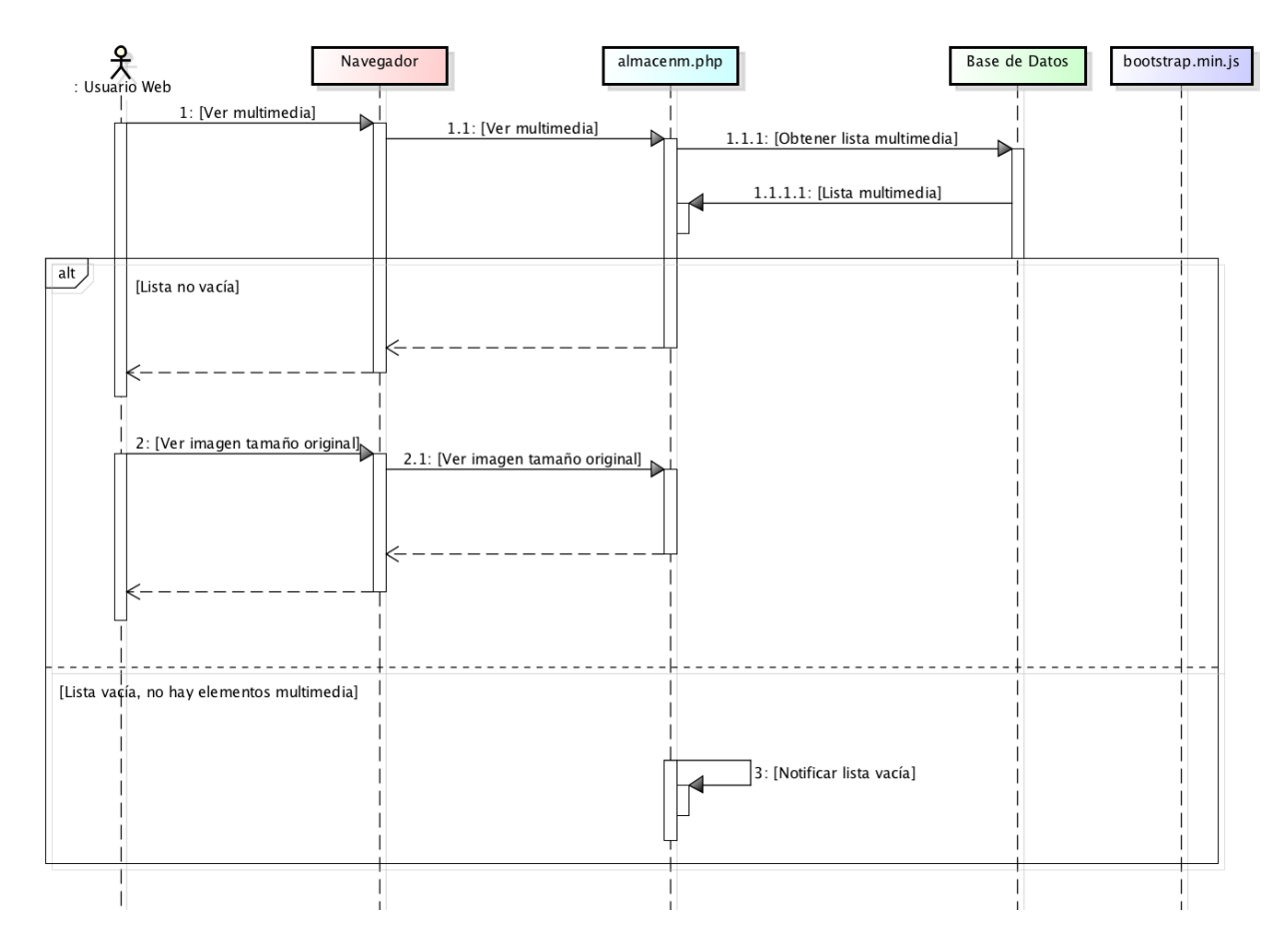

*Ilustración 6: Ver multimedia a tamaño original.*

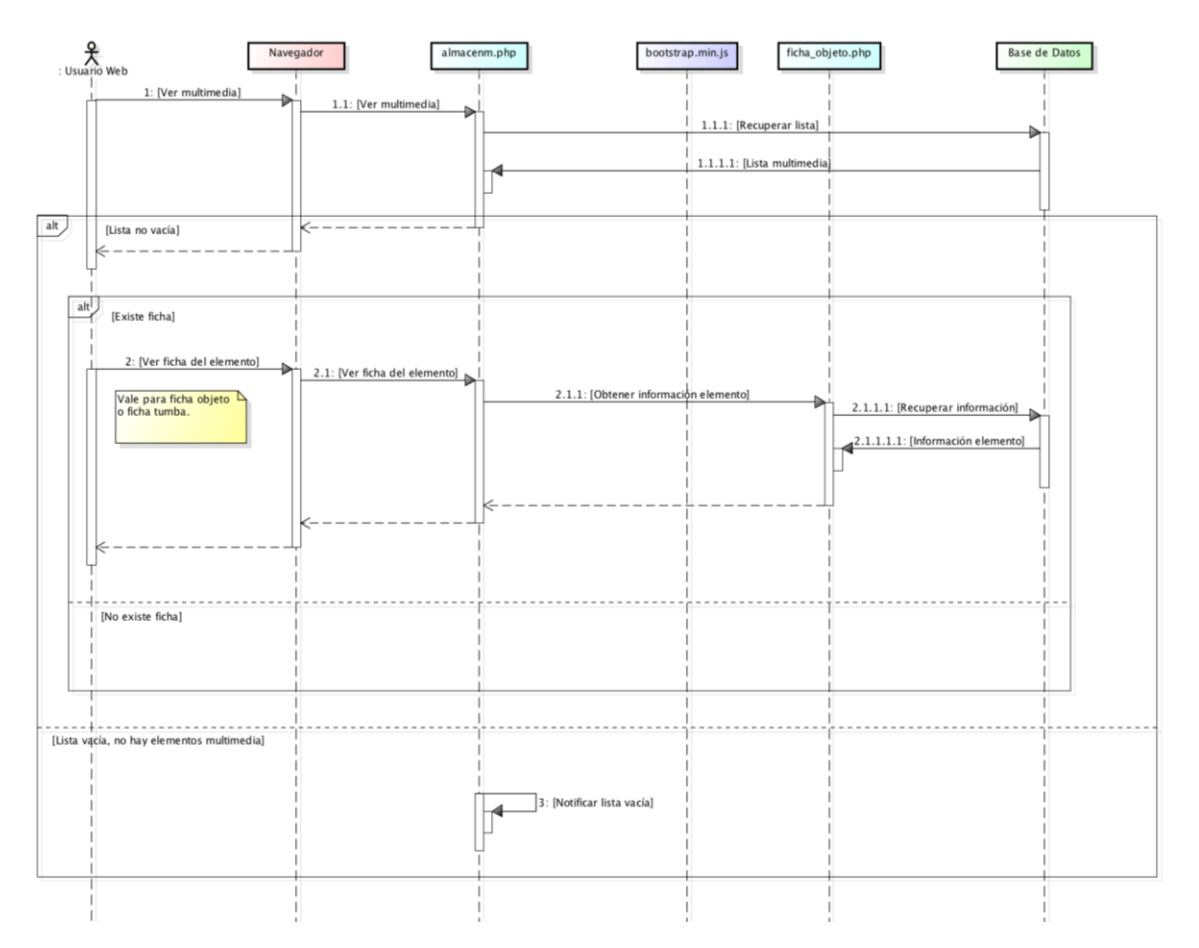

*Ilustración 7: Ver ficha de un elemento multimedia.*

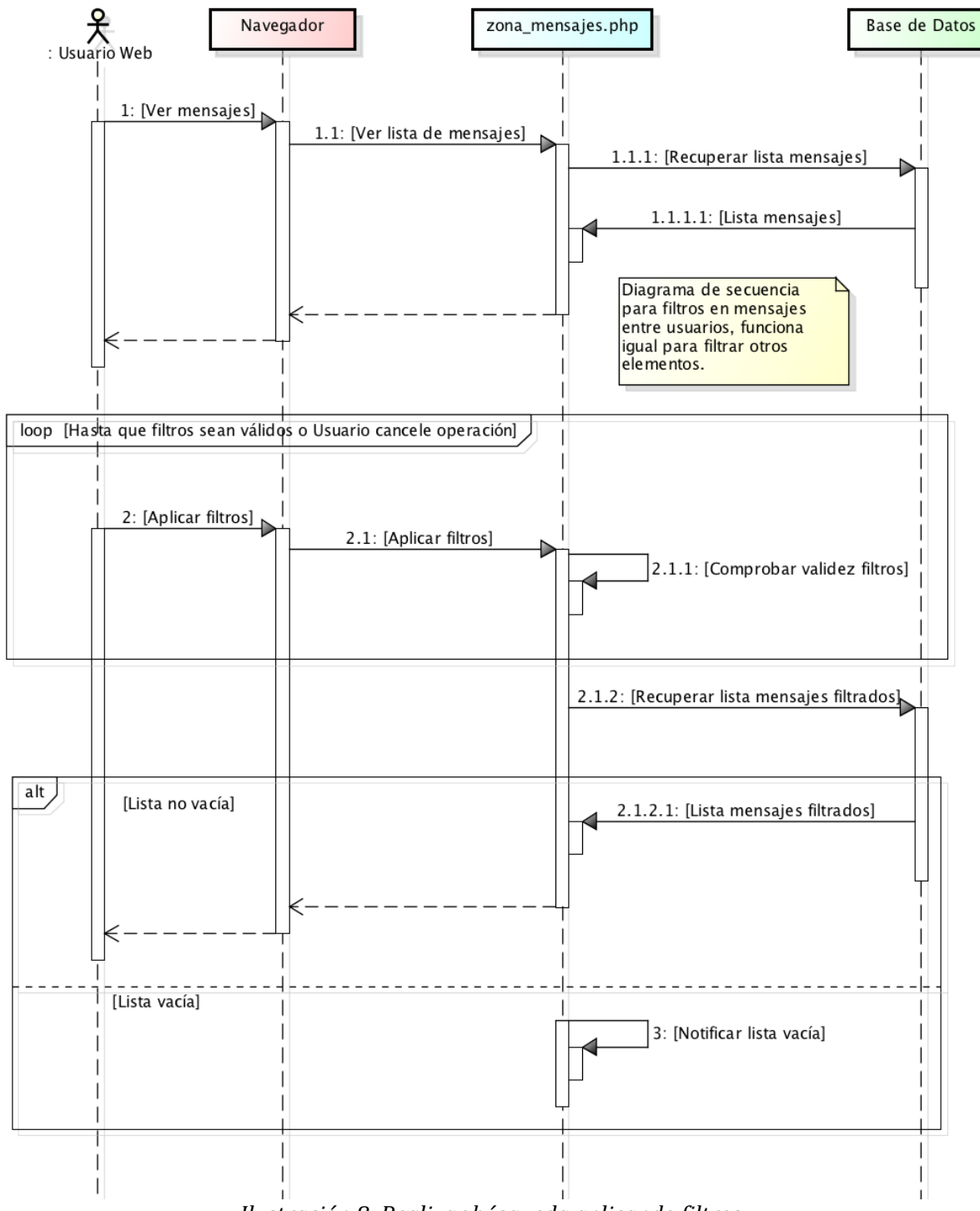

*Ilustración 8: Realizar búsqueda aplicando filtros.*

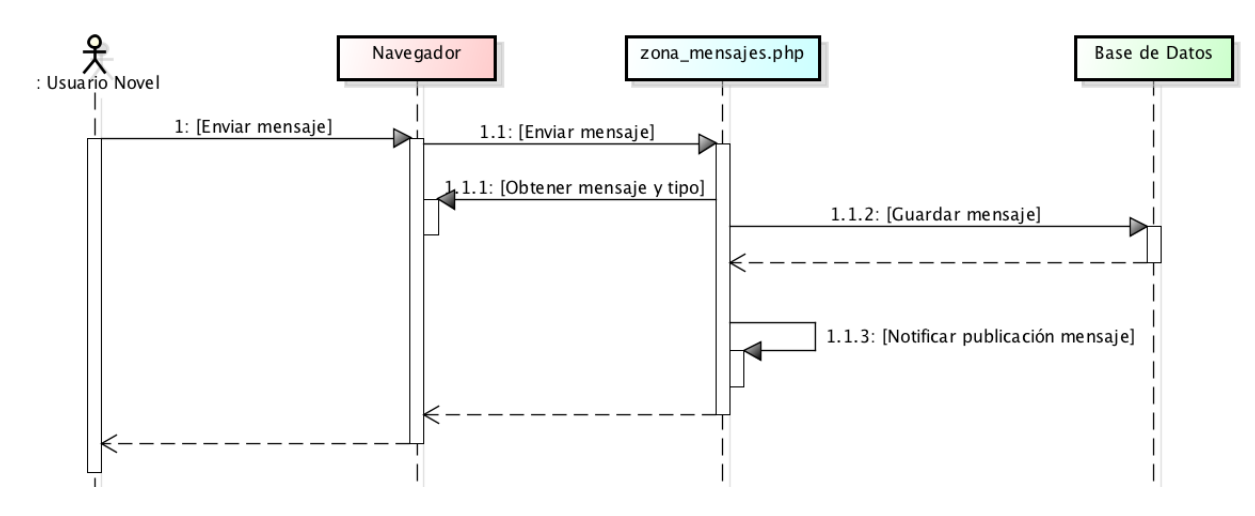

*Ilustración 9: Enviar mensaje público.*

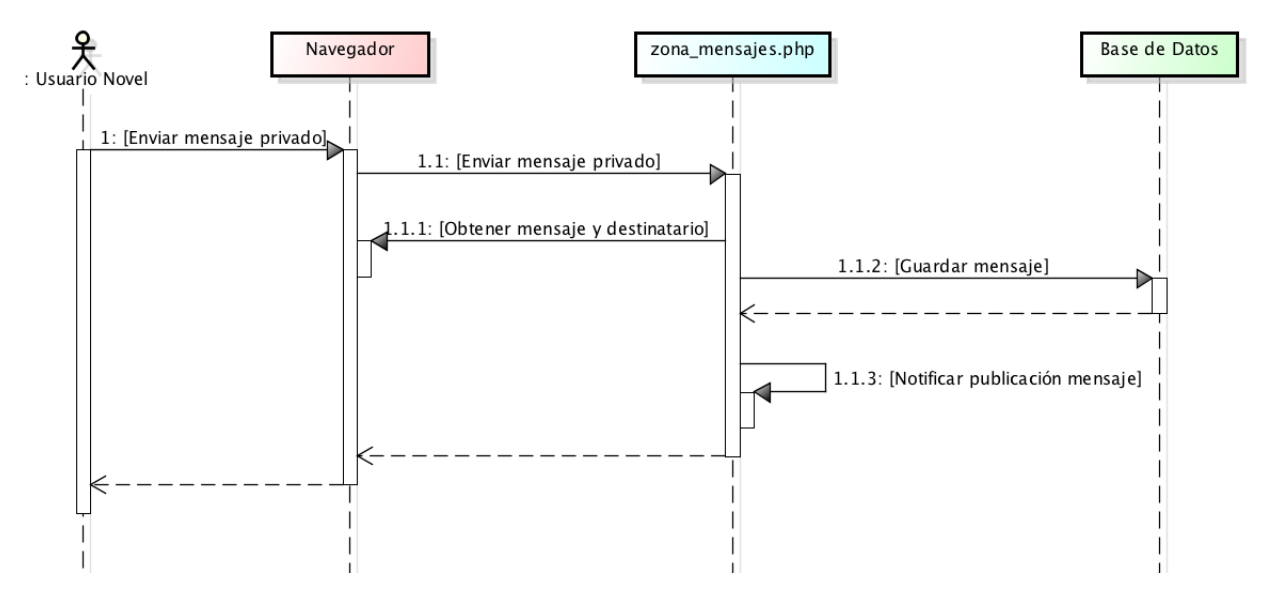

*Ilustración 10: Enviar mensaje privado.*

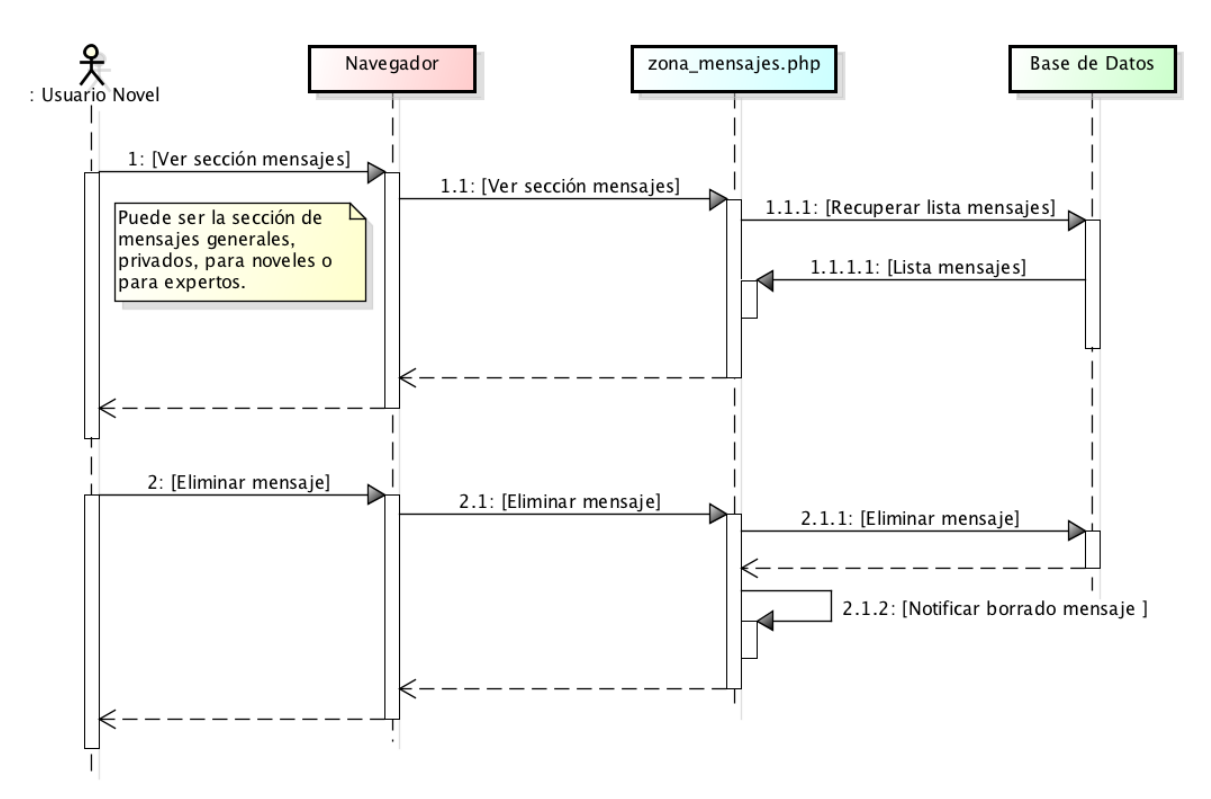

*Ilustración 11: Borrar mensaje.*

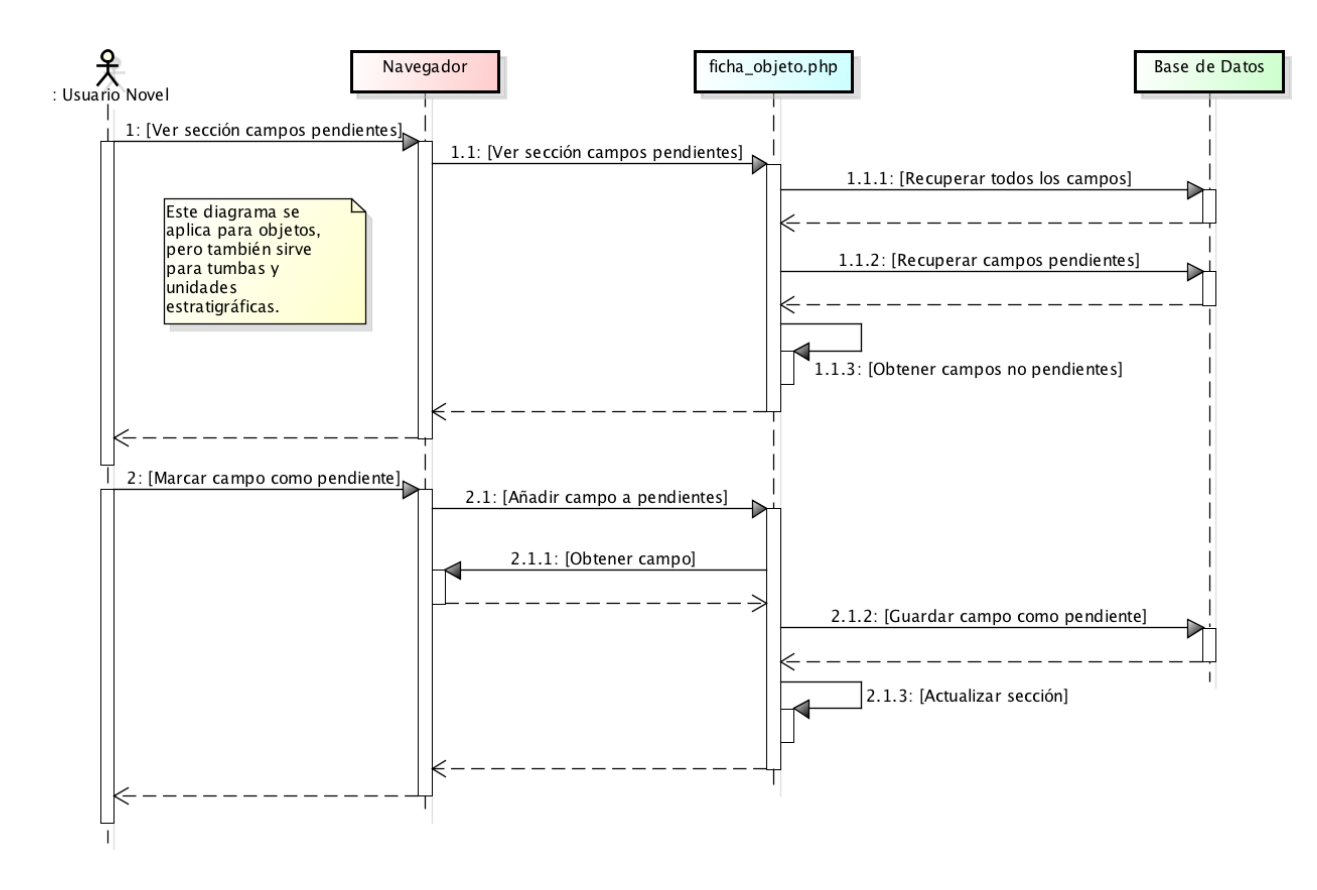

*Ilustración 12: Añadir campo o sección a pendientes.*

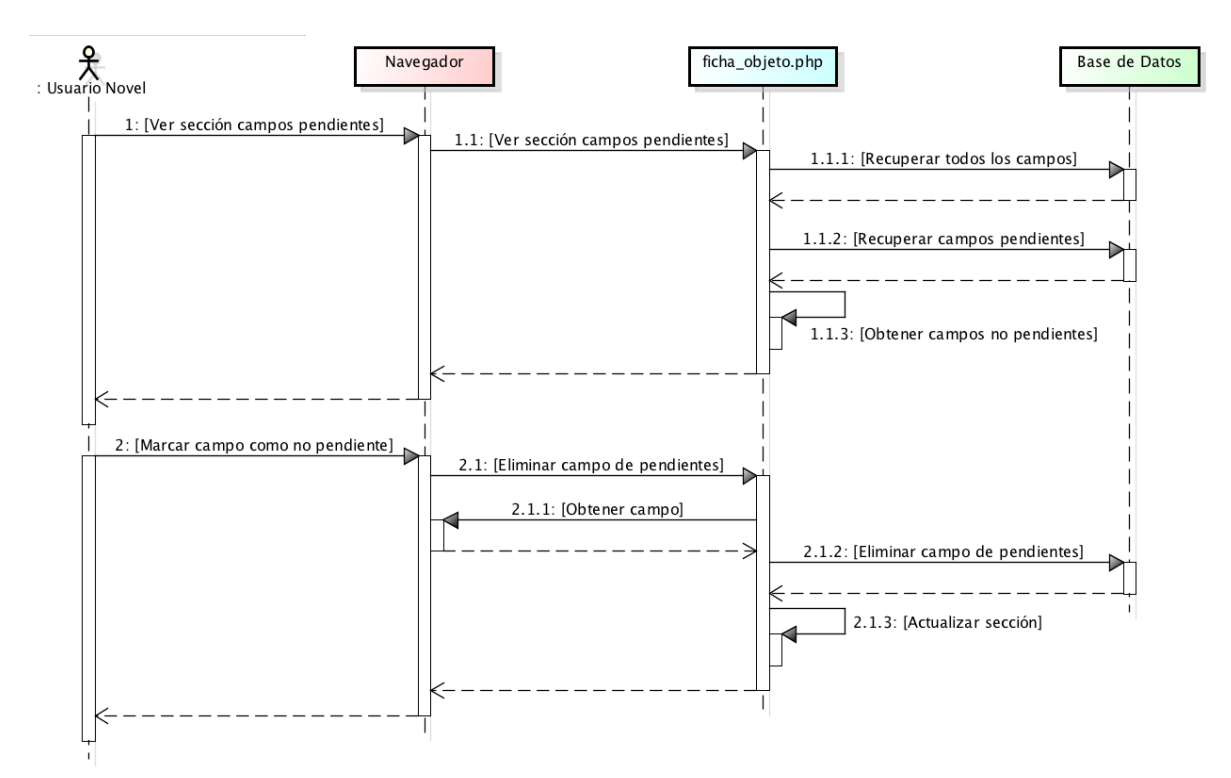

*Ilustración 13: Eliminar campo o sección de pendientes.*

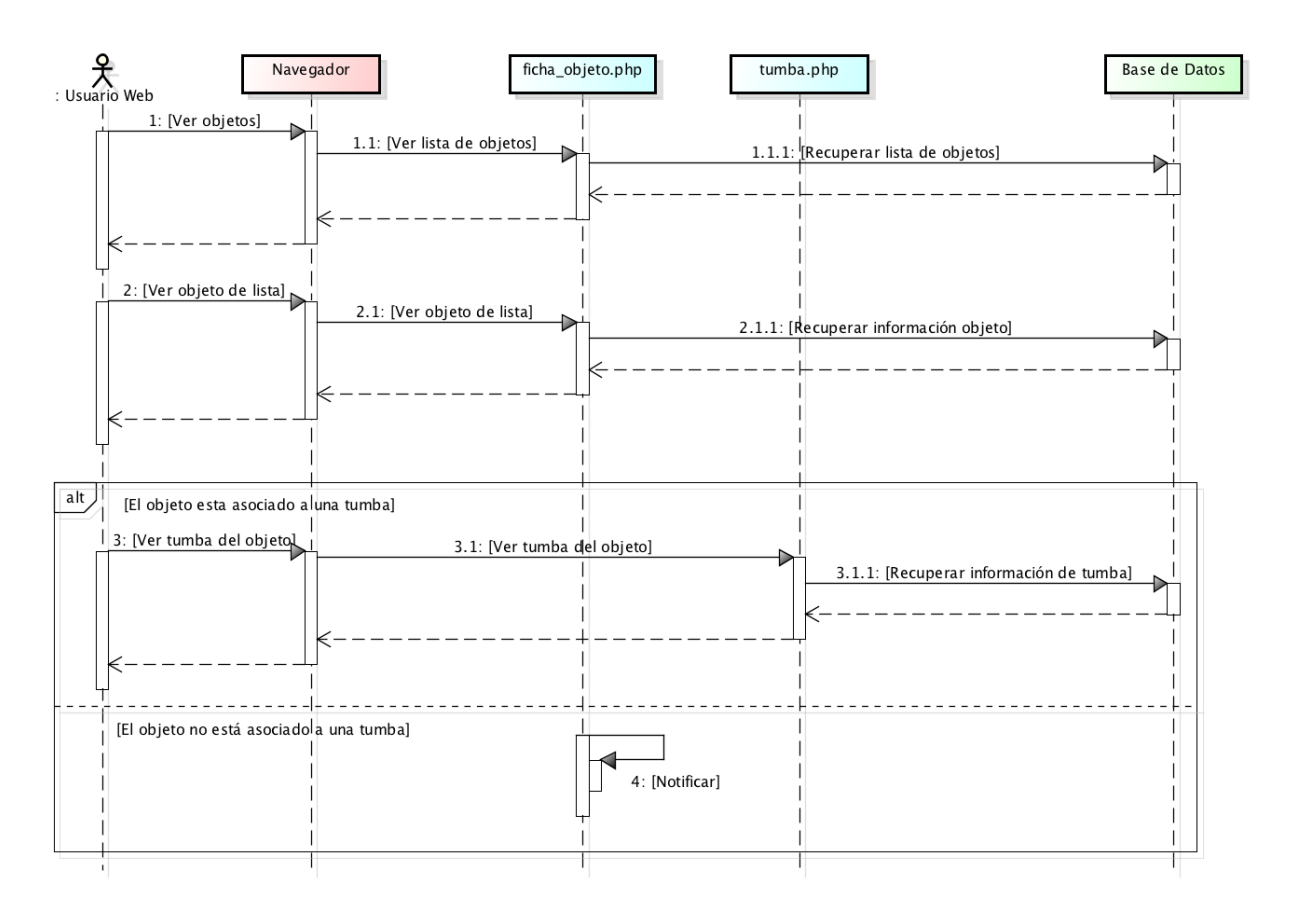

*Ilustración 14: Acceder a la tumba de un objeto.*

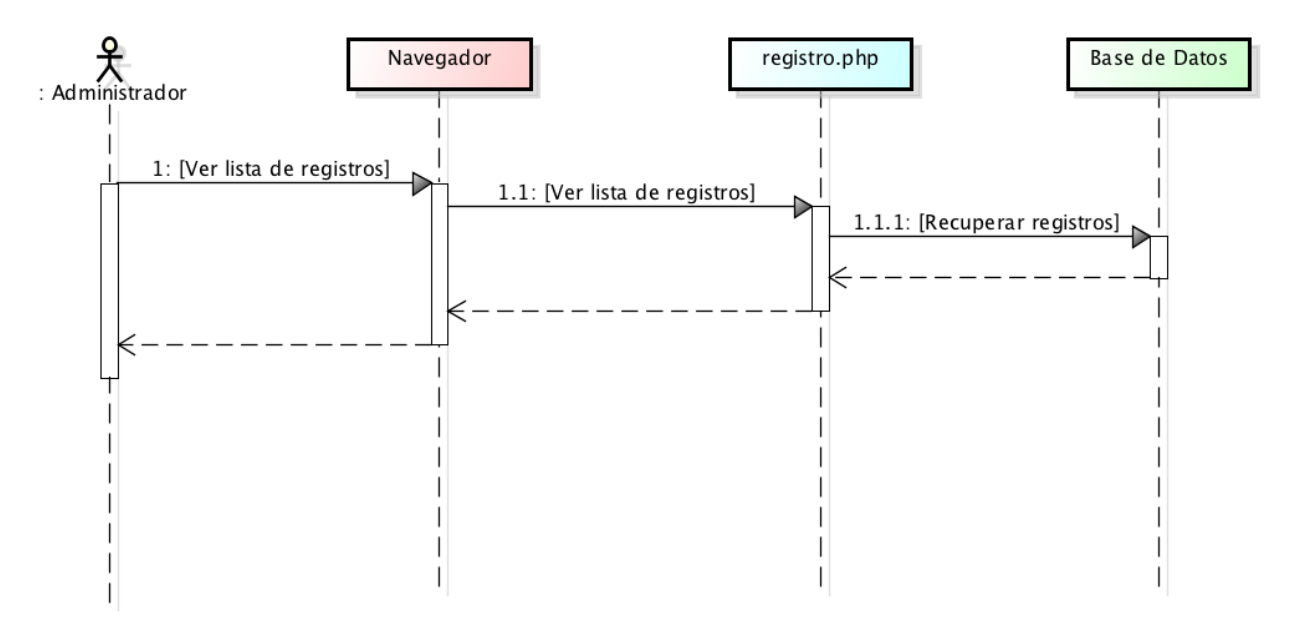

*Ilustración 15: Ver la lista de registros pendientes.*

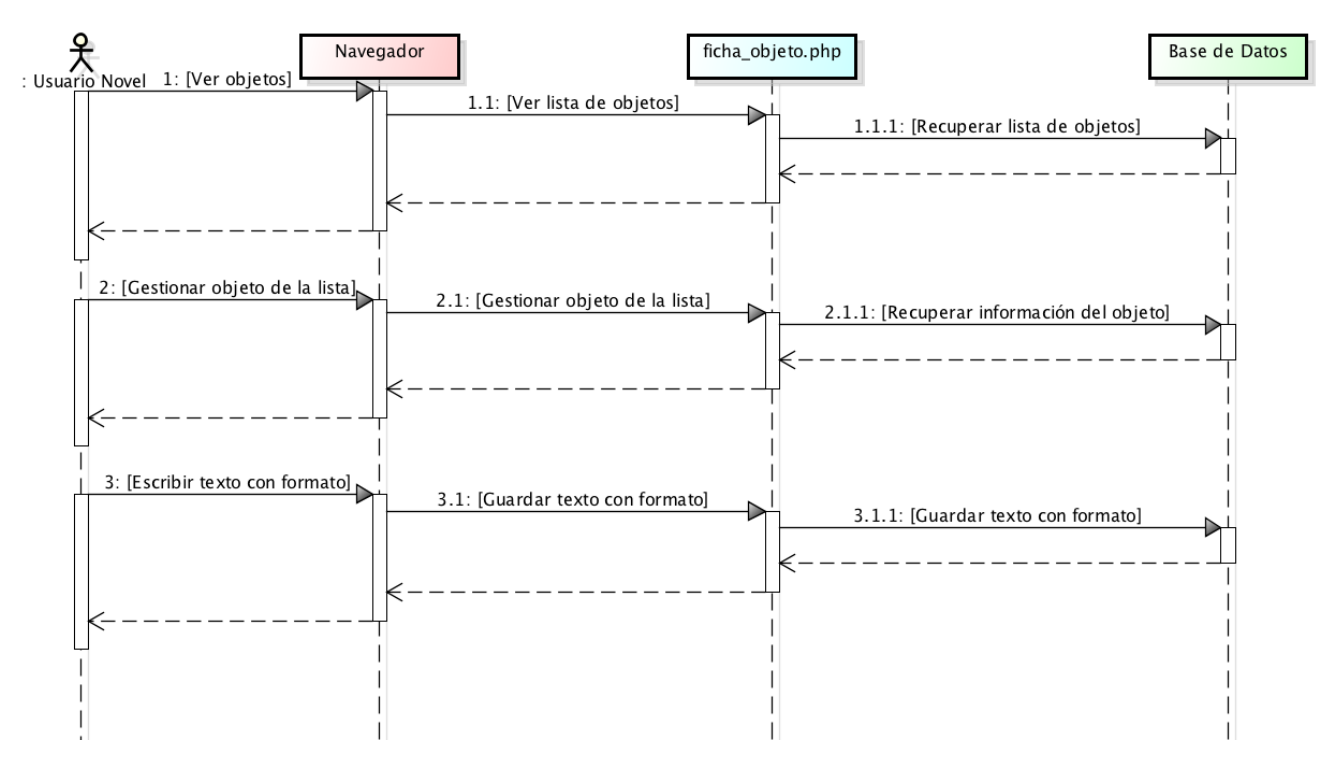

*Ilustración 16: Editar texto aplicando formato.*

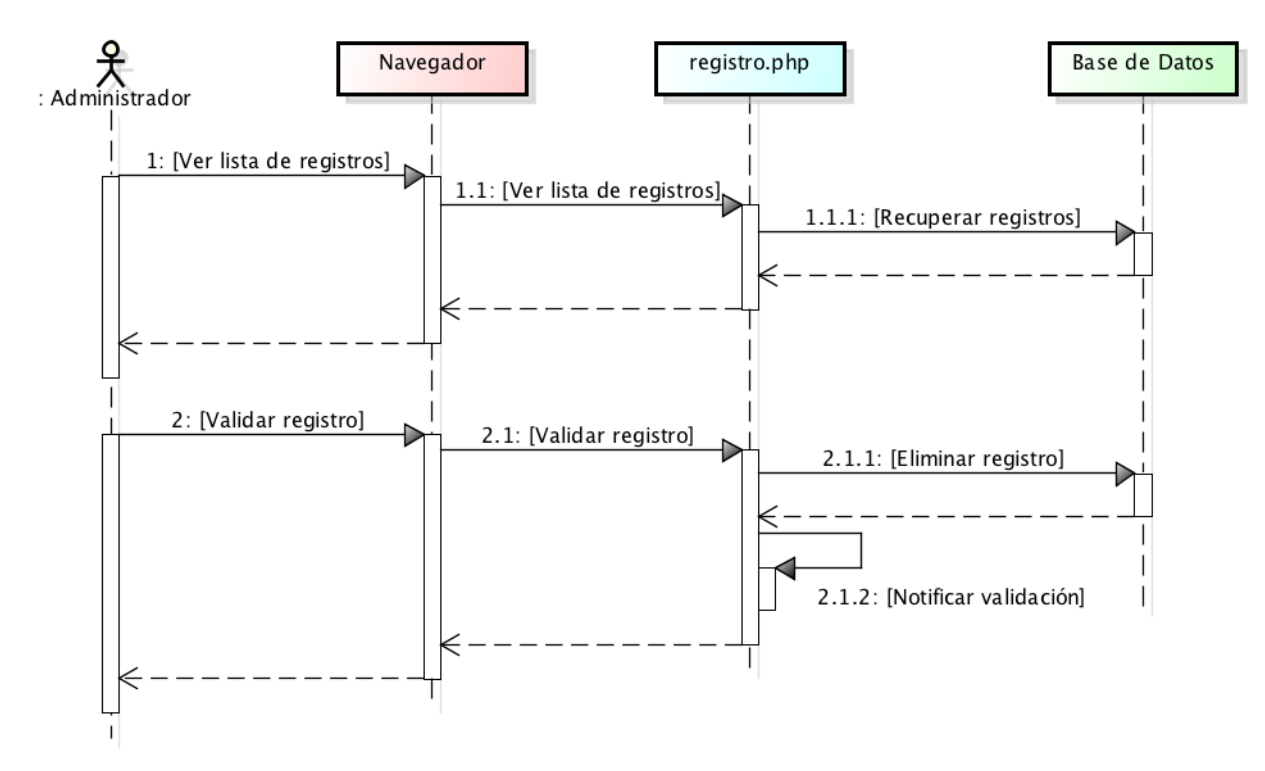

*Ilustración 17: Revisar o validar un registro pendiente.*

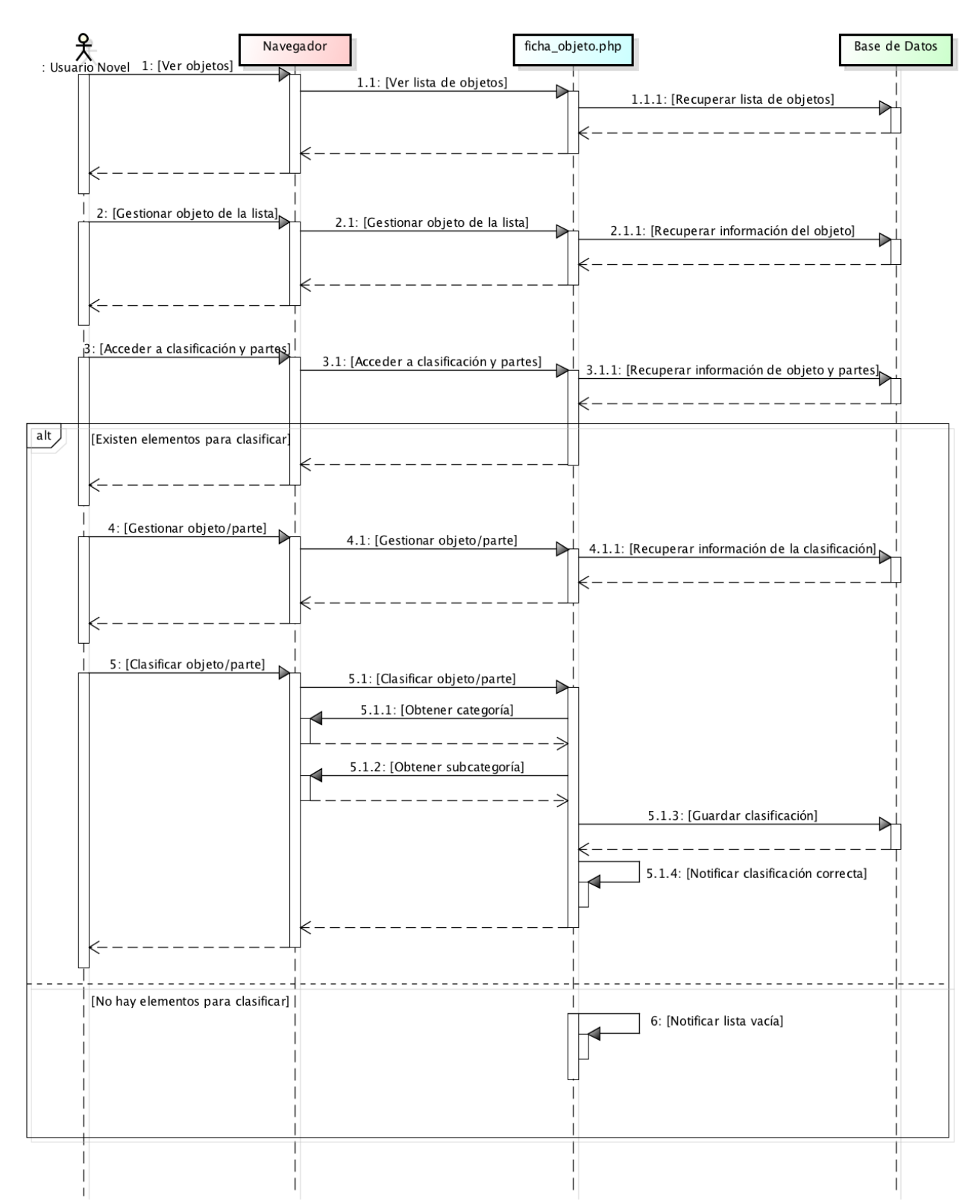

*Ilustración 18: Clasificar un objeto o parte.*

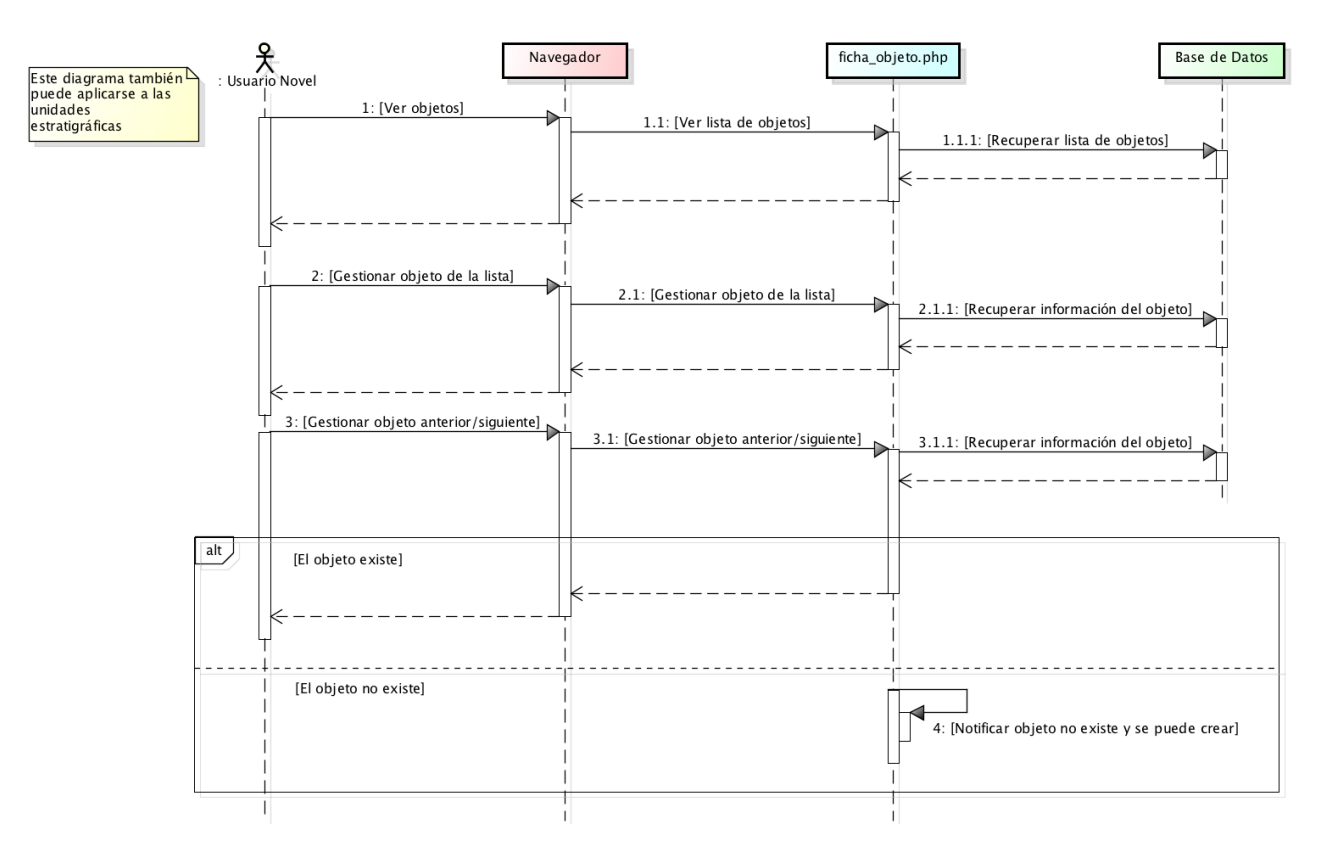

*Ilustración 19: Desplazarse al objeto anterior o siguiente.*

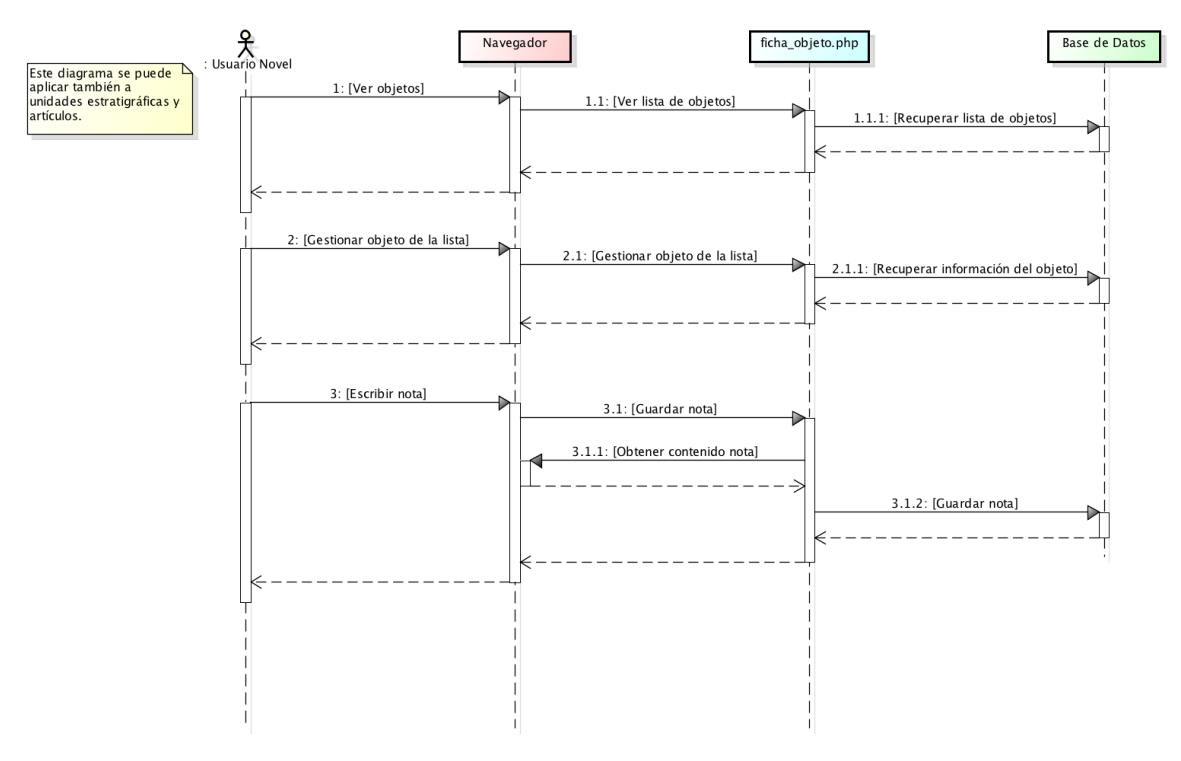

*Ilustración 20: Escribir una nota.*

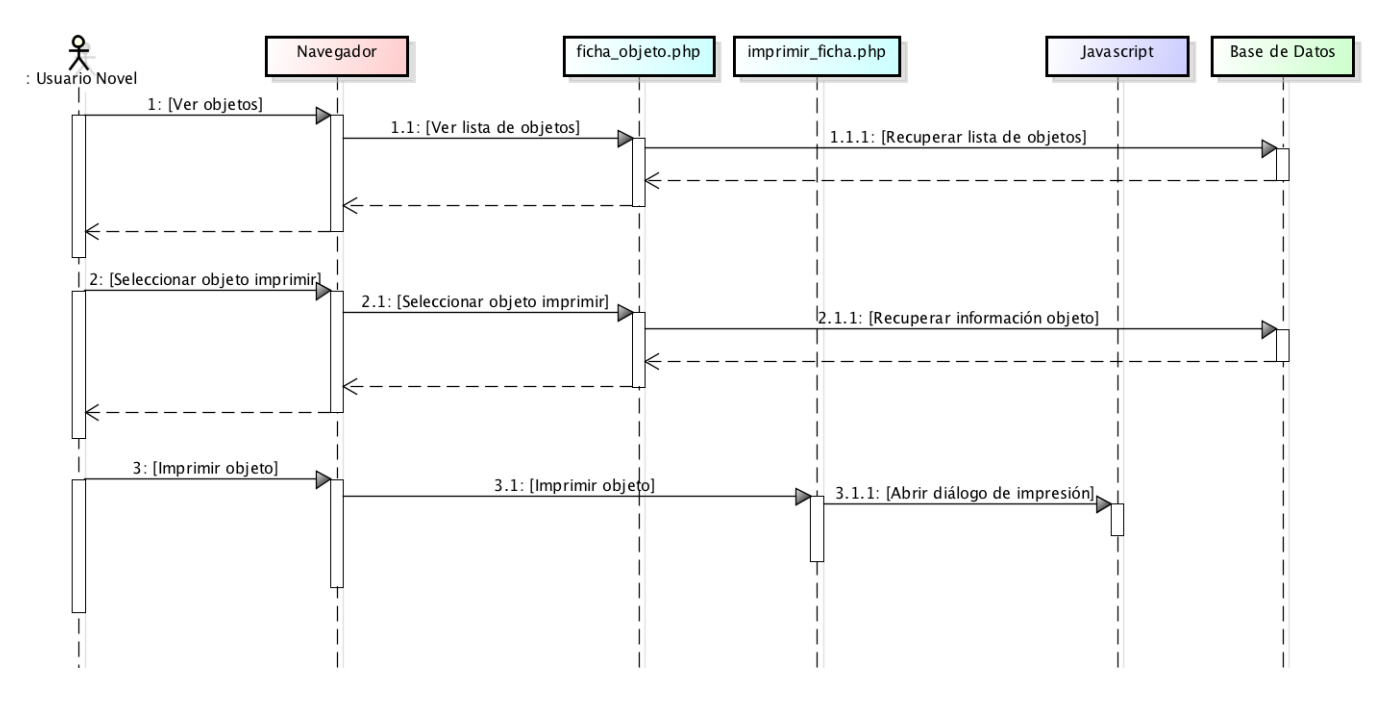

*Ilustración 21: Imprimir documento.*

### 4.2. Diseño de la base de datos

### 4.2.1. Modelo relacional

El modelo relacional es una herramienta utilizada en el ámbito de las bases de datos para representar el contenido de una base de datos de forma sencilla. La principal estructura para la representación de los datos en este modelo son las relaciones, las cuales están formadas por un ejemplar de relación (una tabla), y un esquema de relación. Este especifica el nombre de la relación, el de cada campo (o columna) y el dominio de cada campo.

Cada relación puede tener restricciones asociadas, es decir, condiciones que restringen los datos que pueden almacenarse en los ejemplares de la base de datos. Las más destacadas son:

- o **Restricción de clave**: Una declaración de que un cierto subconjunto mínimo de los campos de una relación constituye un identificador único en cada fila.
- o **Restricción de clave externa**: Es una limitación entre dos relaciones, la cual indica que uno o más campos únicos de una relación (referenciada) pueden aparecer en otra relación (referendo) vinculándose así y constituyendo una clave foránea.

Para la representación del modelo relacional de la base de datos de este trabajo se ha empleado la herramienta "*vista de diseñador*" que proporciona PHPMyAdmin. En este modelo, los atributos precedidos por una llave indican que son claves primarias y los

atributos unidos mediante líneas indican una relación de clave foránea y clave referenciada. Por ejemplo:

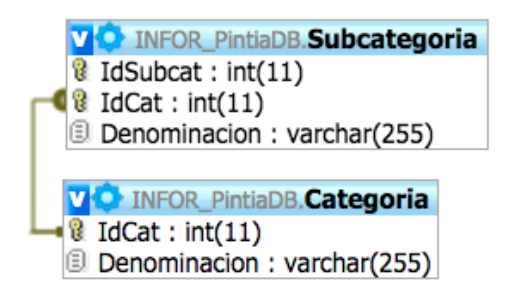

*Ilustración 22: Claves primarias y claves foráneas.*

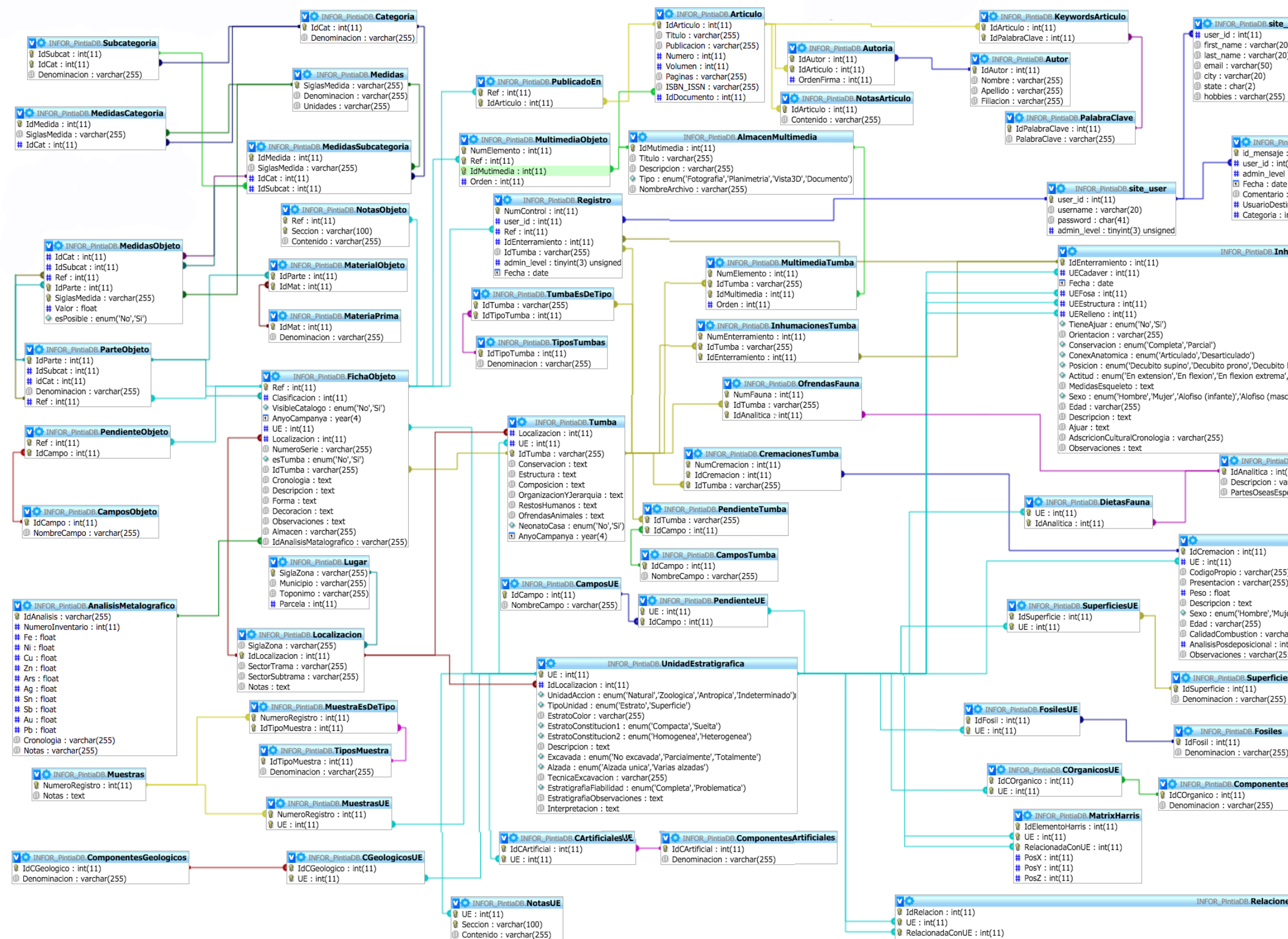

*Ilustración 23: Modelo relacional de la base de datos.*

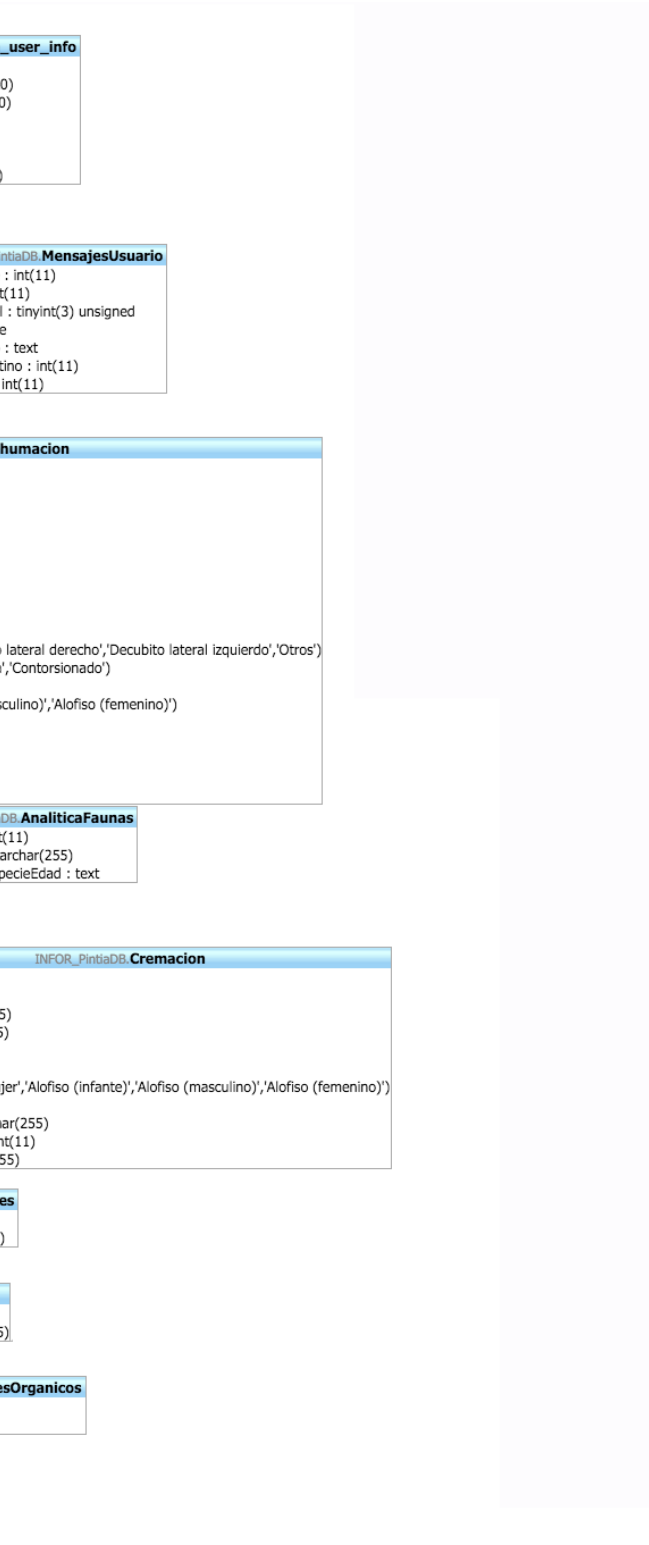

4 TipoRelacion : enum('igual a','se corresponde con','cubre a', rellena a','corta a','se yuxtapone a','contiene a','se apoya en','cubierta por','rellena por','cortada por','ee le yuxtapone','contenida en','se le apoya')

## 4.2.3. Descripción de las tablas

En el modelo relacional del anterior apartado se distinguen tres relaciones principales:

- o *FichaObjeto*: Describe la información de un objeto.
- o *Tumba:* Describe la información de un objeto.
- o *UnidadEstratigrafica*: Describe la información de una unidad estratigráfica.

La información de los objetos existente en *FichaObjeto* se complementa con la proporcionada por las relaciones:

- o *ParteObjeto* y *MedidasObjeto*: Partes de las que se compone un objeto y las medidas de cada parte. Un objeto de una única pieza estaría formado por una sola parte.
- o *CamposObjeto* y *PendienteObjeto*: Información pendiente de editar de un objeto.
- o *MaterialObjeto* y *MateriaPrima*: Materiales de los que se compone cada parte de un objeto.
- o *MultimediaObjeto*: Elementos multimedia asociados a un objeto.
- o *PublicadoEn* y *Articulo*: Artículos en los que se ha publicado un objeto.

Las medidas de los objetos (*Medidas*) se agrupan en categorías (*Categoría*) y subcategorías (*Subcategoría*), de forma que una categoría puede tener asociadas varias medidas (*MedidasCategoria*) al igual que una subcategoría (*MedidasSubcategoría*).

Los artículos pueden tener asociados varios autores (*Autoria* y *Autor*) y palabras clave (*KeywordsArticulo* y *PalabraClave*).

De igual forma que con los objetos, la información de las tumbas en *Tumba* se complementa con la de las relaciones: *InhumacionesTumba* e *Inhumación* (inhumaciones asociadas a una tumba), *OfrendasFauna* (ofrendas de fauna asociadas a una tumba), *CremacionesTumba* y *Cremaciones* (cremaciones asociadas a una tumba), *CamposTumba* y *PendienteTumba* (información pendiente de editar de una tumba) y *MultimediaTumba*  (elementos multimedia asociados a una tumba).

Los elementos multimedia asociados a objetos o tumbas están descritos en la relación *AlmacenMultimedia*.

Por otra parte, los objetos, tumbas e inhumaciones que están pendientes de validar se encuentran en la relación *Registro*.

La información de la relación *UnidadEstratigrafica* está complementada también con la de las relaciones: *CGeologicosUE* y *ComponentesGeologicos* (componentes geológicos asociados a una unidad estratigráfica), *CArtificialesUE* y *ComponentesArtificiales* (componentes artificiales asociados a una unidad estratigráfica), *MuestrasUE* y *Muestras*  (muestras asociadas a una unidad estratigráfica), *FosilesUE* y *Fosiles* (artefactos asociados a una unidad estratigráfica), *COrganicosUE* y *ComponentesOrganicos* (componentes orgánicos asociados a una unidad estratigráfica), *SuperficiesUE* y *Superficies* (superficies asociadas a una unidad estratigráfica), *CamposUE* y *PendienteUE* (información pendiente de editar de una unidad estratigráfica), *RelacionesEstratigraficas* (relaciones de una unidad estratigráfica con otras) y *Matrix Harris* (relaciones de una unidad estratigráfica con otras mediante la Matriz de Harris).

Las muestras pueden estar asociadas a diferentes tipos (*MuestraEsDeTipo* y *TiposMuestra*).

La localización en la que se ha encontrado un objeto, tumba o unidad estratigráfica (*Localizacion*) pertenece a un lugar (*Lugar*), y en un lugar puede haber varias localizaciones diferentes.

La información de los usuarios está descrita en las relaciones *site\_user* y *site\_user\_info*. Por otra parte, los mensajes enviados por los usuarios y sus características se ven reflejados en la relación *MensajesUsuario*.

### 4.3. Rediseño de la interfaz

Para realizar el rediseño de la interfaz y diseño de nuevas interfaces de la aplicación web, se han tenido en cuenta las diez reglas elaboradas por Jakob Nielsen y las reglas de diseño propuestas por Stone, lo que ha permitido:

- Tener conocimientos previos acerca de las buenas prácticas a la hora de diseñar interfaces.
- Identificar los posibles problemas de usabilidad ya existentes en el sistema.

Todo ello para lograr maximizar la usabilidad del sitio web y que este sea fácil de utilizar y de aprender a usar.

Hay que señalar también, que al ser una web por una parte orientada a se usada como una herramienta de trabajo, se considera adecuado que toda su interfaz siga un esquema de colores suaves que permitan usarla durante periodos de tiempo largos sin cansar en exceso la vista. Por ello se han empleado las hojas de estilo de Twitter Bootstrap para el esquema de colores y diseño en general de botones, tablas, campos de entrada de texto etc. tanto en las secciones de la web ya existentes como en las nuevas secciones. De las secciones de la web ya existentes en su versión inicial, cabe destacar el rediseño de la interfaz realizado en las siguientes:

#### **Página principal y formulario de inicio de sesión:**

Inicialmente contaba con una interfaz en general de colores y tipografías más fuertes, marcadas e intensas, un menú que no era siempre visible, sólo cuando se estaba situado al inicio de la página y un "popup" de acceso al sistema de un diseño más rudimentario.

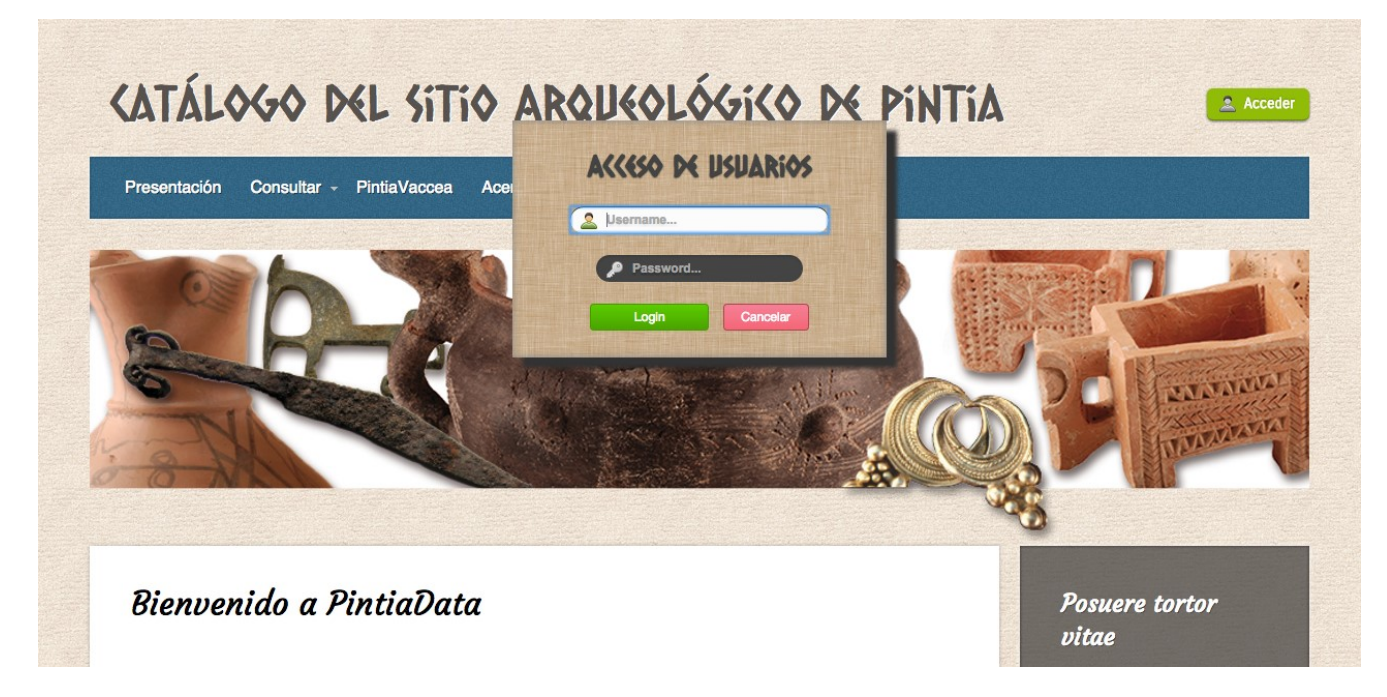

*Ilustración 24: Diseño de la página principal y formulario de inicio de sesión antiguos.*

La interfaz rediseñada cuenta con los siguientes cambios destacados:

- Se ha hecho un menú de selección fijo en la parte superior de la pantalla, lo que permite que el usuario tenga acceso en todo momento las principales secciones de la web. Los menús favorecen el reconocimiento frente al recuerdo y ayudan a descomponer una interacción compleja, como puede ser ver la descripción de un objeto concreto, en pasos. Además, estos menús fijados permiten a los usuarios acceder más rápidamente a lo que buscan.
- Se ha movido el botón de acceso al sistema al menú, ya que este posee gran importancia en el sistema, y desde el nuevo menú fijado es más visible y accesible, como ya se ha dicho.
- Se ha empleado el tipo de "popup" que proporciona Twitter Bootstrap (llamado "modal"), el cual utiliza un efecto de transición que atenúa el brillo y saturación del resto de la pantalla para enfatizar el foco de atención en él mismo.
- Se ha eliminado el título de la web y se ha añadido a las nuevas imágenes de portada, las cuales se cargan de forma aleatoria.

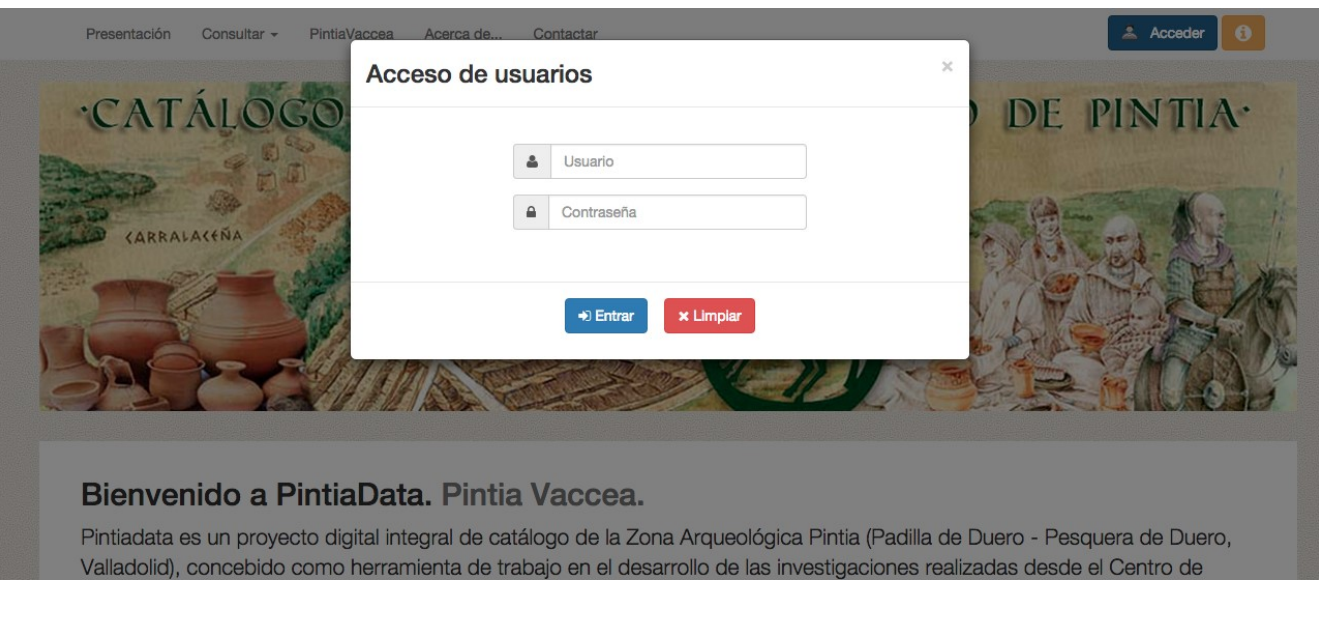

*Ilustración 25: Diseño de la página principal y formulario de inicio de sesión nuevos.*

#### **Menú superior:**

Este menú, además de las nuevas características ya explicadas anteriormente, cuenta con dos nuevos elementos (visibles sólo con la sesión iniciada), los cuales se han colocado en él por ser relevantes en el sistema:

- Un botón de ayuda, el cual, al ser pulsado, muestra la ayuda de la misma forma que el "popup" de acceso al sistema. La ayuda mostrada dependerá de la sección en la que se encuentre el usuario, de forma que el usuario no tenga que buscar la ayuda concreta que necesita de entre toda la disponible, cumpliendo así la regla de Nielsen que indica que la ayuda del sistema debe de ser fácil de usar y no muy extensa.
- Un botón de acceso a la sección de mensajería entre usuarios. Esta sección se explica más adelante.

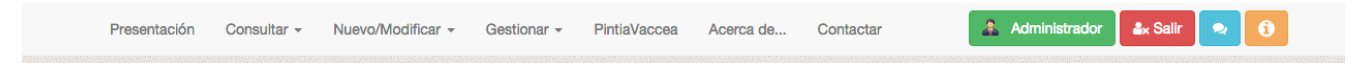

*Ilustración 26: Menú superior con botón de ayuda y botón de acceso a mensajes.*

#### **Gestión de objetos:**

La sección de gestión de objetos antigua es la que puede verse en la ilustración que aparece a continuación:

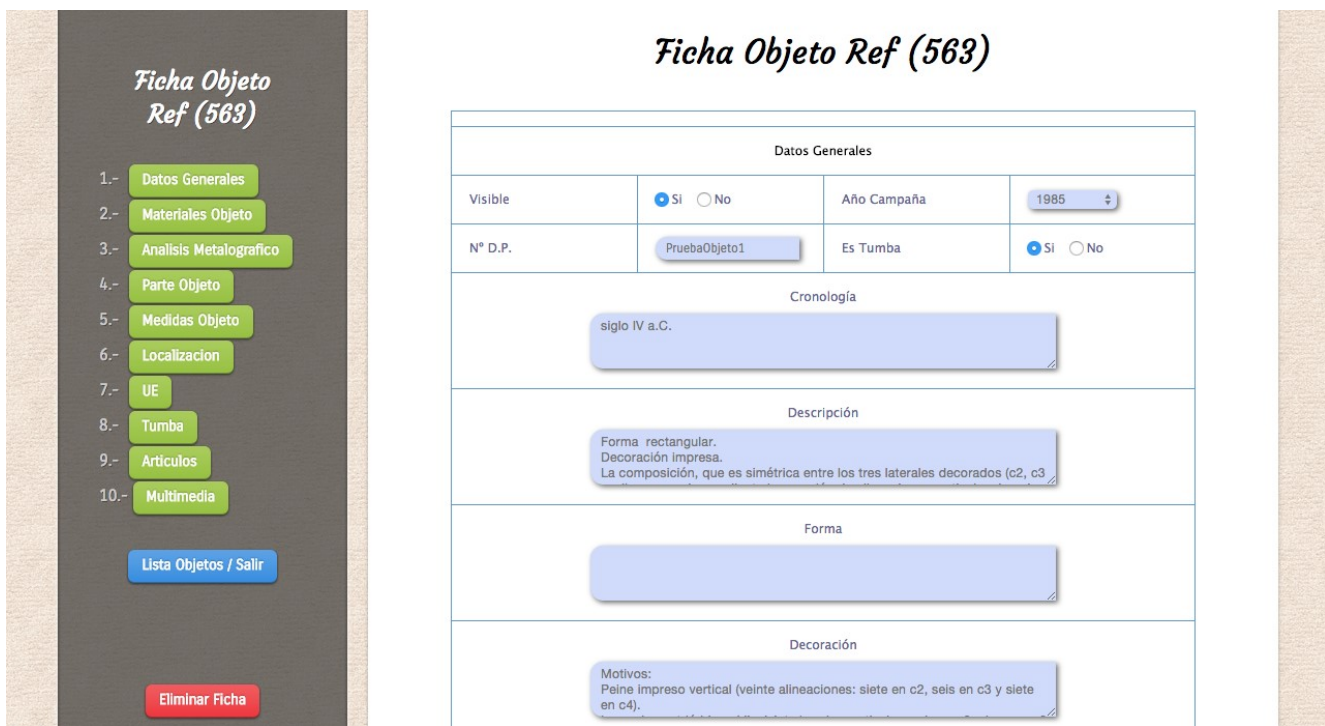

*Ilustración 27: Diseño antiguo de la sección de gestión de un objeto.*

Se ha rediseñado su interfaz resaltando las cabeceras de las tablas y añadiendo una imagen de cabecera, y en el menú vertical se ha hecho lo siguiente:

- Se han puesto botones de un tamaño uniforme, en contraste con el tamaño irregular de los anteriores.
- Se ha añadido un botón llamado "Campos pendientes", que permite acceder al apartado en el que se gestionan los campos marcados como pendientes de rellenar, y un botón de validar, exclusivo para el administrador, mediante el cual, como su nombre indica, este puede dar "el visto bueno" a una ficha de objeto. Ambas interfaces se explican más adelante en este apartado.

Por otra parte, los campos que están marcados como pendientes se han puesto de un color amarillo suave, suficiente para que el usuario los vea a simple vista y se han añadido botones para dar formato en los cuadros de texto.

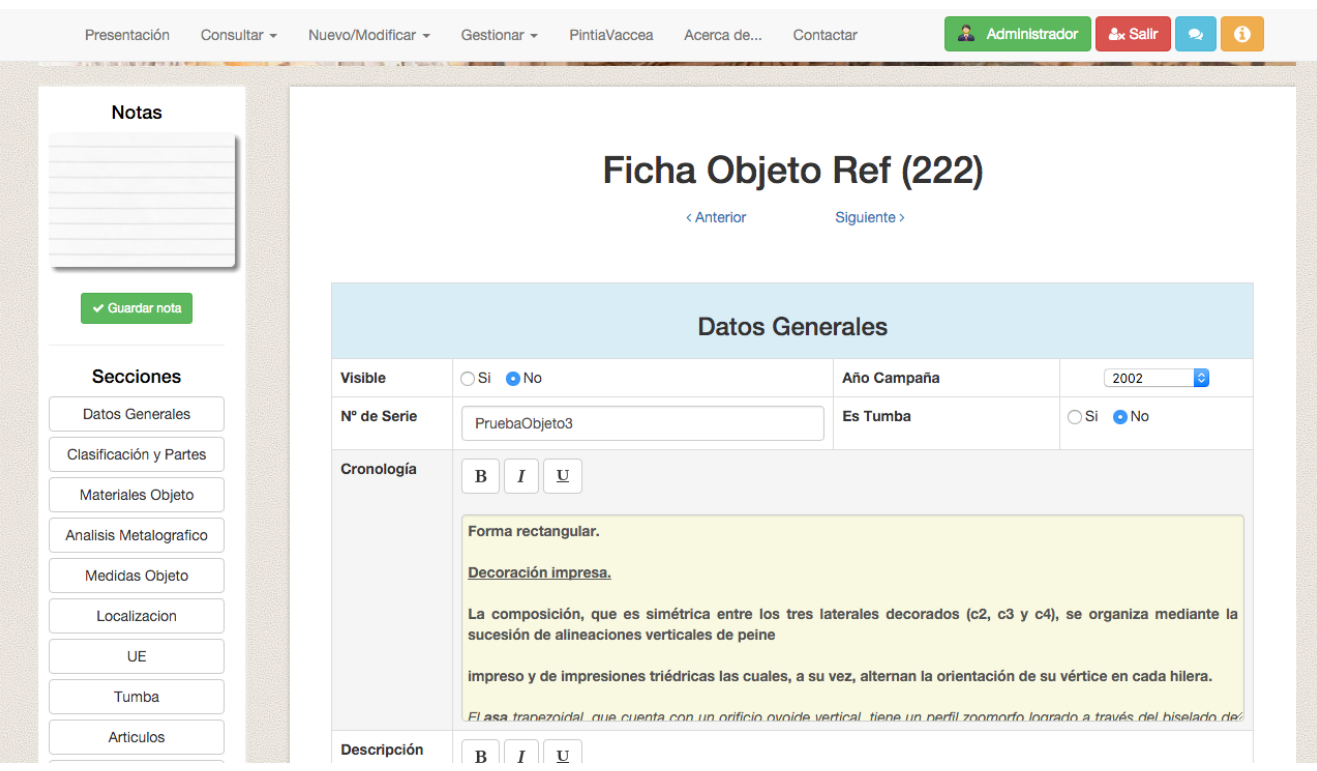

#### *Ilustración 28: Diseño nuevo de la sección de gestión de un objeto I.*

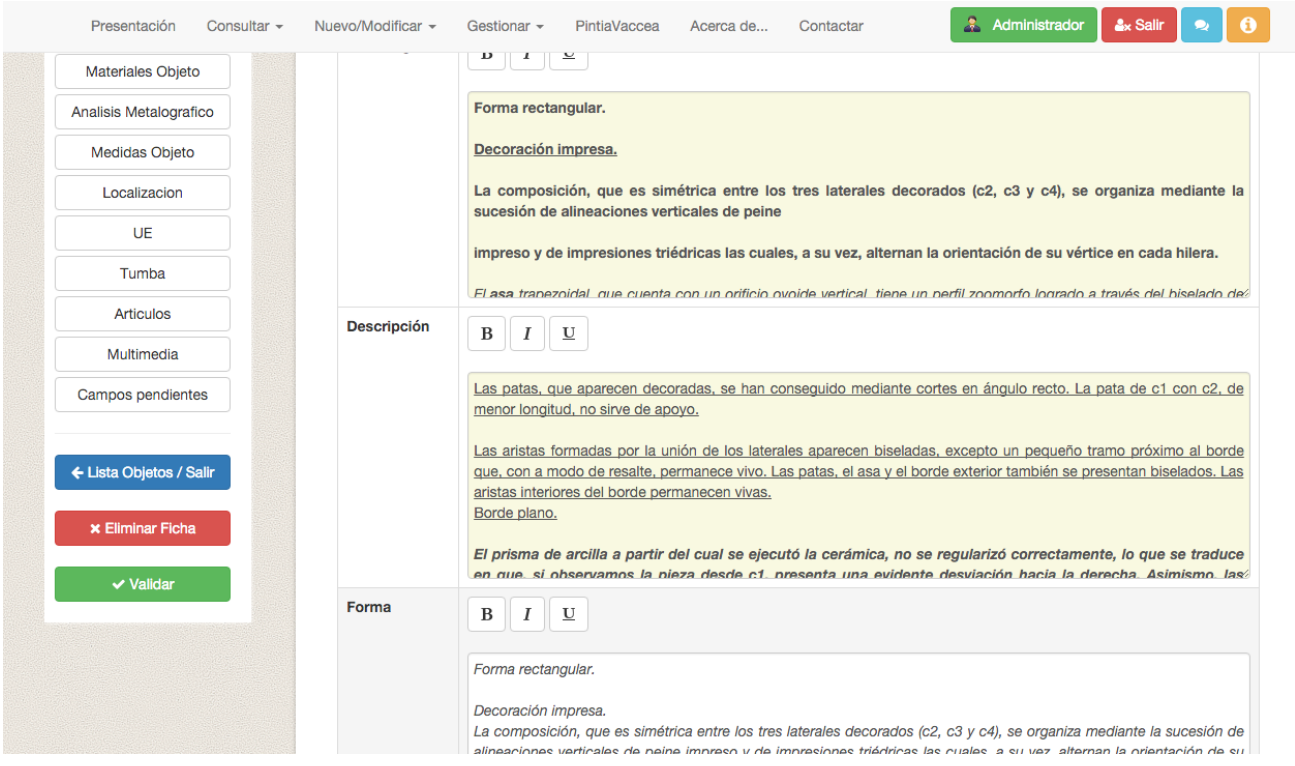

*Ilustración 29: Diseño nuevo de la sección de gestión de un objeto II.*
#### **Multimedia:**

Esta sección, originalmente mostraba los elementos multimedia en una simple tabla de la siguiente forma:

|              | <b>Tipo Multimedia</b><br>Mostrar todos los tipos |            | $\div$<br>ver           |  |                  | <b>Nuevo</b>  |  |
|--------------|---------------------------------------------------|------------|-------------------------|--|------------------|---------------|--|
|              |                                                   |            |                         |  |                  |               |  |
| Título       | Descripción                                       | Tipo       | Archivo                 |  |                  |               |  |
| asdf<br>asdf |                                                   | Fotografia | imgprod201108070150.jpg |  | Modificar        | <b>Borrar</b> |  |
| copa         | copa cali                                         | Fotografia | copa.jpg                |  | <b>Modificar</b> | <b>Borrar</b> |  |

*Ilustración 30: Diseño antiguo de la sección de elementos multimedia.*

Para el nuevo diseño se ha optado por mostrar varios elementos multimedia por cada línea de la tabla. Para cada elemento se muestra la imagen en miniatura junto con el título y el tipo de elemento multimedia y las opciones de verla en tamaño original, ver la ficha del elemento al que está asociado y los elementos multimedia relacionados con él. A los usuarios con permisos también se les muestran los botones de gestionar y eliminar el elemento.

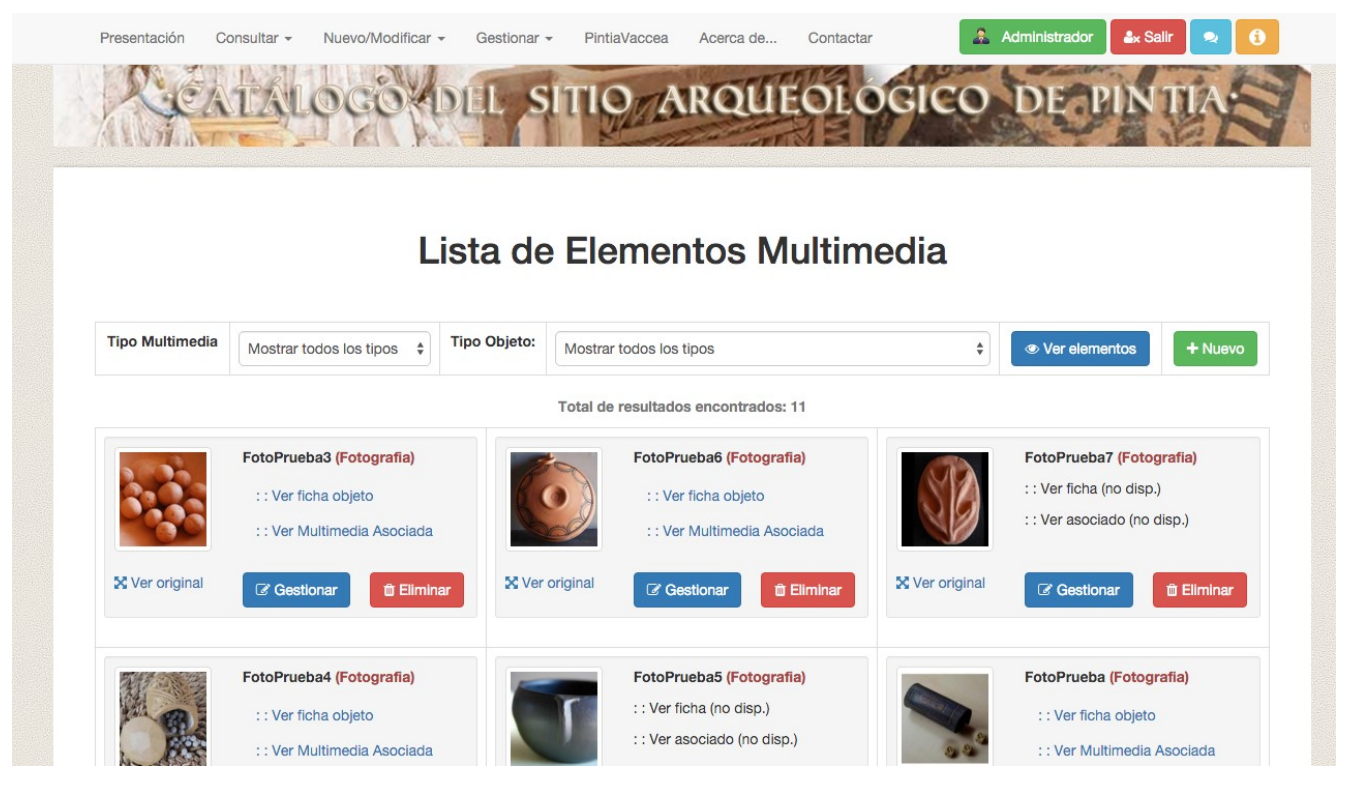

*Ilustración 31: Diseño nuevo de la sección de elementos multimedia.*

Por otra parte, para la creación de las secciones de registros y mensajes, se ha seguido el esquema y estructura que se ha empleado en el resto de secciones ya presentes en el sistema.

Los registros se han dispuesto en una tabla de estructura similar a las de las demás listas de elementos del sistema con las opciones de ver, gestionar y validar cada elemento de la lista. En la parte superior de esta hay una sección para filtrar la lista de registros o buscar uno mediante su identificador. Esta sección de filtros también se ha añadido a otras secciones de la web.

|                                      |                                     | ANTESTA AND AND MELTING |                    |  |                        |                |  |  |
|--------------------------------------|-------------------------------------|-------------------------|--------------------|--|------------------------|----------------|--|--|
|                                      |                                     |                         | Lista de Registros |  |                        |                |  |  |
| <b>Buscar por filtro(s)</b>          | ◯ Buscar por identificador elemento |                         |                    |  |                        |                |  |  |
| <b>Registros</b>                     | ÷<br>Mostrar todos los registros    |                         |                    |  | Q Buscar registros     |                |  |  |
| Total de resultados encontrados: 671 |                                     |                         |                    |  |                        |                |  |  |
| <b>Elemento</b>                      | <b>Nombre</b>                       | <b>Apellido</b>         | Fecha              |  |                        |                |  |  |
| Objeto (3436)                        | <b>Jose Luis</b>                    | González                | 28-08-2015         |  | <b>&amp;</b> Gestionar | $\vee$ Validar |  |  |
| Objeto (3440)                        | Jose Luis                           | González                | 28-08-2015         |  | <b>&amp;</b> Gestionar | $\vee$ Validar |  |  |
| <b>Objeto (3439)</b>                 | <b>Jose Luis</b>                    | González                | 28-08-2015         |  | <b>&amp;</b> Gestionar | $\vee$ Validar |  |  |
| <b>Objeto</b> (3438)                 | <b>Jose Luis</b>                    | González                | 28-08-2015         |  | <b>&amp;</b> Gestionar | $\vee$ Validar |  |  |
| Objeto (3437)                        | Jose Luis                           | González                | 28-08-2015         |  | <b>&amp;</b> Gestionar | $\vee$ Validar |  |  |

*Ilustración 32: Diseño nuevo de la sección de elementos multimedia.*

La sección de mensajes cuenta con un apartado para escribir mensajes (privados, generales, para expertos o para noveles) y otro con la lista de mensajes correspondiente para cada sección. En la parte superior hay una barra para navegar entre las diferentes secciones y otra para filtrar los mensajes. Los mensajes tienen asociados una imagen y un color en función del nivel del usuario que los ha escrito, el nombre de este y la fecha del mensaje, junto con la opción de borrar los mensajes propios.

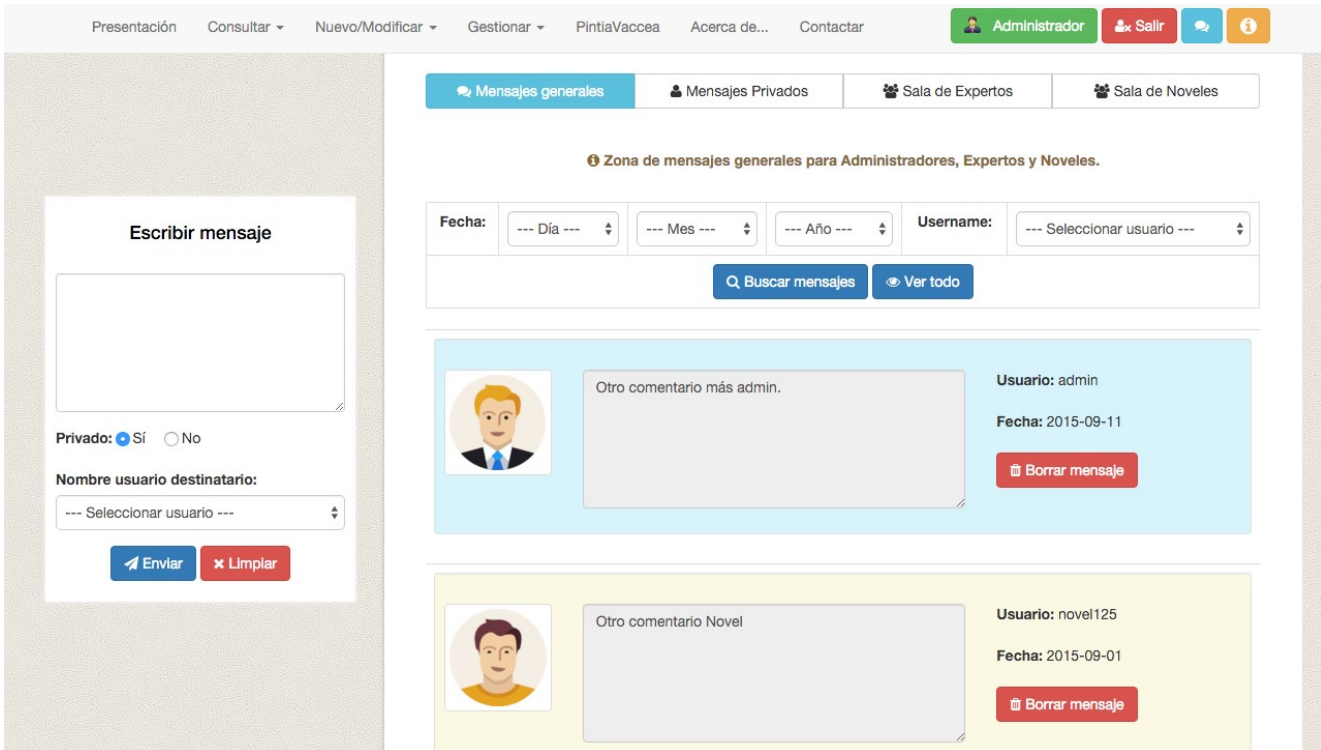

*Ilustración 33: Diseño nuevo de la sección de mensajes.*

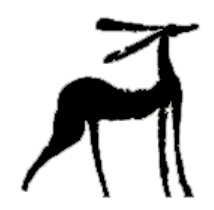

# **Capítulo 5: Implementación**

En este capítulo se describen brevemente las herramientas y lenguajes empleados para llevar a cabo las tareas especificadas y se explica cómo está estructurado el código resultante en diferentes directorios. También se enumeran las principales correcciones de errores y mejoras que se han llevado a cabo.

### 5.1. Herramientas y lenguajes

Para el desarrollo de este trabajo se han empleado las siguientes herramientas:

- **Coda**7: Esta aplicación de desarrollo web para Mac OS X, lanzada por Panic en 2007, incluye principalmente:
	- o Un editor de textos muy potente, que ayuda en el desarrollo de distintos lenguajes como HTML, Javascript, CSS, PHP, Java, Python, Ruby, o SQL mediante el autocompletado y el coloreado del código.
	- o Un cliente FTP que permite conectarse a servidores y facilitar la edición de los recursos web alojados en él.

Además posee otras características muy útiles como la opción de previsualizar el código de forma local y la integración de Subversion, uno de los gestores de versiones más populares actualmente, todo ello a través de una interfaz muy cuidada e intuitiva.

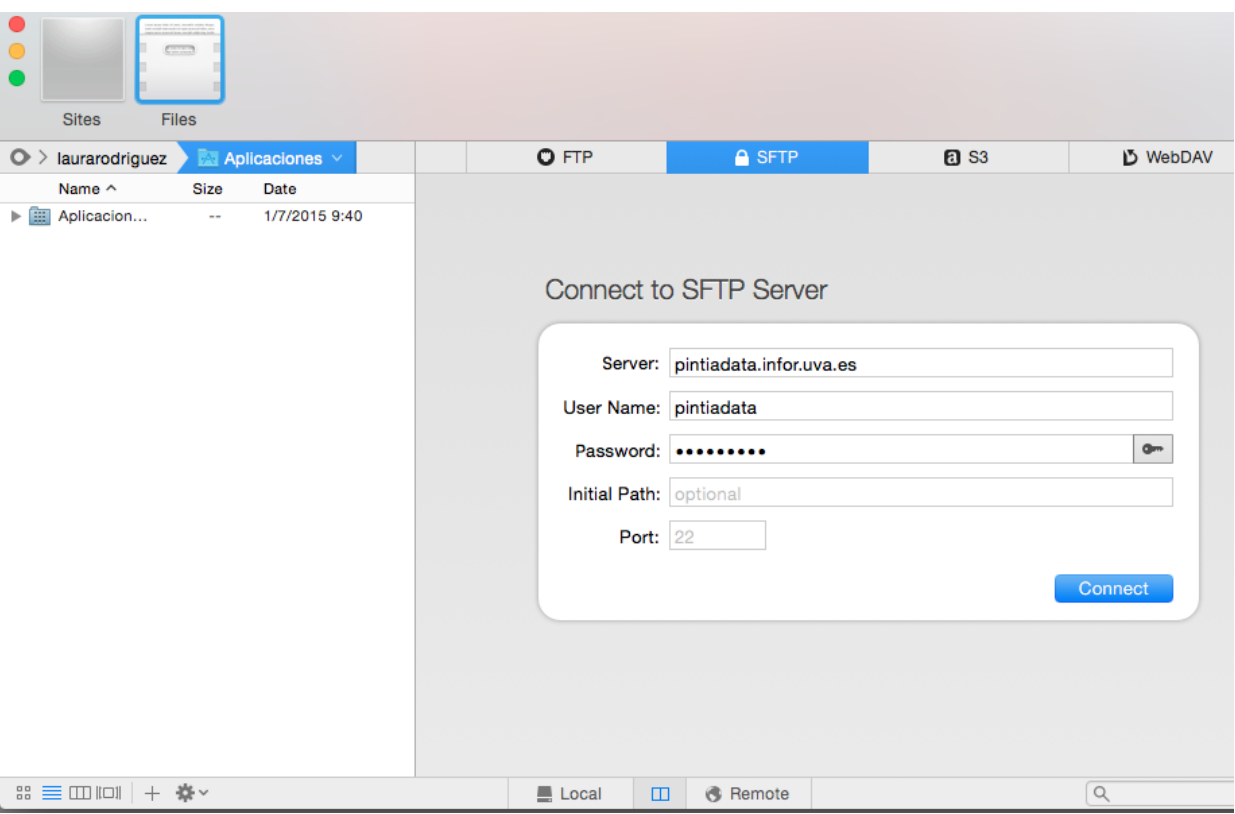

*Ilustración 34: Acceso SFTP en Coda.*

Por todas estas características que se han descrito y teniendo en cuenta que para la realización del trabajo se contaba con un ordenador con Mac OS X se ha considerado esta aplicación ideal como entorno de desarrollo, ya que dispone de todo lo necesario.

**PHPMyAdmin**<sup>8</sup>: Es una herramienta escrita en PHP cuya principal función es permitir administrar bases de datos en MySQL a través de Internet mediante páginas web. Mediante esta se pueden crear o eliminar bases de datos, crear, eliminar o editar tablas, ejecutar consultas SQL etc. Para el desarrollo del trabajo se ha empleado esta herramienta, ya que es bastante potente y cubre las necesidades de este. En la siguiente ilustración se puede ver el aspecto de la herramienta una vez se ha accedido a la base de datos de la web.

| phpMyAdmin                                                                                        | <b>El localhost D</b> INFOR PintiaDB |                                |                     |                                                                                  |  |                         |  |                                   |  |  |  |
|---------------------------------------------------------------------------------------------------|--------------------------------------|--------------------------------|---------------------|----------------------------------------------------------------------------------|--|-------------------------|--|-----------------------------------|--|--|--|
|                                                                                                   | <b>M</b> Estructura                  | <b>SQL</b><br>$\Box$           | <b>&amp;</b> Buscar | <b>Generar una consulta</b>                                                      |  | $\overline{u}$ Exportar |  | $\Box$ Importar                   |  |  |  |
| al.<br>$\begin{array}{ccc} \circ & \circ \end{array}$<br>$\odot$<br><b>Smc</b><br>B               | Tabla.                               |                                | <b>Acción</b>       |                                                                                  |  |                         |  |                                   |  |  |  |
| ÷<br><b>INFOR PintiaDB</b>                                                                        |                                      |                                |                     |                                                                                  |  |                         |  |                                   |  |  |  |
| filtar tablas por nom                                                                             |                                      | <b>AlmacenMultimedia</b>       |                     | ■ Examinar M Estructura • Buscar 1: Insertar ■ Vaciar ● Eliminar                 |  |                         |  |                                   |  |  |  |
| AlmacenMultimedia<br>扁                                                                            |                                      | <b>AnalisisMetalografico</b>   |                     | <b>Examinar</b> in Estructura & Buscar <b>Films</b> Insertar A Vaciar ● Eliminar |  |                         |  |                                   |  |  |  |
| AnalisisMetalografico<br>圍<br><b>AnaliticaFaunas</b><br>畐<br>Articulo<br>圍<br>Autor<br><b>FEI</b> | ш                                    | <b>AnaliticaFaunas</b>         |                     | <b>Examinar</b> M Estructura & Buscar <b>T</b> i Insertar                        |  |                         |  | <b>N</b> Vaciar <b>C</b> Eliminar |  |  |  |
|                                                                                                   | <b>Articulo</b>                      |                                |                     | <b>Examinar</b> in Estructura & Buscar <b>3</b> Insertar A Vaciar ● Eliminar     |  |                         |  |                                   |  |  |  |
|                                                                                                   | <b>Autor</b>                         |                                |                     | <b>■ Examinar M Estructura → Buscar + Insertar ■ Vaciar ● Eliminar</b>           |  |                         |  |                                   |  |  |  |
| <b>Autoria</b>                                                                                    | <b>Autoria</b>                       |                                |                     | <b>Examinar Fig. Estructura</b> & Buscar <b>Fig. Insertar</b>                    |  |                         |  | <b>Eliminar</b>                   |  |  |  |
| CArtificialesUE<br>畐                                                                              |                                      | <b>CArtificialesUE</b>         |                     | Examinar M Estructura & Buscar 3-i Insertar                                      |  |                         |  | <b>Eliminar</b>                   |  |  |  |
| Categoria<br>圃<br>CGeologicosUE<br>畐                                                              | Categoria                            |                                |                     | <b>Examinar M</b> Estructura & Buscar <b>M</b> Insertar                          |  |                         |  | <b>Eliminar</b>                   |  |  |  |
|                                                                                                   |                                      | <b>CGeologicosUE</b>           |                     | <b>Examinar M Estructura &amp; Buscar 3-i Insertar</b>                           |  |                         |  | <b>N</b> Vaciar <b>C</b> Eliminar |  |  |  |
| ComponentesArtificial<br>圍<br>ComponentesGeologi<br>圍                                             |                                      | <b>ComponentesArtificiales</b> |                     | <b>Examinar</b> M Estructura & Buscar R: Insertar A Vaciar O Eliminar            |  |                         |  |                                   |  |  |  |

*Ilustración 35: Base de datos en PHPMyAdmin.*

### 5.2. Estructura de directorios

El código fuente que compone la página web está formado por documentos PHP, Javascript y CSS. Todos ellos se estructuran en el servidor distribuidos en directorios de la forma que se muestra en la imagen a continuación:

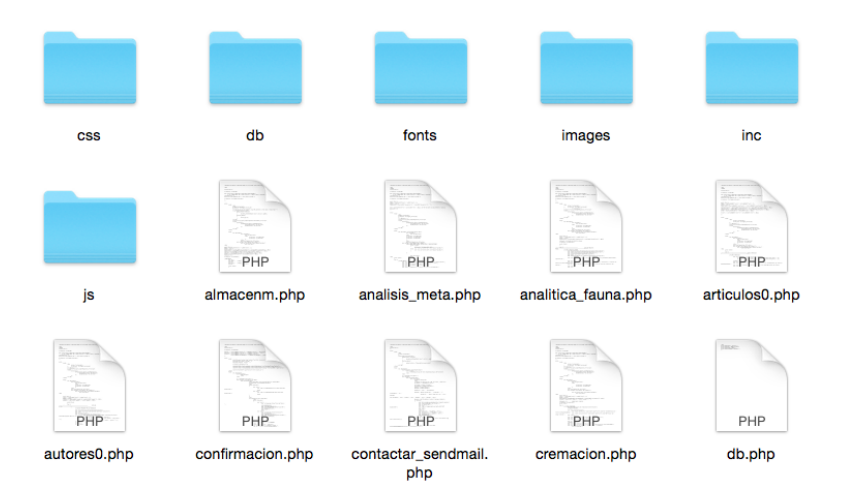

*Ilustración 36: Estructura de directorios del código fuente.*

Como puede observarse, hay un directorio principal, *public\_html*, el cual contiene todos los archivos, algunos de ellos agrupados en las siguientes carpetas:

- **Carpeta** *css*: es donde están todos los archivos css necesarios.
- **Carpeta** *db*: contiene archivos PHP para realizar diversas operaciones sobre la base de datos y sus tablas.
- **Carpeta** *fonts*: fuentes de texto.
- **Carpeta** *images*: almacena todas las imágenes de las que se compone la web.
- **Carpeta** *inc*: en este directorio se guardan aquellos documentos PHP que se emplean para incluirse otros de los archivos PHP que se encuentran en *public\_html*.
- **Carpeta** *js*: aquí están los archivos Javascript.

De esta forma, el código fuente está más ordenado y es más fácil de visualizar y comprender.

#### 5.3. Corrección de errores

Durante la fase de implementación, al final de cada una de sus iteraciones se han realizado pruebas para encontrar errores (algunos ya presentes en el sistema inicial del que se partía al principio de este trabajo) y realizar posteriormente las correcciones precisas. A continuación se muestra una lista de los errores más importantes que se han corregido:

- En la lista de objetos, para usuarios novel y superiores, se muestra la columna "Visible", pero sólo se indica si el objeto esta visible o no para administradores. Se ha corregido y ahora muestra para cada objeto, a usuarios novel y superiores, si son visibles o no.
- En la sección de gestión de categorías y subcategorías se permite asociar medidas a las categorías pero no a las subcategorías. Se ha solucionado este problema y ahora pueden añadirse medidas para una subcategoría concreta.
- En la gestión de localizaciones para objetos, tumbas y unidades estratigráficas no se cargan correctamente las notas de la localización. Se ha corregido y ahora las notas se muestran correctamente.
- Al editar una inhumación hay problemas con la fecha. No se guardaba en la base de datos y no la mostraba correctamente. Esto se ha corregido y ahora se guardan bien las fechas y se muestran correctamente al acceder a una inhumación.
- Cuando se va a crear una muestra nueva, si le das a aceptar pero hay un error, no se crea la muestra pero aún así aparecen las opciones de modificar la muestra. Se ha corregido y ahora, hasta que no se crea la muestra no aparecen las opciones de modificación.
- En la lista de autores, cuando se selecciona ver un artículo de un autor, sólo deja volver a la lista de artículos, pero si se viene de la lista de autores, se debería de volver a la lista de autores. Ahora, si se viene de lista de autores se vuelve a esta, y sino a la lista de artículos.
- En la lista de tumbas no aparece la opción de gestionar las tumbas que ha creado el usuario que consulta la lista y las que han creado usuarios de menor nivel. Se ha corregido y se pueden gestionar tumbas propias y de usuarios de menor nivel que el que consulta la lista.
- No se añadían los archivos multimedia al sistema por un problema de permisos insuficientes para realizar esta tarea. Se han cambiado los permisos y ahora pueden subirse los archivos sin problema.
- No se podían eliminar las localizaciones de las tumbas y se producía un error. Se ha solucionado el error y ya se pueden eliminar localizaciones de tumbas igual que de objetos.
- En la sección de los análisis metalográficos al tratar de gestionar uno se produce un error y no se puede llevar a cabo esta operación. Corregido este error, se puede acceder ya a la gestión de análisis metalográficos.
- En la sección de los análisis metalográficos sólo se permite añadir valores numéricos. Se ha actualizado para que se pueda elegir introducir un valor o dar el valor de *traza* o *no determinado*.
- La función de paginación presente en las listas de los diferentes elementos del sistema no funcionaba correctamente. Se ha vuelto a implementar esta funcionalidad, esta vez mediante Javascript, y funciona correctamente, permitiendo pasar las páginas de una en una o más, e ir a la primera y última página.
- Sólo se podían crear localizaciones en el momento de añadir una localización a un objeto, pero no seleccionar una de las existentes. Se ha corregido el problema y ahora se puede crear una nueva o indicar una de las que ya han sido creadas previamente.

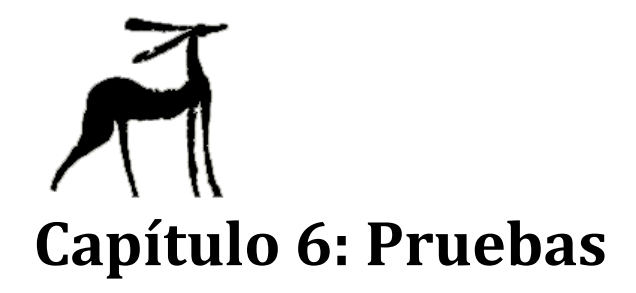

El siguiente capítulo se centra en describir las pruebas de caja negra realizadas sobre el sistema para detectar posibles errores, tanto nuevos como ya presentes en el sistema y así verificar que este funciona correctamente.

## 6.1. Introducción

Se denomina prueba al proceso de "ejecutar" un programa con el fin de verificar que cumple con las especificaciones y logra su cometido. La prueba de software es uno de los elementos de un conjunto de técnicas más amplio conocido como Verificación y Validación. La verificación se refiere al conjunto de técnicas y tareas que garantizan que el software implementa adecuadamente una función específica. La validación busca comprobar que el software sigue los requerimientos del cliente. Los tipos de pruebas se clasifican de la siguiente manera:

- **Indirectas**: No utilizan una máquina real para la "ejecución" del programa en busca de errores.
- **Directas**: Se basan en la selección de un conjunto de casos de prueba y su posterior ejecución en una máquina real. Pueden ser:
	- o **Pruebas de caja negra**: Los casos de prueba se seleccionan en función de la especificación del programa.
	- o **Pruebas de caja blanca**: Los casos de prueba se seleccionan en función del código del programa.

Durante el desarrollo de este trabajo se han realizado diferentes pruebas que han ayudado a depurar los errores que ya había en el sistema y los nuevos que han ido surgiendo, y una vez finalizada la implementación del sistema, se han hecho pruebas de caja negra de todo el sistema, empleando datos tanto correctos como incorrectos para verificar que se obtiene una respuesta adecuada, es decir, que se obtienen los resultados de la operación cuando los datos son correctos y el mensaje de error adecuado cuando son incorrectos.

Para las pruebas sobre este sistema, se ha aprovechado la relación de especialización de los usuarios explicada en el capítulo de Análisis para realizar una tabla por cada tipo de usuario, con sus correspondientes casos de prueba. Se recuerda que la jerarquía de usuarios de menos a más nivel de permisos es la siguiente:

Usuario Web, Usuario Regular, Usuario Novel, Usuario Experto y Administrador.

# 6.2. Pruebas de caja negra

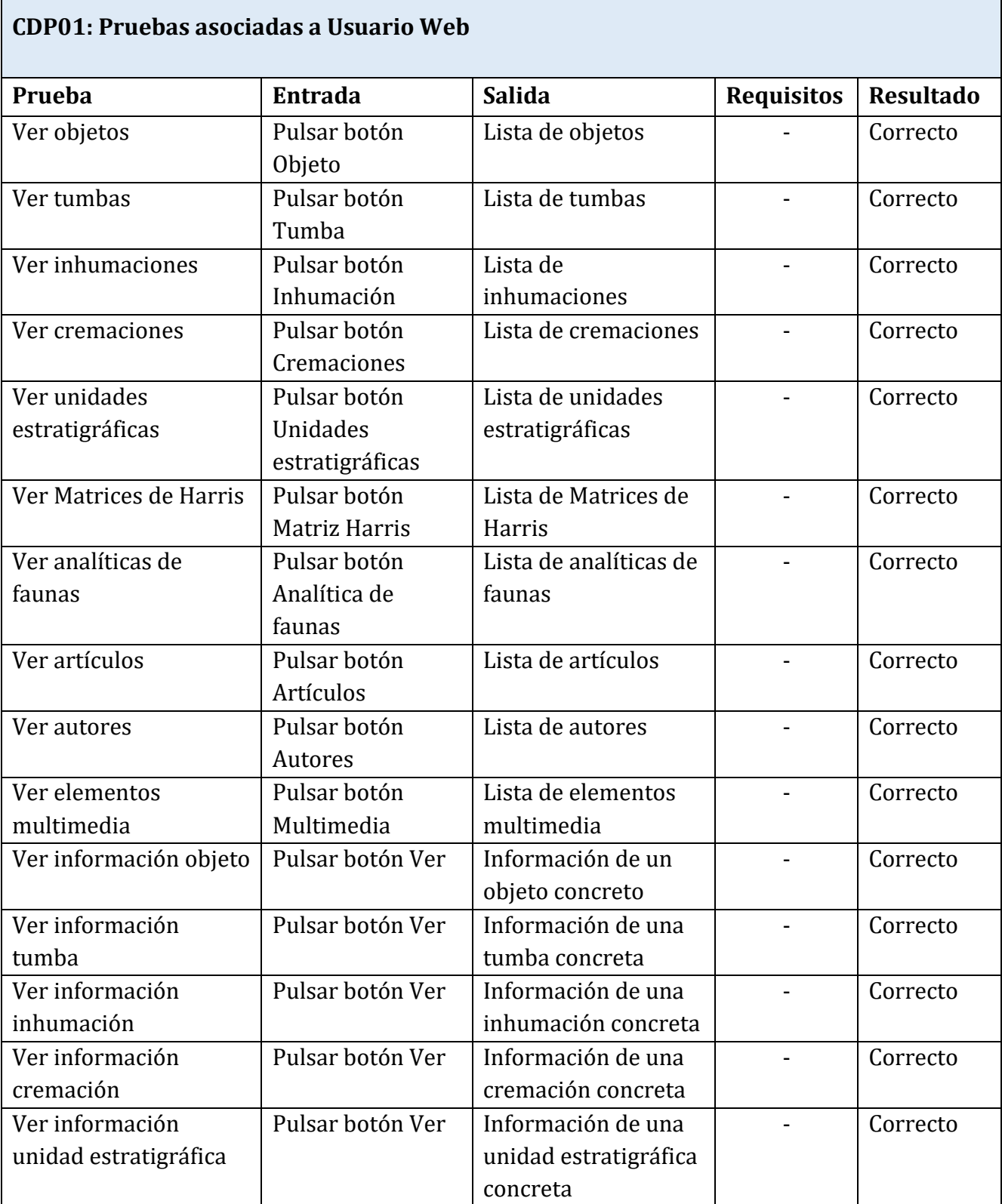

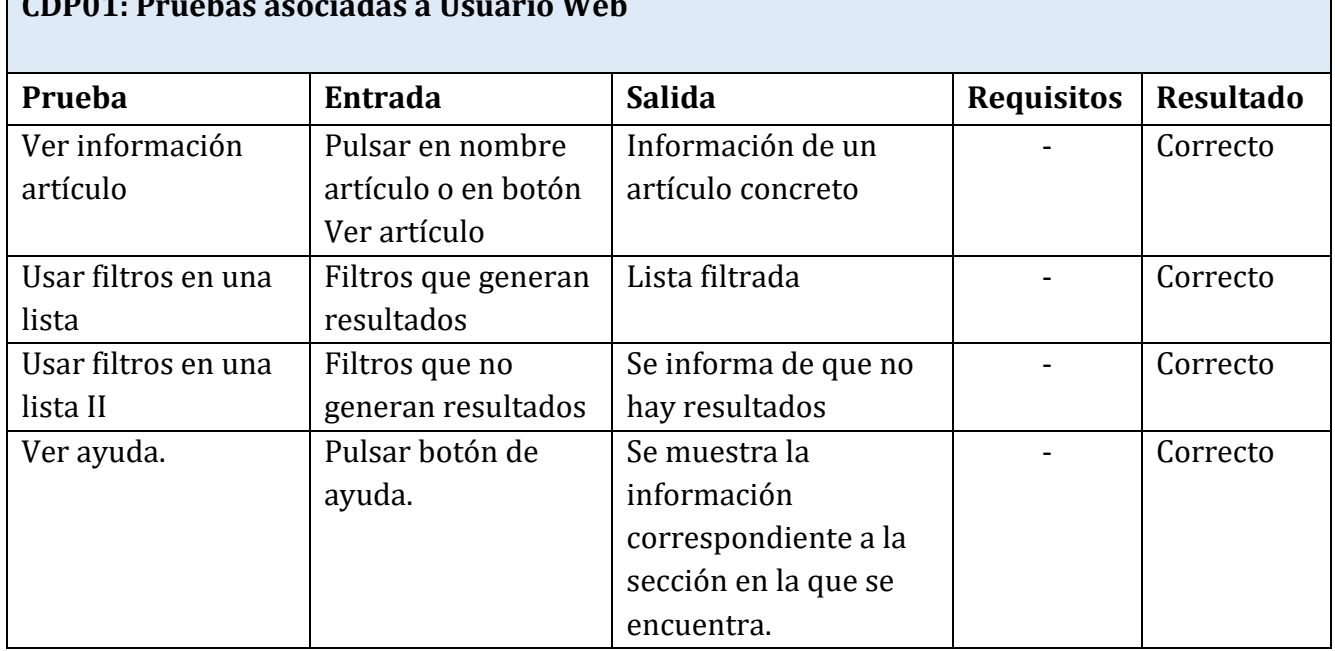

#### **CDP01: Pruebas asociadas a Usuario Web**

#### **CDP02: Pruebas asociadas a Usuario Regular Prueba** Entrada | Salida | Requisitos | Resultado Iniciar Sesión Nombre y contraseña de usuario correctos Se muestra la página principal con el menú correspondiente al nivel de usuario que ha accedido. No hay una sesión de usuario iniciada previamente. Correcto Iniciar Sesión II Nombre y/o contraseña de usuario incorrectos Se muestra la página principal con el menú de sesión no iniciada No hay una sesión iniciada previamente. Correcto Cerrar Sesión Pulsar botón Salir | Se muestra la página principal con el menú de sesión no iniciada. Hay una sesión de usuario iniciada. Correcto Editar datos de la cuenta de usuario Nuevos datos de la cuenta para actualizar Se informa de que los datos se han guardado satisfactoriamente. Hay una sesión de usuario iniciada. Correcto

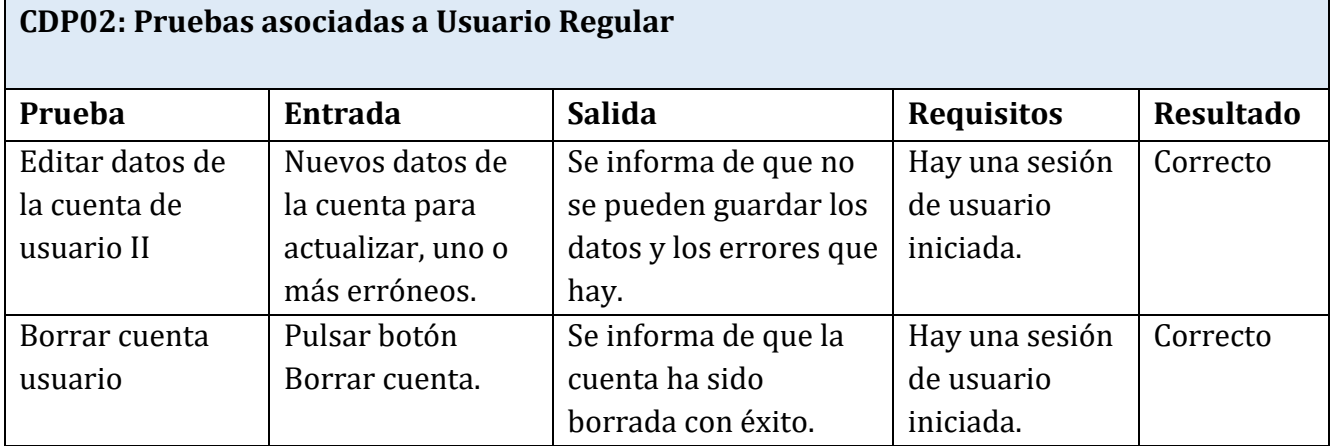

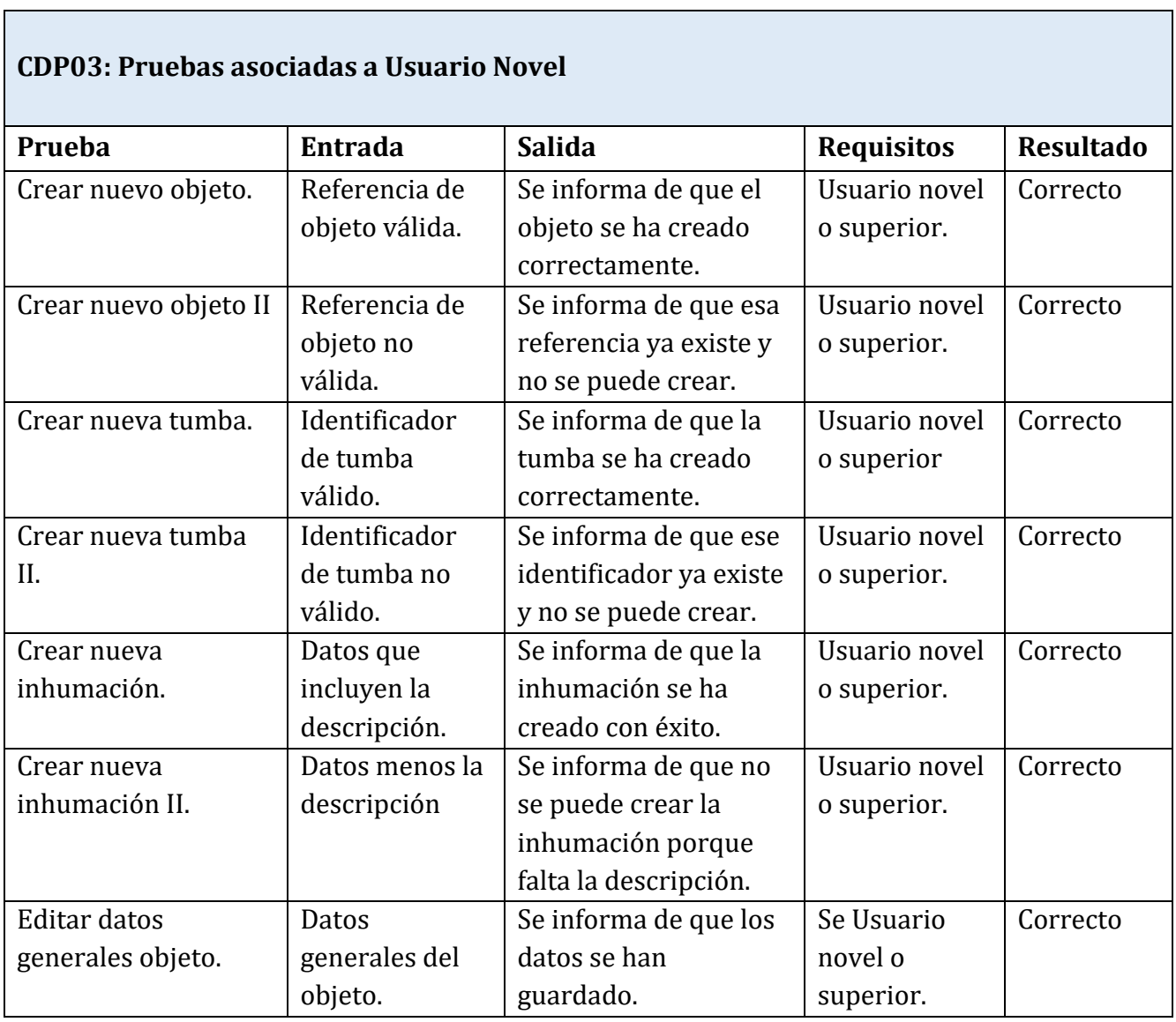

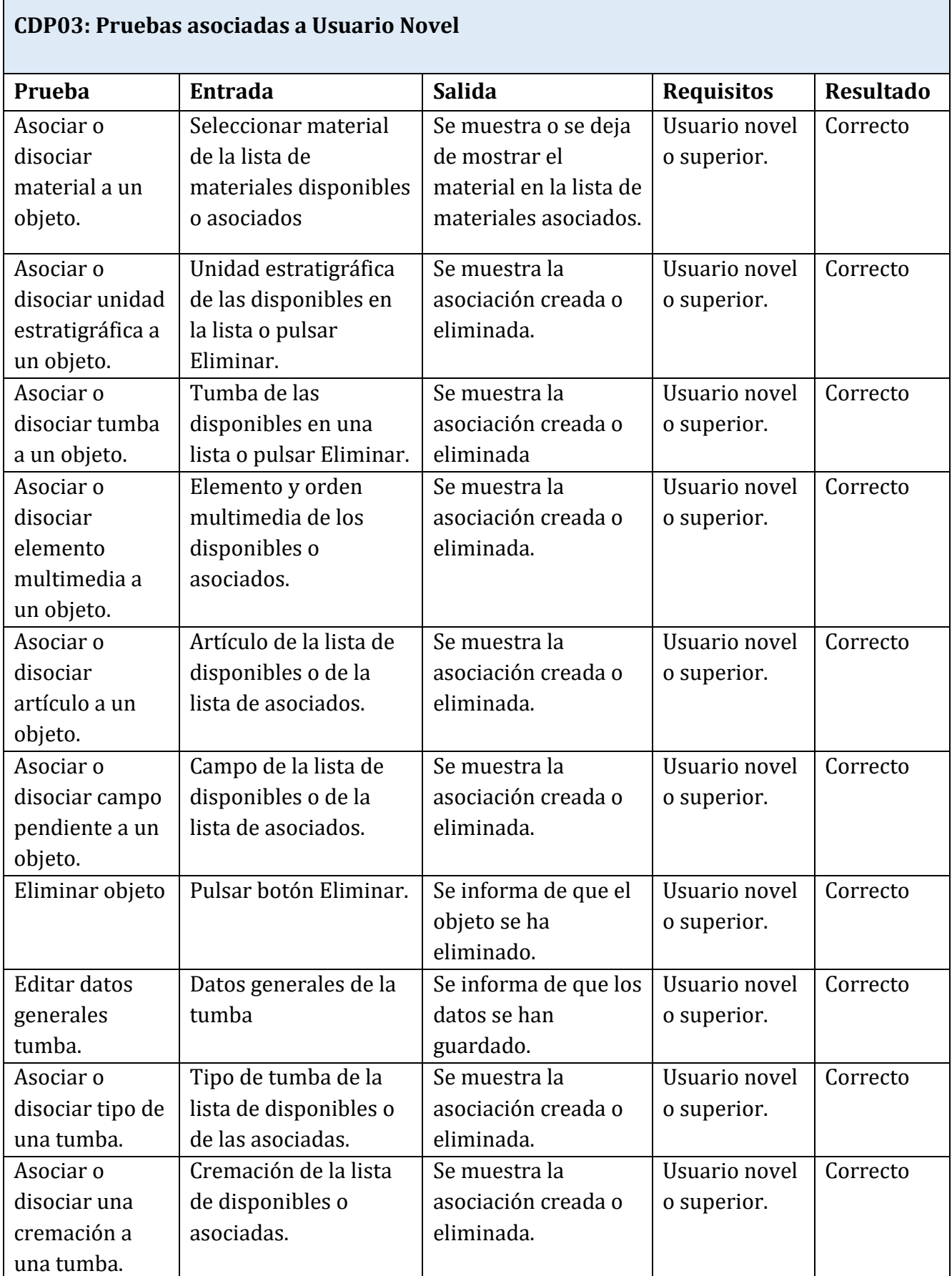

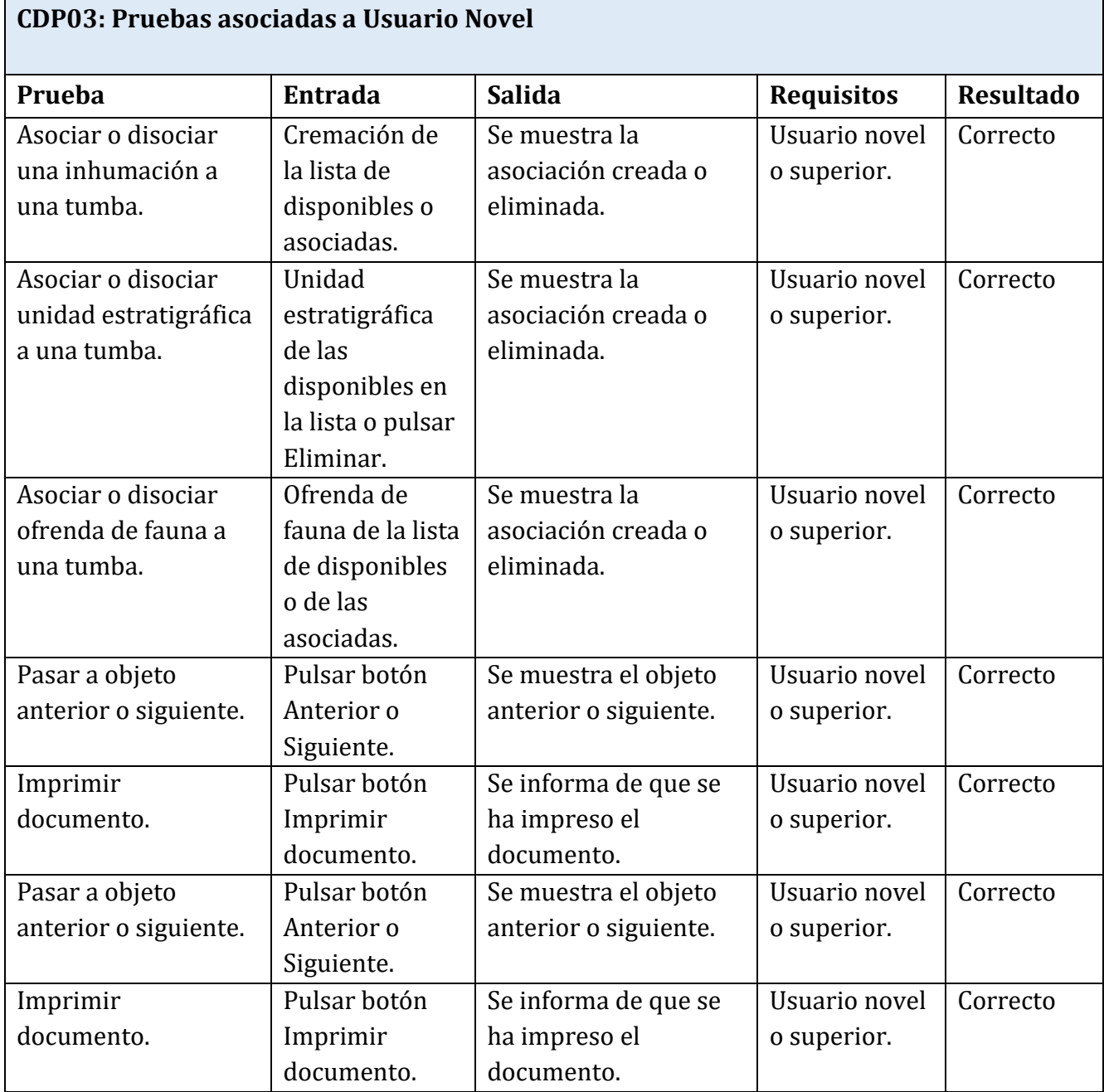

#### **CDP04: Pruebas asociadas a Usuario Experto Prueba Entrada Salida Requisitos Resultado** Crear análisis metalográfico. Datos correctos. Se informa de que se ha creado correctamente Usuario experto o superior. Correcto Crear análisis metalográfico II. Datos con alguno incorrecto. Se informa de que hay campos incorrectos. Usuario experto o superior. Correcto Crear cremación Datos correctos. Se informa de que se ha creado correctamente. Usuario experto o superior. Correcto Crear cremación II. Datos con alguno incorrecto. Se informa de que hay campos incorrectos. Usuario experto o superior. Correcto Crear unidad estratigráfica. Identificador nuevo. Se informa de que se ha creado correctamente. Usuario experto o superior Correcto Crear unidad estratigráfica II. Identificador ya existente. Se informa del error existente. Usuario experto o superior. Correcto Crear Matriz de Harris. Datos correctos. Se informa de que se ha creado correctamente. Usuario experto o superior. Correcto Crear Matriz de Harris II. Datos con alguno incorrecto. Se informa de que hay campos incorrectos. Usuario experto o superior. Correcto Crear analítica de faunas. Datos correctos Se informa de que se ha creado correctamente. Usuario experto o superior. Correcto Crear analítica de faunas II. Datos con alguno incorrecto. Se informa de que hay campos incorrectos. Usuario experto o superior. Correcto Crear artículo | Datos correctos. Se informa de que se ha creado correctamente. Usuario experto o superior. Correcto Crear artículo II. Datos con alguno incorrecto. Se informa de que hay campos incorrectos. Usuario experto o superior. Correcto Crear elemento multimedia. Datos correctos. Se informa de que se ha creado correctamente. Usuario experto o superior. Correcto Crear elemento multimedia II. Datos con alguno incorrecto. Se informa de que hay campos incorrectos. Usuario experto o superior. Correcto

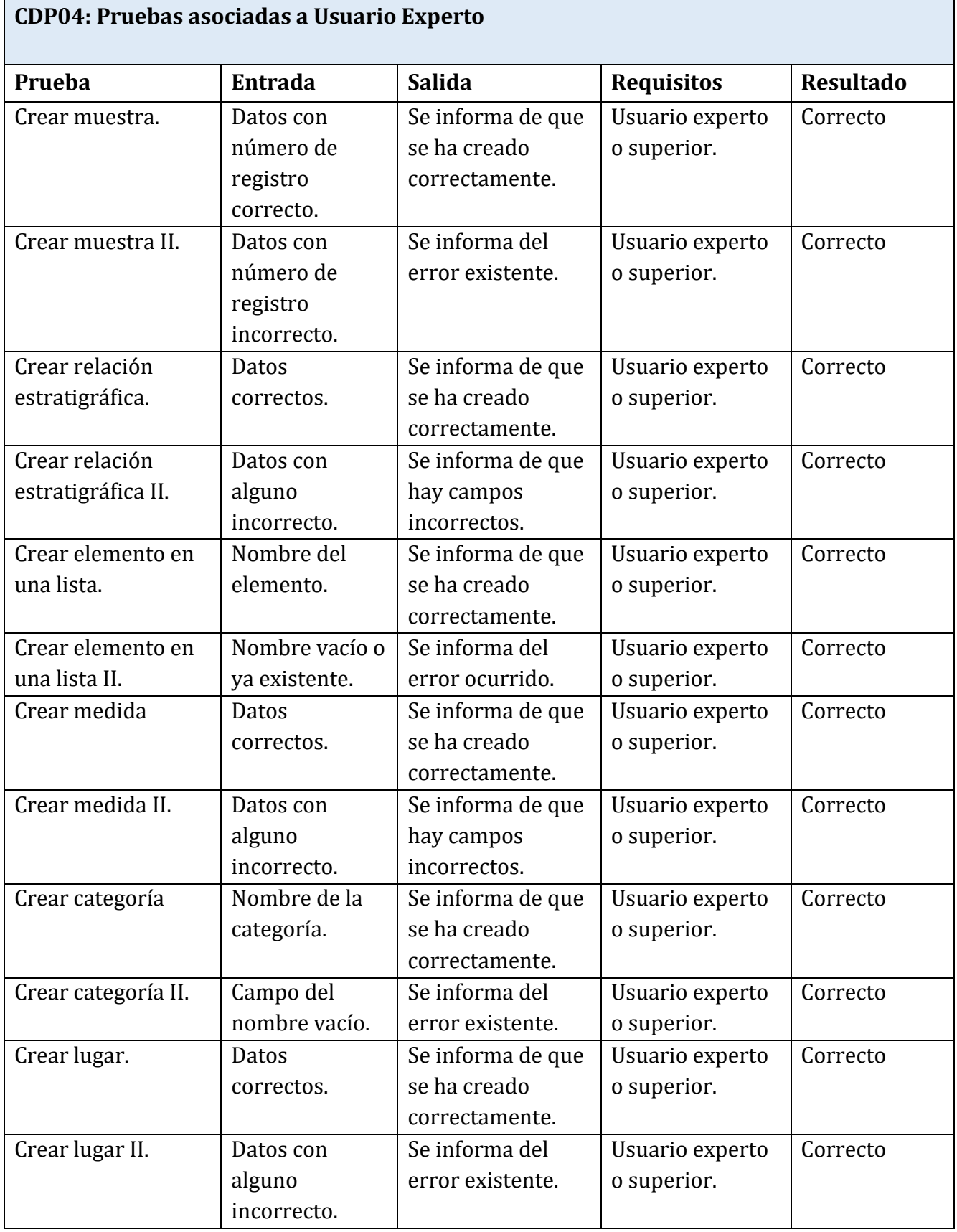

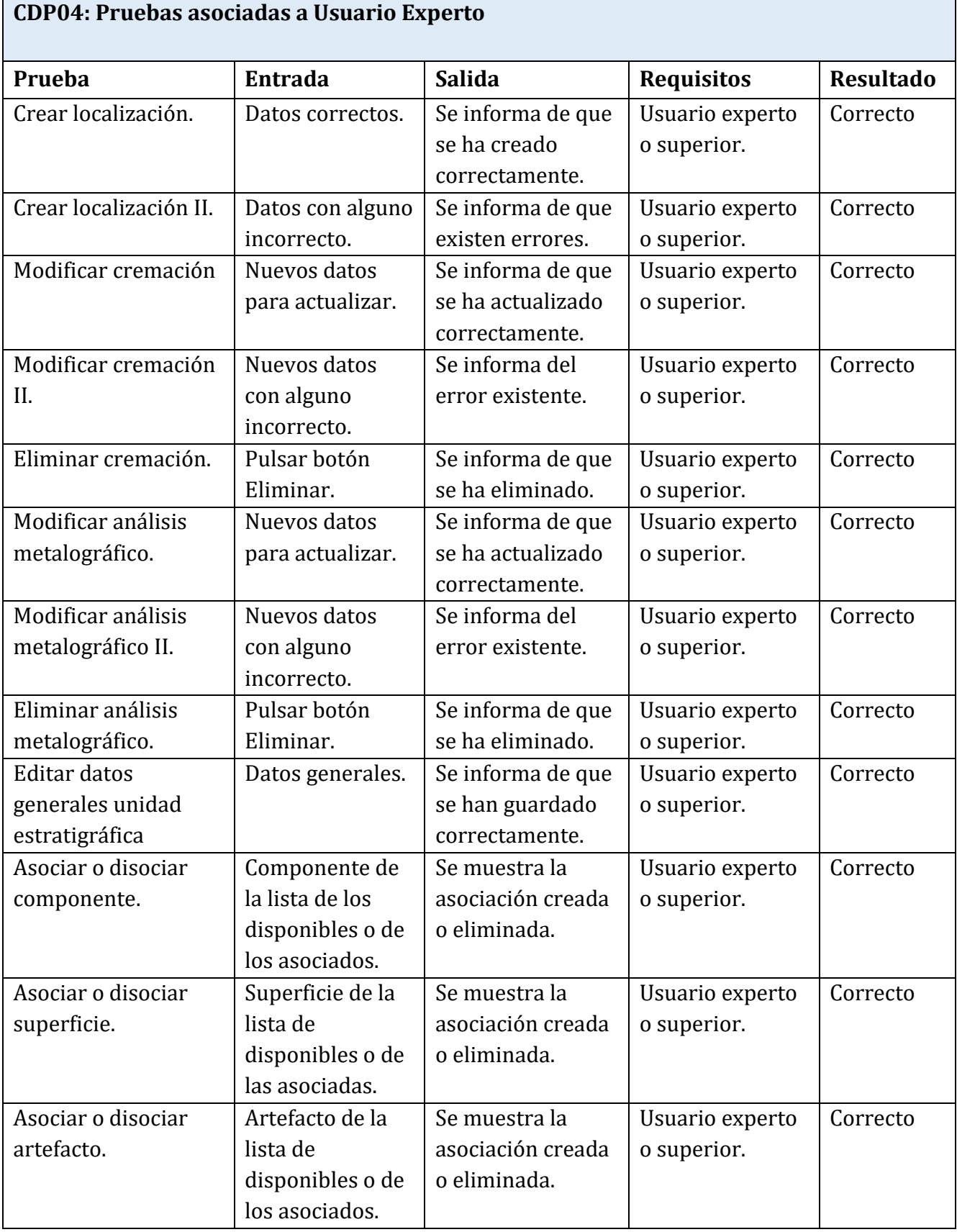

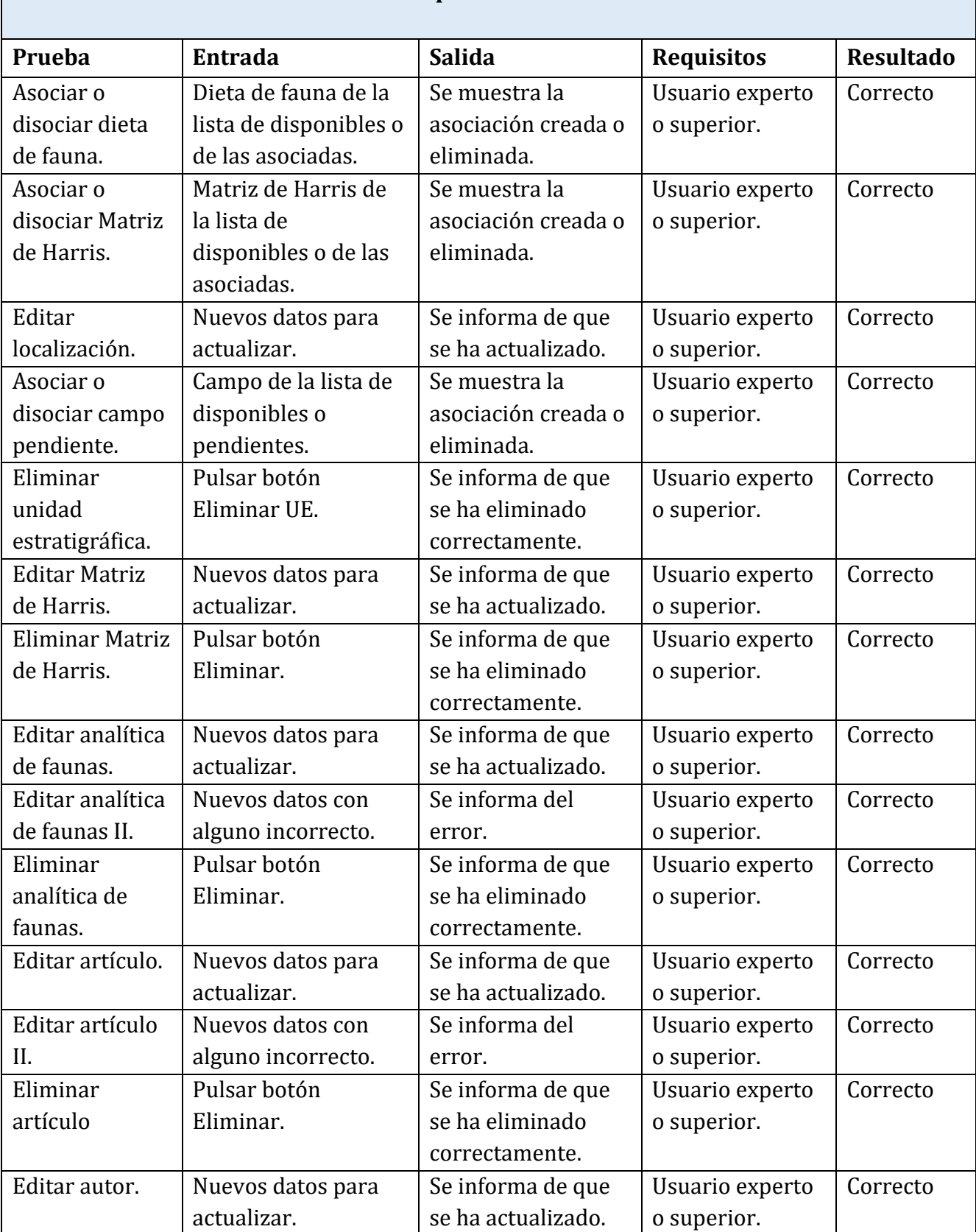

#### **CDP04: Pruebas asociadas a Usuario Experto**

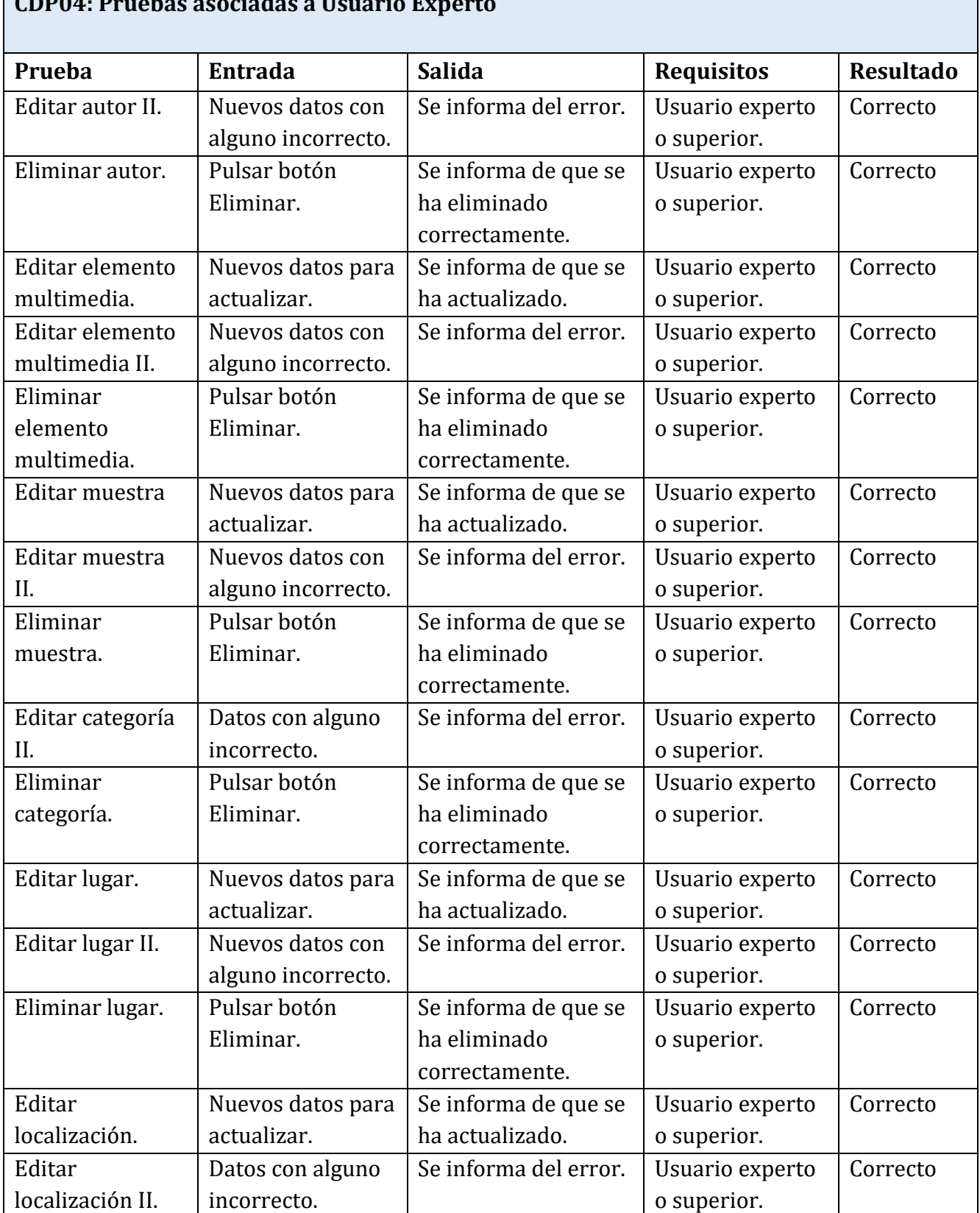

#### **CDP04: Pruebas asociadas a Usuario Experto**

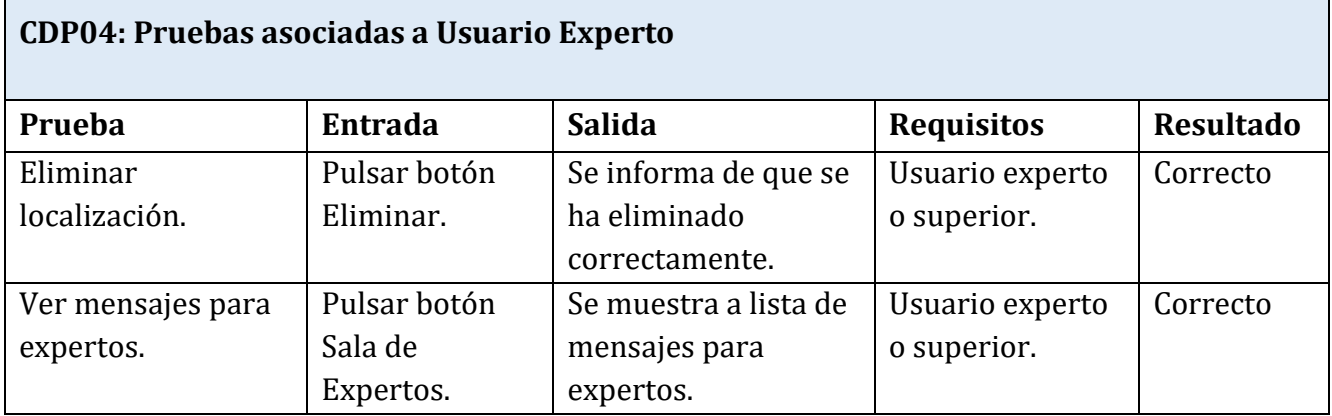

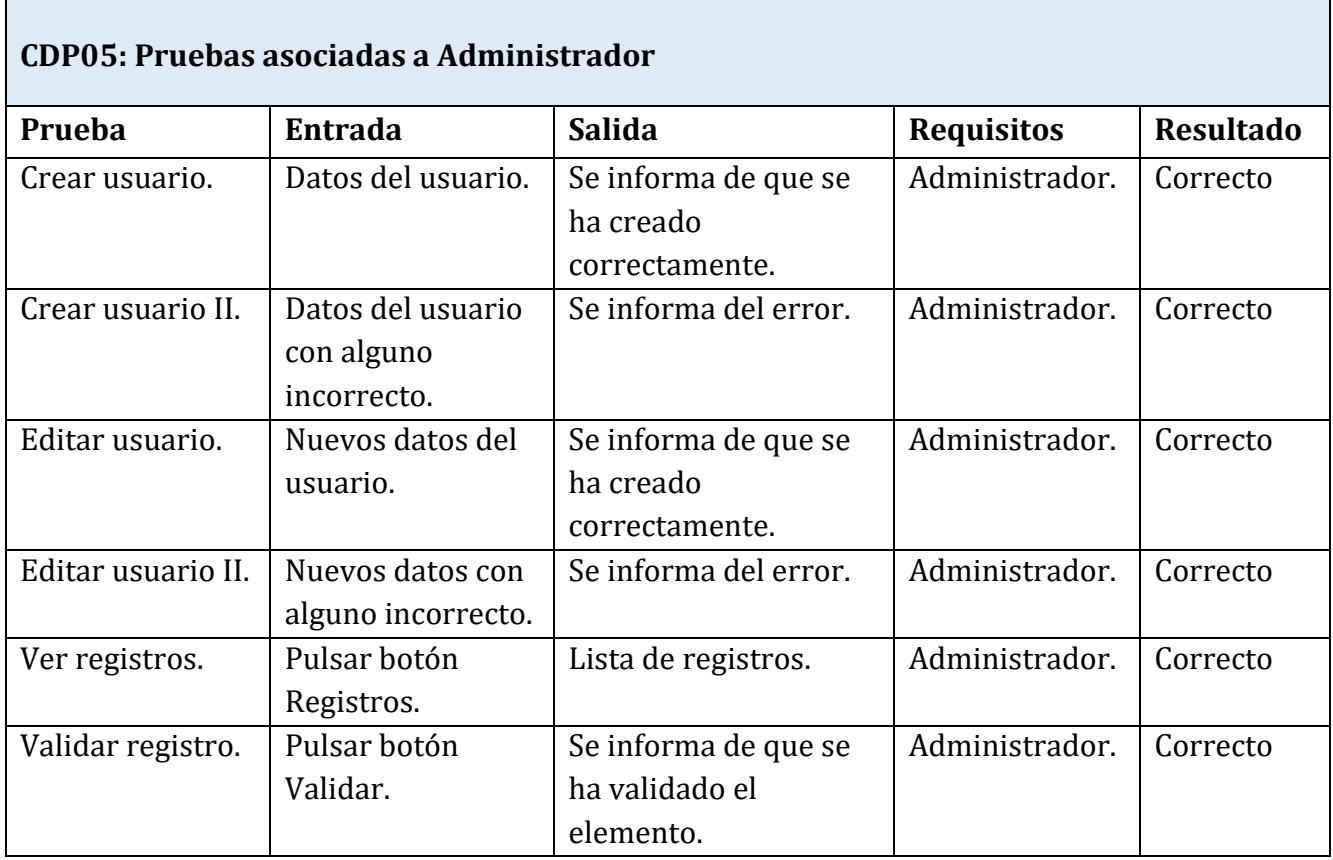

# $\tilde{\mathcal{A}}$ **Capítulo 7: Cuestionario de usabilidad**

En este apartado se describe el esquema que se ha empleado para llevar a cabo el cuestionario para evaluar la usabilidad del sitio web y las conclusiones extraídas a partir de los resultados obtenidos.

# 7.1. Introducción

Como se ha comentado en el Capítulo 2, la usabilidad es una de las características más importantes a tener en cuenta en el diseño y desarrollo de sistemas interactivos. La evaluación de la usabilidad permite desarrollar productos que produzcan más satisfacción al usuario, y en general, que garanticen la usabilidad de la interfaz. Esta evaluación debe realizarse durante todo el ciclo de vida del software

Existe una amplia variedad de métodos de evaluación, los cuales pueden clasificarse en los tres métodos principales siguientes: Inspección, Indagación y Test.

Este trabajo se ha centrado en métodos de Indagación, concretamente en los cuestionarios. Los métodos de Indagación permiten obtener información acerca de los gustos del usuario, desagrados, necesidades y opiniones del producto en uso una vez acabado. Se ha elegido el método de los cuestionarios por los siguientes motivos:

- Es apto para aplicarse en las etapas finales del ciclo de vida (pruebas y despliegue).
- El coste por llevarlo a cabo no es elevado.
- Puede llegar a un grupo amplio de usuarios.

En el cuestionario realizado se han incluido los siguientes tipos de preguntas:

- **Generales**: ayudan a conocer al usuario (nombre, ocupación, edad, conocimientos web etc.).
- **Identidad**: permiten saber si el usuario es capaz de reconocer la institución o empresa a la que pertenece la web en todo momento así como acceder de forma rápida y sencilla a la información u otros medios para ponerse en contacto con la misma.
- **Contenido**: con ellas se determina si los contenidos están presentados en la web de forma adecuada para poder acceder a ellos de forma fácil. También se valora la calidad de la interfaz que presenta los contenidos del sitio web y la calidad de la ayuda que proporciona el sistema a los usuarios.
- **Navegación**: ayuda a determinar si es sencillo saber en todo momento la sección de la web en la que se encuentra el usuario y qué elementos de la web facilitan esta tarea.
- **Interacción**: permiten evaluar la calidad del sistema en cuanto a la interacción con el usuario mediante mensajes y notificaciones que permitan saber a este en todo momento el estado en que se encuentra el sistema tras realizar diferentes tareas.

#### 7.2. Resultados del cuestionario

Se han obtenido respuestas de usuarios de diversos perfiles, tanto arqueólogos que han utilizado la web como herramienta de trabajo como personas externas a el mundo de la arqueología, que han empleado la web como una herramienta de consulta de las investigaciones llevadas a cabo en Pintia.

Todos los encuestados son usuarios que utilizan con mucha frecuencia Internet y tienen unos conocimientos medios – altos de ofimática.

En cuanto a la identidad se puede concluir que es perfectamente fácil reconocer en todo momento el sitio web en el que se está y acceder a la información para contactar con Pintia. Los elementos más significativos para los usuarios en este aspecto han sido las imágenes de cabecera y portada.

Las respuestas del cuestionario también muestran resultados favorables en cuanto al contenido. El más relevante puede percibirse fácilmente a través del menú y las diferentes secciones son identificadas por la gran mayoría de ellos a través de los títulos presentes en cada apartado, considerando la navegación por el sitio web sencilla. El diseño de la interfaz es bueno – muy bueno para todos los encuestados.

Finalmente, en cuanto al aspecto de la interacción puede concluirse que la retroalimentación proporcionada por el sistema (mensajes de error, notificaciones) es adecuada para los usuarios, así como la herramienta de ayuda.

# $\tilde{\mathcal{M}}$ **Capítulo 8: Plan de Trabajo**

En este apartado se describe el conjunto de fases que permiten desarrollar, gestionar y controlar el Trabajo, además de especificarse las actividades realizadas en cada fase junto con su duración y un listado de riesgos junto con su respectivo plan de contingencia.

# 8.1. Fases y actividades del Trabajo

Para el desarrollo de software se requiere llevar a cabo una serie de actividades agrupadas en fases, las cuales conectan el inicio de un proyecto con su fin. Este conjunto de fases recibe el nombre de ciclo de vida. Las fases en las que se divide este Trabajo son las siguientes:

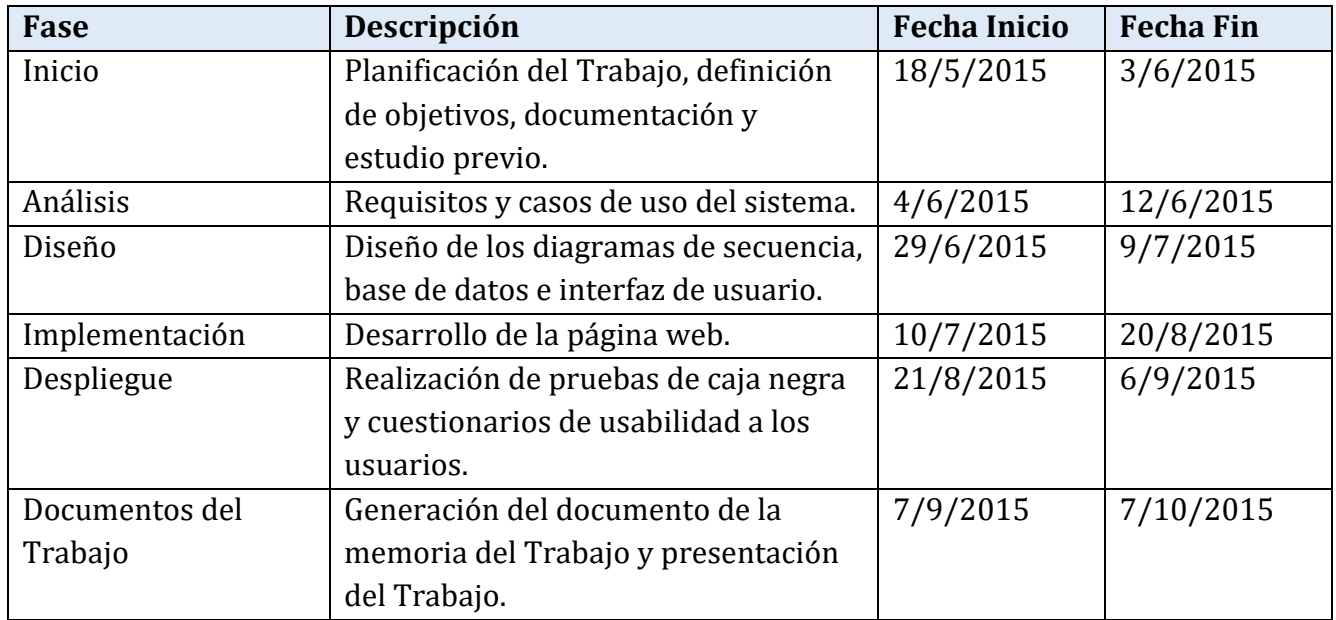

#### *Tabla de división en fases del trabajo.*

En cada una de estas fases se ha realizado una serie de actividades que pueden observarse con más detalle en la siguiente tabla, en la cual se estiman los recursos necesarios (horas) para llevar a cabo cada actividad:

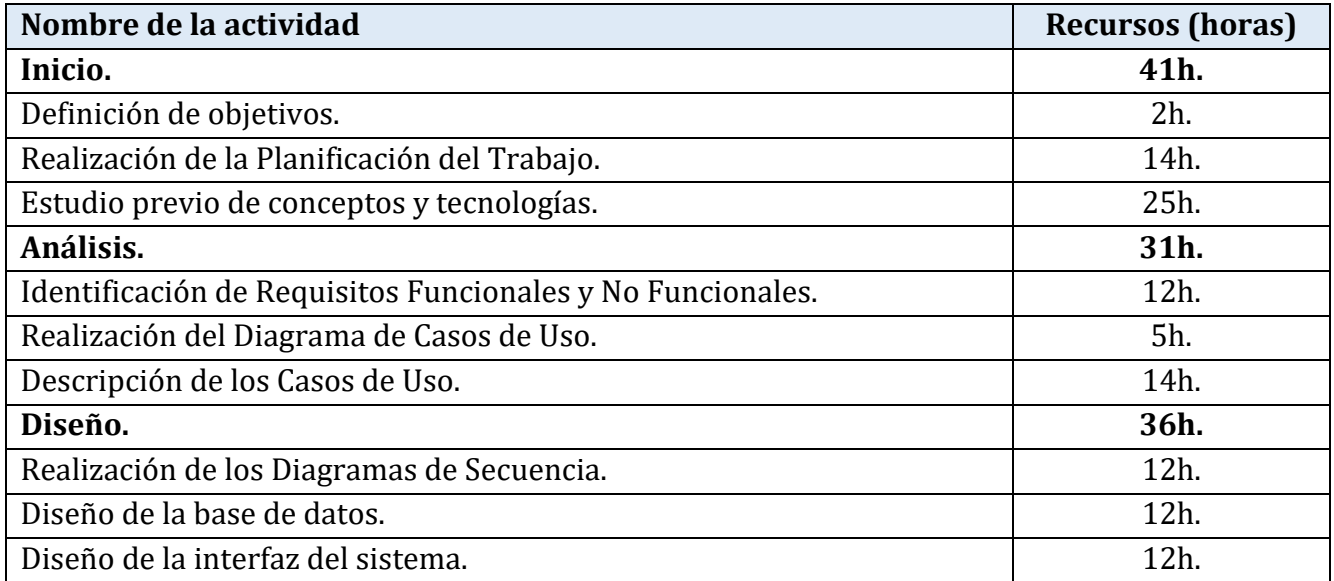

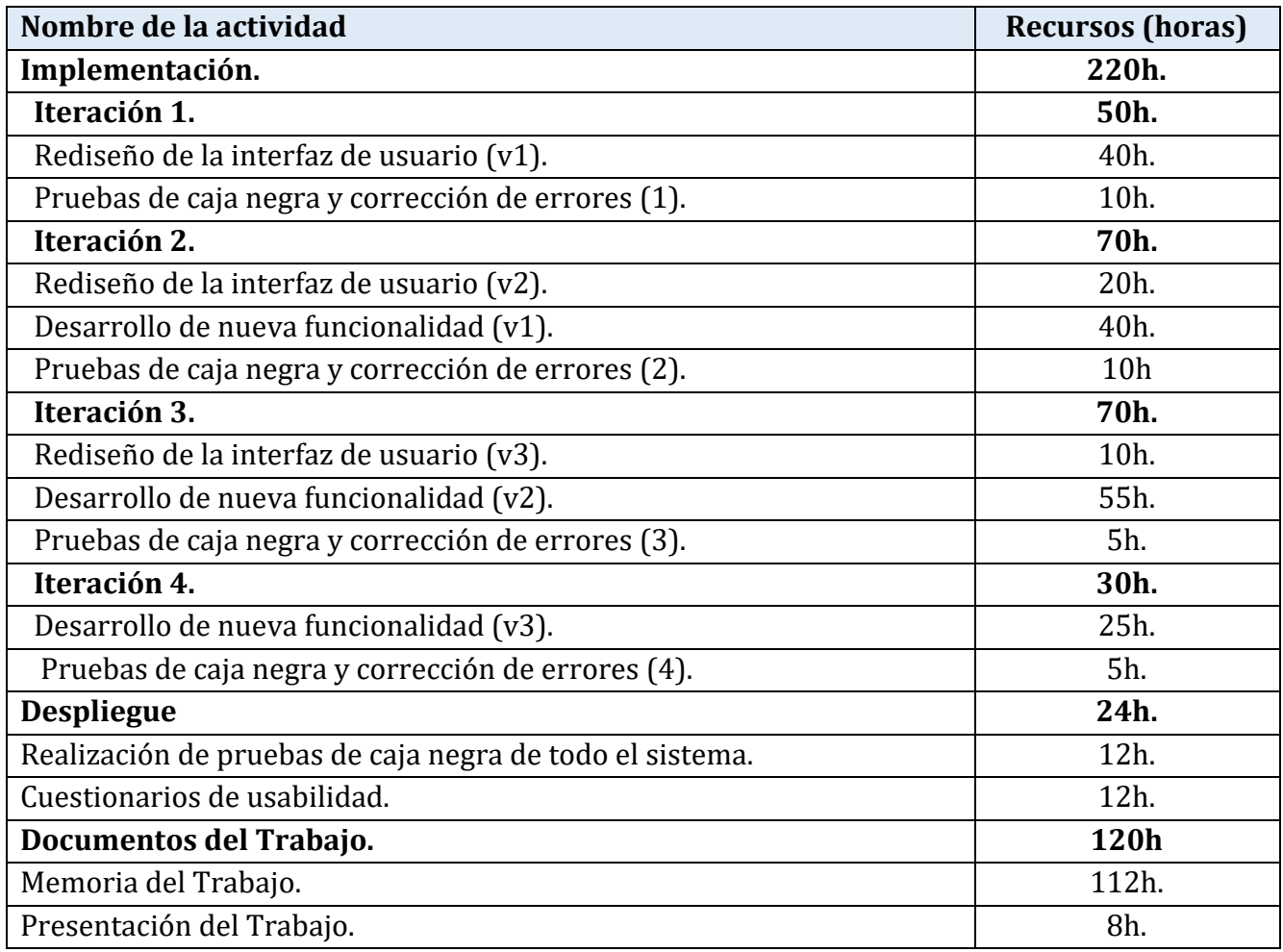

#### *Tabla de actividades de cada fase.*

Como se puede observar en esta tabla, en la fase de implementación se han realizado varias iteraciones para las actividades que la componen, hasta llegar a la versión final.

#### 8.2. Diagrama EDT

Los diagramas EDT son fundamentales dentro de la gestión de proyectos. En ellos se muestra una descomposición jerárquica de del trabajo, para así poder cumplir los objetivos de este. Gracias a su organización jerárquica es posible identificar de forma fácil los elementos finales principales. A continuación se muestra el WBS correspondiente a la tabla de actividades vista en el apartado anterior.

Realización de la<br>Planificación del Trabajo Inicio conceptos y tecnologías Definición de objetivos Estudio previo de **Análisis** Identificación de Requisitos<br>Funcionales y No Funcionales Realización del Diagrama de Descripción de los Casos de Casos de Uso  $\log$ **Diseño** Realización de los Diagramas<br>de Secuencia Diseño de la base de datos Diseño de la interfaz del sistema Sitio Web Pintiadata Ilustración 37: Diagrama EDT. Implementación 业 Iteración 4 Iteración 1 Iteración 3 Iteración 2 Rediseño de la interfaz de<br>usuario (v3) Rediseño de la interfaz de<br>usuario (v2) Rediseño de la interfaz de<br>usuario (v1) Pruebas de caja negra y<br>corrección de errores (4) Pruebas de caja negra y<br>corrección de errores (3) Pruebas de caja negra y<br>corrección de errores (2) Pruebas de caja negra y  $\overline{C}$ Desarrollo de nueva<br>funcionalidad (v2)  $\label{eq:assm:generalized} {\rm {\bf D}esarrollo\ de\ newa}$  funcionalidad (v1) Desarrollo de nueva<br>funcionalidad (v3) **Despliegue** Realización de pruebas de<br>caja negra de todo el sistema Cuestionarios de usabilidad Documentos del<br>Trabajo Presentación del Trabajo Memoria del Trabajo ŀ

PintiaData: Herramienta para la catalogación y consulta de piezas del yacimiento arqueológico de Pintia

# 8.3. Gestión de Riesgos

La gestión de riesgos es fundamental el cualquier proyecto. Se sabe que todos los proyectos tienen riesgos potenciales y que alguno de ellos puede ocurrir, por lo que su gestión ayudará a mejorar la predictibilidad y control de los mismos. Además, es una inversión de futuro, ya que muchas veces es más barato evitar un problema potencial que corregir uno que se ha producido. La gravedad del impacto de un riesgo puede dividirse en cuatro niveles de menor a mayor gravedad:

- **Despreciable**: Se trata de problemas menores.
- Marginal: Se trata de un problema que afecta a objetivos secundarios.
- **Crítico**: Tanto el rendimiento del proceso como del proyecto se ven afectados.
- **Catastrófico**: De producirse el riesgo, el objetivo del proyecto fracasaría.

Los riesgos que se han identificado se muestran a continuación:

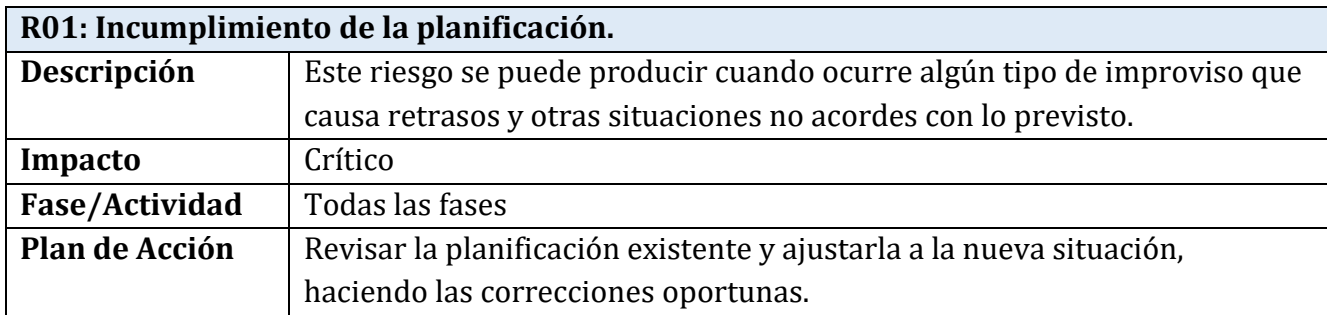

![](_page_101_Picture_128.jpeg)

![](_page_102_Picture_138.jpeg)

![](_page_102_Picture_139.jpeg)

![](_page_102_Picture_140.jpeg)

#### 8.4. Diagramas de Gantt

Los diagramas de Gantt permiten observar de manera gráfica la duración de las fases y actividades de las que se compone un proyecto. Estos también se consideran herramientas básicas dentro de la gestión de proyectos. Generalmente, en el eje vertical se muestran las diferentes fases y actividades y en el horizontal la duración de cada una de estas fases o actividades.

A continuación se muestra el diagrama de Gantt correspondiente a la planificación estimada anteriormente. En él se puede observar que la fase de implementación es la que más tiempo a requerido. De igual forma se puede apreciar que entre la finalización de la fase de análisis y el comienzo de la fase de Diseño ha habido un periodo de tiempo de inactividad, el cual se corresponde con la época de exámenes y otros compromisos.

![](_page_103_Picture_18.jpeg)

# Ilustración 38: Diagrama de Gantt de la planificación estimada.

Como ya se ha dicho en el apartado de la gestión de riesgos, todos los proyectos los tienen y alguno de ellos siempre ocurre. En este caso se ha producido el riesgo R02: Requisitos poco estables o definidos. Durante el periodo de implementación se detectó que uno de los requisitos formulados por el cliente no estaba claramente definido, y la funcionalidad no era la esperada por el usuario final. Concretamente estaba relacionado con el área de la clasificación en categorías y subcategorías de los objetos. El plan de acción llevado a cabo para solventar el riesgo consistió en realizar una reunión con el usuario final, redefinir de forma clara el requisito y reajustar la planificación inicial, añadiendo una iteración más en la fase de implementación. De este modo el diagrama de Gantt correspondiente a la planificación real del trabajo es el siguiente:

![](_page_105_Figure_1.jpeg)

*Ilustración 39: Diagrama de Gantt de la planificación real.*

# $\tilde{\mathcal{A}}$  $\mathbb{R}$ **Capítulo 9: Conclusiones y trabajo futuro**

En este capítulo se ofrecen las conclusiones personales finales extraídas tras la realización del trabajo y las posibles ampliaciones que se pueden llevar a cabo en el futuro.

#### 9.1. Conclusiones del trabajo realizado

Tanto objetivos planteados al inicio del trabajo como los que han ido surgiendo durante el desarrollo del mismo se han cumplido de manera satisfactoria.

A partir de diversas reglas de usabilidad y principios de diseño, mediante la herramienta de Twitter Bootstrap, se ha rediseñado completamente la interfaz, de forma que, actualmente, esta cuenta con un aspecto más amigable, intuitivo y fácil de usar. Asimismo, se ha añadido un sistema de ayuda que facilita a los usuarios el uso de la herramienta dependiendo del lugar de la web en el que se encuentre en ese momento.

Se han corregido bastantes errores presentes en funcionalidades ya presentes en el sistema, en secciones como las localizaciones, análisis metalográficos o listas de elementos, haciendo un total de 13 errores de carácter importante de entre todos los corregidos. Cabe destacar el área dedicada a la clasificación en categorías y subcategorías de los objetos, el cual debido a un requisito poco definido, no cumplía con lo esperado por el usuario final. Por ello, se tuvo que redefinir el requisito de forma más precisa y realizarse una reestructuración tanto de la web como de la base de datos modificando algunas de las tablas ya presentes e introduciendo otras nuevas.

Teniendo en cuenta el carácter colaborativo del sitio web, se han añadido nuevas funcionalidades para potenciar este aspecto, como la creación de una zona de intercambio de mensajes, en la cual los usuarios pueden interactuar entre ellos en las diferentes áreas de la sección o mediante mensajes privados, o un apartado para dejar notas en las secciones de gestión de los elementos que con la intención de facilitar la comunicación al realizar esta tarea en el caso de hacerse entre varios usuarios.

También se han añadido funcionalidades que facilitan el uso del sitio web, como el apartado de búsquedas en las listas de elementos, el cual permite filtrar los elementos de la lista por diversos parámetros o buscar elementos concretos, la sección de registros, en la cual los usuarios administradores pueden "dar el visto bueno" a los elementos que otros usuarios añaden al sistema, la función de marcar campos pendientes de editar en un objeto o las nuevas opciones de edición de texto para poder dar formato al texto introducido (negrita, cursiva y subrayado).

Para todo esto ha sido necesaria la creación de nuevas tablas, como *Registro*, *MensajesUsuario*, *CamposObjeto*, *PendienteObjeto*, *CamposTumba*, *PendienteTumba*, *CamposUE*, *PendienteUE*, *MedidasSubcategoria*, *NotasObjeto*, *NotasUE* y *NotasArticulo*, y la modificación de tablas existentes en la base de datos. También se ha modificado la estructura de la base de datos para implantar los requisitos que se tuvieron que redefinir.

A partir de un cuestionario de usabilidad se ha podido valorar el grado de usabilidad de la web tras la etapa de implementación, concluyéndose que los usuarios están satisfechos con el aspecto y funcionamiento del sitio.
Como un indicador del volumen de trabajo realizado, se ha medido el código modificado o nuevo de esta nueva versión (excluyendo los archivos JavaScript y CSS suministrados por el framework Twitter Bootstrap) obteniéndose que el porcentaje de código modificado o nuevo es del 62,58%. Precisando más, para determinar este dato se han utilizado dos scripts que combinan, entre otros, comandos *diff* y *wc*, obteniéndose 15.331 líneas de código modificadas o nuevas sobre un total de 24.498 líneas de código.

Durante todo el desarrollo he podido poner en práctica los conocimientos adquiridos durante los años de estudio de la carrera, así como ampliarlos. Además he podido conocer más de cerca el ámbito de los catálogos arqueológicos digitales y la labor llevada a cabo en la zona arqueológica de Pintia.

Por otra parte he tenido que mejorar mis conocimientos en PHP y MySQL y aprender acerca de los lenguajes de programación del lado del cliente como JavaScript o JQuery.

La realización de este trabajo me ha permitido, entre otras cosas, a aprender a realizar proyectos siguiendo una cierta estructura dividida en fases, la cual podré aplicar en cualquier otro proyecto que tenga que llevar a cabo en el futuro. Por otra parte, al tratarse de un proyecto "real", me ha servido para aprender a tratar con los clientes del software manteniendo reuniones y conversaciones a lo largo del desarrollo del mismo.

### 9.2. Trabajo futuro

Todos los sistemas informáticos requieren con el tiempo una evolución de los mismos, añadiéndose nuevas características y funcionalidades. Esto se puede deber a la aparición de necesidades o requisitos del software nuevos o que no hayan sido contemplados anteriormente.

Debido al carácter colaborativo de la web, el trabajo futuro a realizar estaría orientado a potenciar más este aspecto, añadiendo mejoras a los elementos de este tipo ya presentes o agregando nuevos elementos. Otra ampliación destacable sería mejorar la función de impresión de documentos.

PintiaData: Herramienta para la catalogación y consulta de piezas del yacimiento arqueológico de Pintia

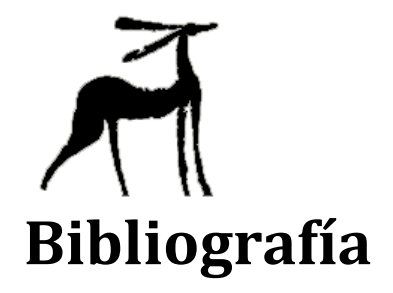

Sección en la que se presentan las fuentes bibliográficas literarias y electrónicas.

#### **Fuentes literarias**

[1] César González. *Apuntes de Servicios y Sistemas Web*. Universidad de Valladolid: 2011 – 2012.

[2] Debbie Stone, Caroline Jarret, Mark Woodroffe, Shailey Minocha. *User Interface Design and Evaluation*. San Francisco, CA: Elsevier, 2005.

[3] Julio Abascal, Ignacio Aedo, José Cañas, Miguel Gea, Ana Belén Gil, Jesús Lorés, Ana Belén Martínez, Manuel Ortega, Pedro Valero, Manuel Vélez. *La Interacción Persona – Ordenador*. España: 2006.

[4] Miguel A. Laguna, Félix Prieto. *Apuntes de Fundamentos de Ingeniería del Software*. Universidad de Valladolid: 2011 – 2012.

[5] Raghu Ramakrishnan, Johannes Gehrke. *Sistemas de Gestión de Bases de Datos*. Madrid: McGraw – Hill/Interamericana de España, 2007.

[6] Timothy Boronczyk, Elizabeth Naramore, Jason Gerner, Yann Le Scouarnec, Jeremy Stolz, Michael K. Glass. *Desarrollo Web con PHP 6, Apache y MySQL*. Madrid: Anaya Multimedia, 2010.

[7] Valentín Cardeñoso. *Apuntes de Interacción Persona – Computadora*. Universidad de Valladolid: 2011 – 2012.

### **Fuentes electrónicas**

[1] Colaboradores de Wikipedia. *Estructura de descomposición del trabajo* [en línea]. Wikipedia, La enciclopedia libre, 2014 [fecha de consulta: 25 Octubre 2015]. Disponible en: <https://es.wikipedia.org/wiki/Estructura\_de\_descomposición\_del\_trabajo>

[2] Colaboradores de Wikipedia. *MySQL* [en línea]. Wikipedia, La enciclopedia libre, 2015 [fecha de consulta: 25 Octubre 2015]. Disponible en: <http://es.wikipedia.org/wiki/MySQL>

[3] Colaboradores de Wikipedia. *Servidor Web* [en línea]. Wikipedia, La enciclopedia libre, 2015 [fecha de consulta: 25 Octubre 2015]. Disponible en: <http://es.wikipedia.org/wiki/Servidor\_web>

[4] Colaboradores de Wikipedia. *Sistema de Gestión de Bases de Datos* [en línea]. Wikipedia, La enciclopedia libre, 2015 [fecha de consulta: 25 Octubre 2015]. Disponible en: <http://es.wikipedia.org/wiki/Sistema\_de\_Gestión\_de\_Bases\_de\_Datos>

[5] Colaboradores de Wikipedia. *Twitter Bootstrap* [en línea]. Wikipedia, La enciclopedia libre, 2015 [fecha de consulta: 25 Octubre 2015]. Disponible en: <http://es.wikipedia.org/wiki/Twitter\_Bootstrap>

[6] Dave Gandy. *Font Awesome* [en línea]. Font Awesome, 2012 [fecha de consulta: 25 Octubre 2015]. Disponible en: <http://fontawesome.io/>

[7] Equipo de Twitter. *Twitter Bootstrap* [en línea]. Twitter, 2011 [fecha de consulta: 25 Octubre 2015]. Disponible en: <http://getbootstrap.com/>

[8] Grupo de PHP. *Manual de PHP* [en línea]. PHP, 2001 [fecha de consulta: 25 Octubre 2015]. Disponible en: <http://php.net/manual/es/intro-whatis.php>

[9] Refsnes Data. *W3Schools* [en línea]. W3Schools, 1999 [fecha de consulta: 25 Octubre 2015]. Disponible en: <http://www.w3schools.com/>

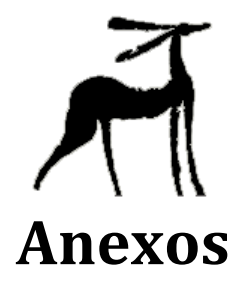

Apartado dedicado a los anexos correspondientes a esta memoria, los cuales son la lista de acrónimos, un breve manual para el programador y el cuestionario de usabilidad nombrado en el capítulo siete de la misma.

PintiaData: Herramienta para la catalogación y consulta de piezas del yacimiento arqueológico de Pintia

## Anexo 1: Lista de acrónimos

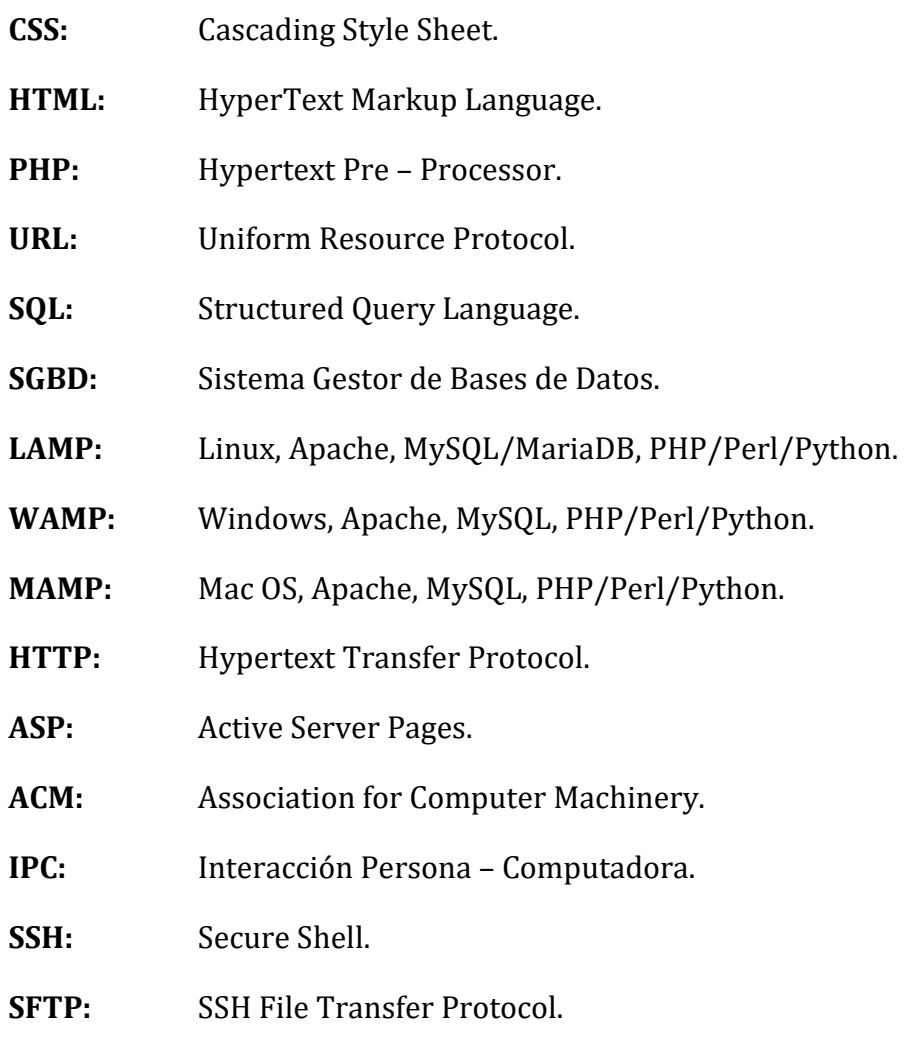

**EDT:** Estructura de Descomposición del Trabajo.

# Anexo 2: Contenido del CD – ROM

En el CD – ROM adjunto a la memoria podemos encontrar los siguientes directorios:

- **Memoria**: Contiene el documento *memoria.pdf* con la version en PDF de esta memoria.
- **Código fuente:** Contiene el directorio **public\_html**, en el cual se encuentra todo el código fuente del sitio web Pintiadata.
- **Diagramas**: Contiene el archivo *Diagramas.astah*, en el cual se encuentran los Diagramas de Casos de Uso, Diagramas de Secuencia y actores del Sistema.
- Imágenes: En él se encuentran las imágenes que aparecen en esta memoria de los Diagramas de Secuencia, Diagrama de Casos de Uso, Diagramas de Gantt, Diagrama EDT y modelo relacional.
- **Cuestionario de usabilidad**: Aquí se encuentra el documento *Cuestionario Usabilidad Pintiadata.pdf*, la versión en PDF del cuestionario de usabilidad descrito en el capítulo 7 de esta memoria.

## Anexo 3: Manual del programador

En el siguiente anexo se describen los pasos a seguir para poder acceder a los archivos alojados en el servidor que constituyen la página web, así como a su base de datos. En ambos casos, podrá realizarse desde Linux, Mac OS o Windows en cualquiera de sus versiones.

Para conectarse con el servidor, bastará con cualquier cliente que soporte el protocolo SFTP, como por ejemplo Filezilla. Los parámetros que deben indicarse para conectarse son los siguientes:

- Servidor: *pintiadata.infor.uva.es*
- Nombre de Usuario: *pintiadata*
- Contraseña: *pintia123*
- Puerto: *22*

Por otra parte, para poder gestionar la base de datos hay que hacer lo siguiente:

- Acceder a la siguiente dirección: *http://pintiadata.infor.uva.es/phpmyadmin/index.php*
- Usuario: *PintiaDataRobot*
- Contraseña: *bp6ampass*